## **Wrapping up: Further reading (all Free!)**

- RStudio > Help > Cheatsheets > Data Visualization with ggplot2
- [ggplot2 book v3](https://ggplot2-book.org/) (Hadley Wickham, Danielle Navarro, and Thomas Lin Pedersen)
- [patchwork](https://patchwork.data-imaginist.com/) website
- [Cookbook for R](http://www.cookbook-r.com/) (Winston Chang)
- [R for Data Science](https://r4ds.had.co.nz/) (Hadley Wickham & Garrett Grolemund)
	- [Chp 3 Data Visualization](http://r4ds.had.co.nz/data-visualisation.html)
- [Data Visualization: A practical introduction](http://socviz.co/) (Kieran Healy)

TWS 2023

## **Creating Figures as an Intro to R**

**Using the ggplot2 package**

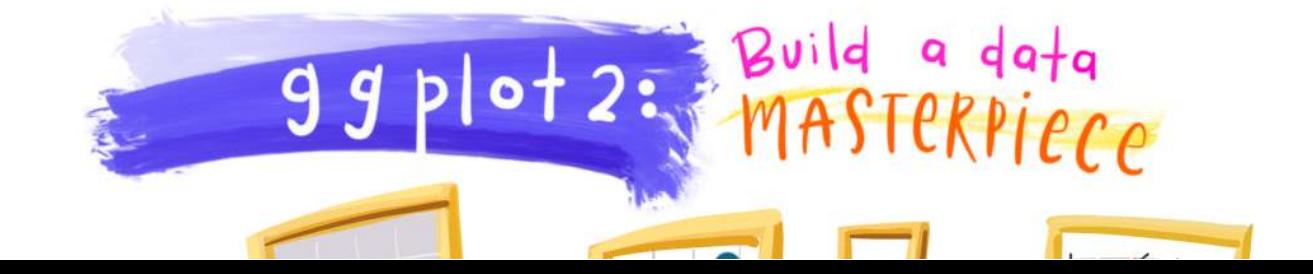

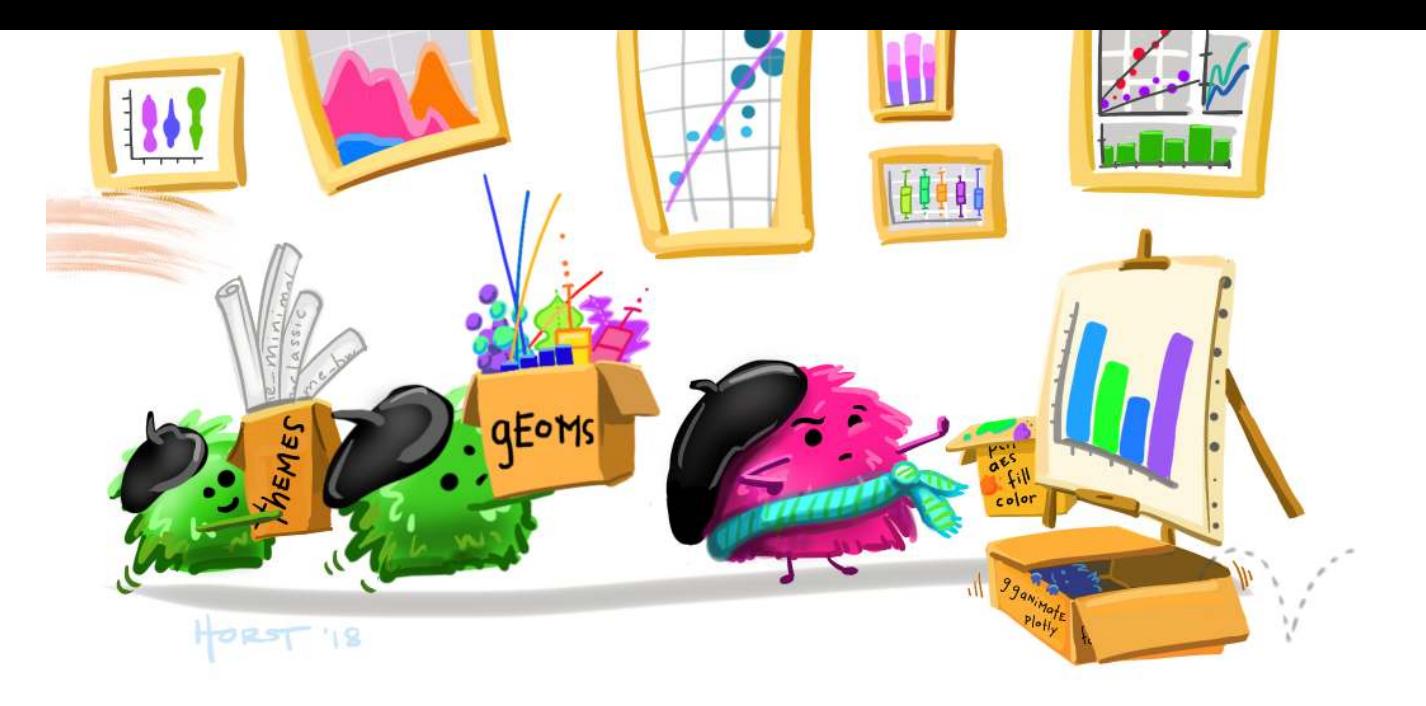

1

いする しょうしょう しょうしょう しょうしょう しょうしょう しょうしょう しょうしょう  $\bigcirc$  [steffilazerte.ca](https://steffilazerte.ca/) **O** [steffilazerte](https://github.com/steffilazerte) [@steffilazerte@fosstodon.org](https://fosstodon.org/@steffilazerte) [@steffilazerte](https://twitter.com/steffilazerte)

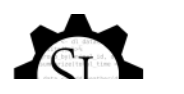

## **Preamble**

## **Online workshops can be challenging**

#### **Consider keeping your video on (if possible)**

- Kids? Pets? Spouses? No problem
- But ultimately, you need be comfortable! (and you absolutely have the right to privacy)

#### **Interrupt me!**

Generally keep yourself muted but un-mute anytime to ask questions

#### **Ask Questions!**

- Group trouble-shooting is really valuable
- If you have a problem, others may also (or may have it in the future)

### **Screen-sharing**

- I may ask you to share your screen with the group (feel free to decline)
- For privacy, close your email etc. Or just share your RStudio window

## **This is me and my creatures**

5

# **This is my garden**

 $\overline{\mathcal{R}}$ 

III

## **What about you?**

- Name
- Background (Role, Area of study, etc.)
- Familiarity with R or Programming
- Creatures (furry, feathery, scaley, green or otherwise)?

## **Outline**

- **1. A little about R**
- **2. Creating figures with ggplot2**
- **3. Combining figures with patchwork**
- **4. Saving figures**

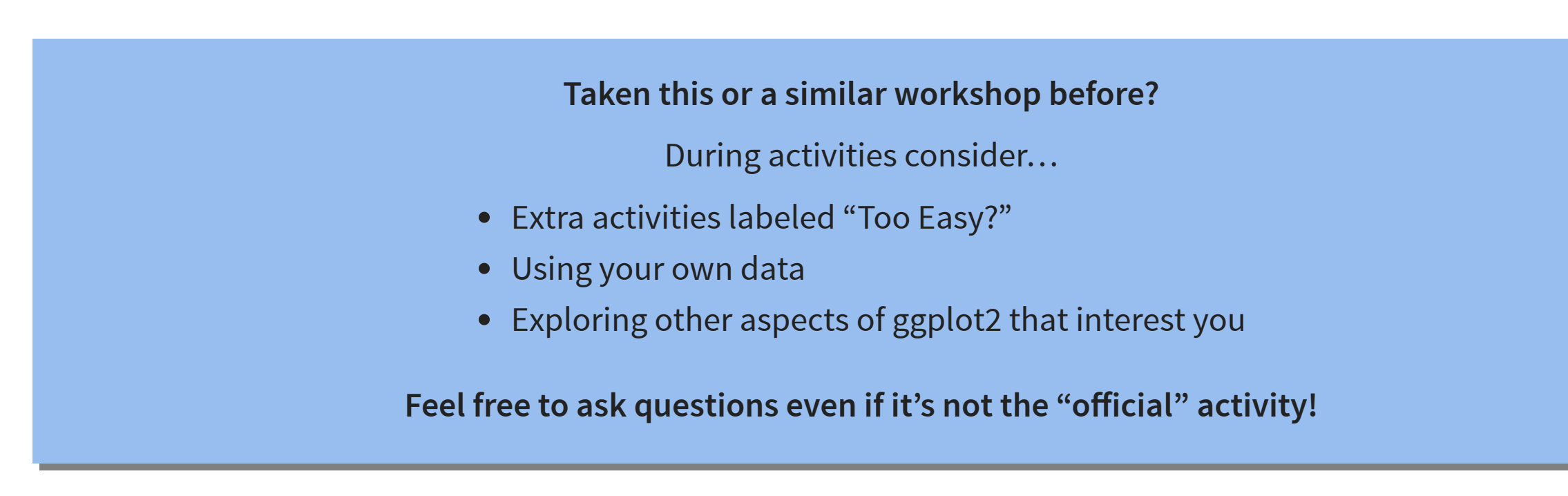

## **What is R?**

## **R is a Programming language**

A programming **language** is a way to give instructions in order to get a computer to do something

- You need to know the language (i.e., the code)
- Computers don't know what you mean, only what you type (unfortunately)
- Spelling, punctuation, and capitalization all matter!

#### **For example**

**R, what is 56 times 5.8?**

 $56 * 5.8$ 

[1] 324.8

## **Use code to tell R what to do**

#### **R, what is the average of numbers 1, 2, 3, 4?**

mean(c(1, 2, 3, 4))

[1] 2.5

#### **R, save this value for later**

steffis mean  $\leq$  mean(c(1, 2, 3, 4))

#### **R, multiply this value by 6**

steffis mean  $*$  6

[1] 15

## **Why R?**

## **R** is hard

```
# Get in circle around city
  circle < - data frame()cutoff \leftarrow 10for(i in unique(gps$region)) {
    n \leq nrow(qps[qps$reqion == i,]) ##number of IDs
    if(i == "will") tmp <- geocode("Williams Lake, Canada")
    if(i == "kan") tmp <- geocode("Kamloops, Canada")
    if(i == "kel") tmp <- qeocode("Kelowna, Canada")
    temp \leftarrow data.frame()for(a in 1:n){
      if(a <= cutoff) temp <- rbind(temp, gcDestination(lon = tmp$lon,
                                                              lat = tmpSlat,\frac{\text{bearing}}{\text{of (a*)}} = \frac{\text{a}*(360/(\text{cutoff})) - 360/(\text{cutoff})}{\text{of (b*)}}dist = 20,
                                                              dist.units = "km",model = "WGS84")if(a > cutoff) temp <- rbind(temp, gcDestination(lon = tmp$lon,
                                                             lat = tmpStat.bearing = ((a-cutoff)*(360/(max(table(qpsSregion)) - 10) - 360/(max(table(gps$region))-cutoff)),
                                                             dist = 35,
                                                             dist.units = "km",
                                                             model = "WGS84")circle <- rbind(circle, cbind(temp,
                                     region = i.
                                     hab = gpsShab [gps\region == i],
                                     spl = gps$spl.orig [gps$region == i],
```
## But R is powerful (and reproducible)!

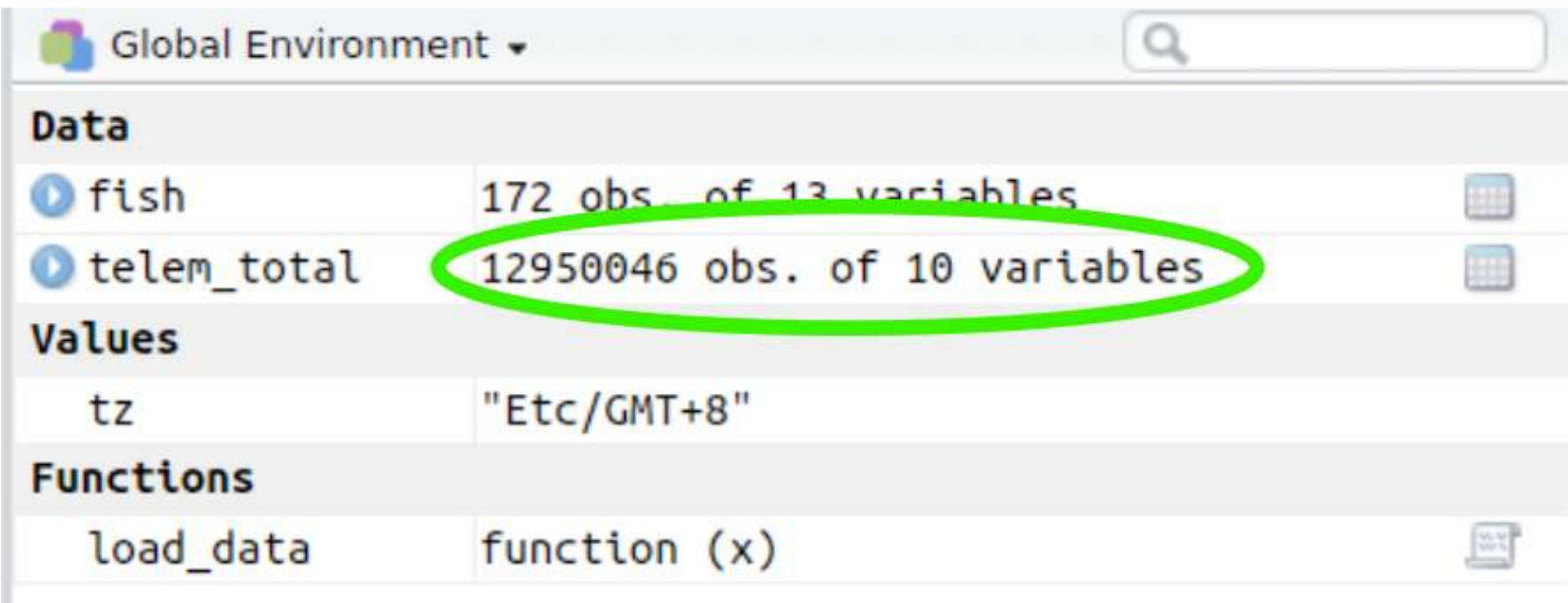

## R is also beautiful

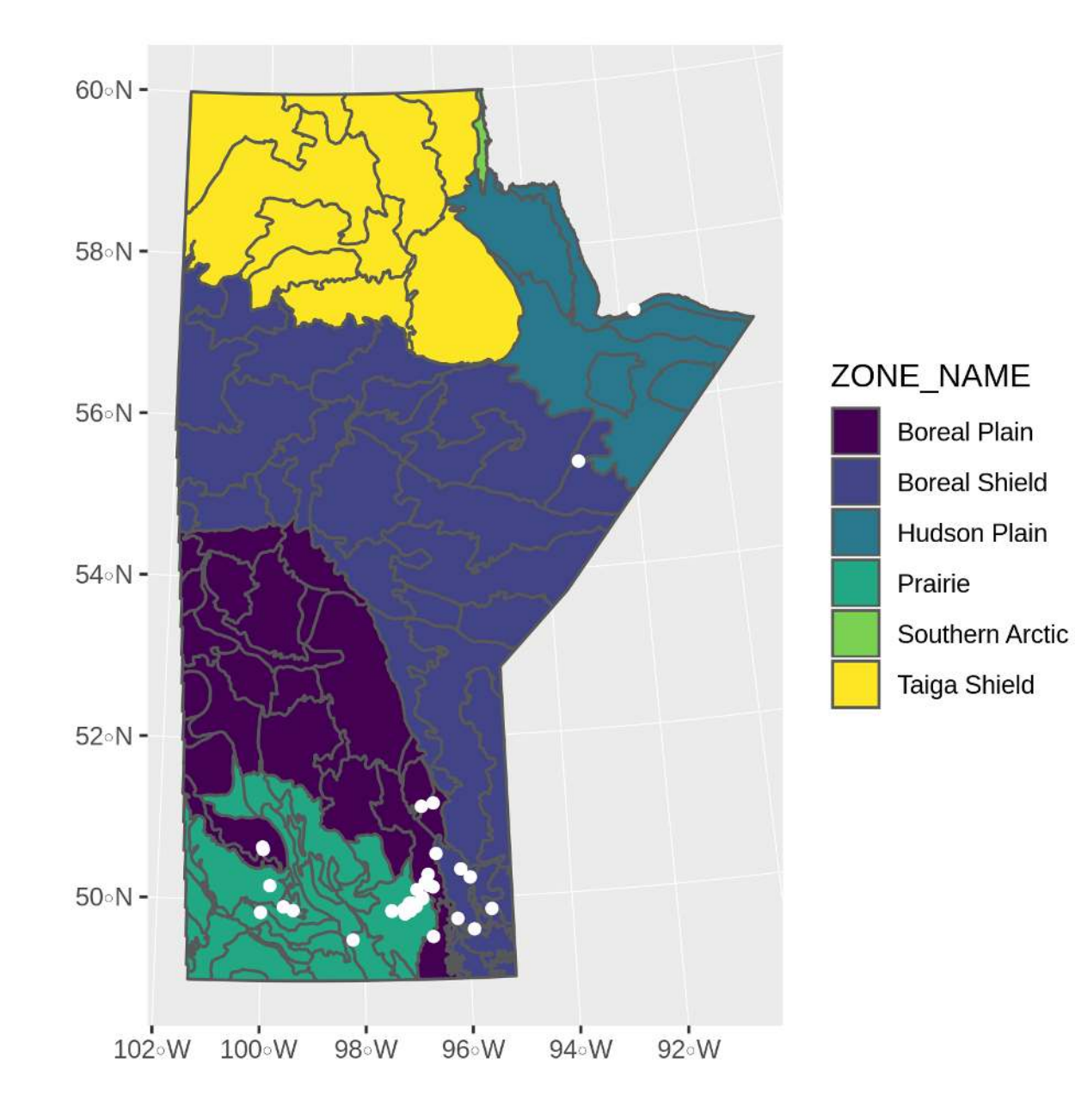

## R is affordable (i.e., free!)

R is available as Free Software under the terms of the Free Software Foundation's GNU General Public License in source code form. It compiles and runs on a wide variety of UNIX platforms and similar systems (including FreeBSD and Linux), Windows and MacOS.

## **ImpostR Syndrome**

# Impost R Syndrome

## **ImpostR Syndrome**

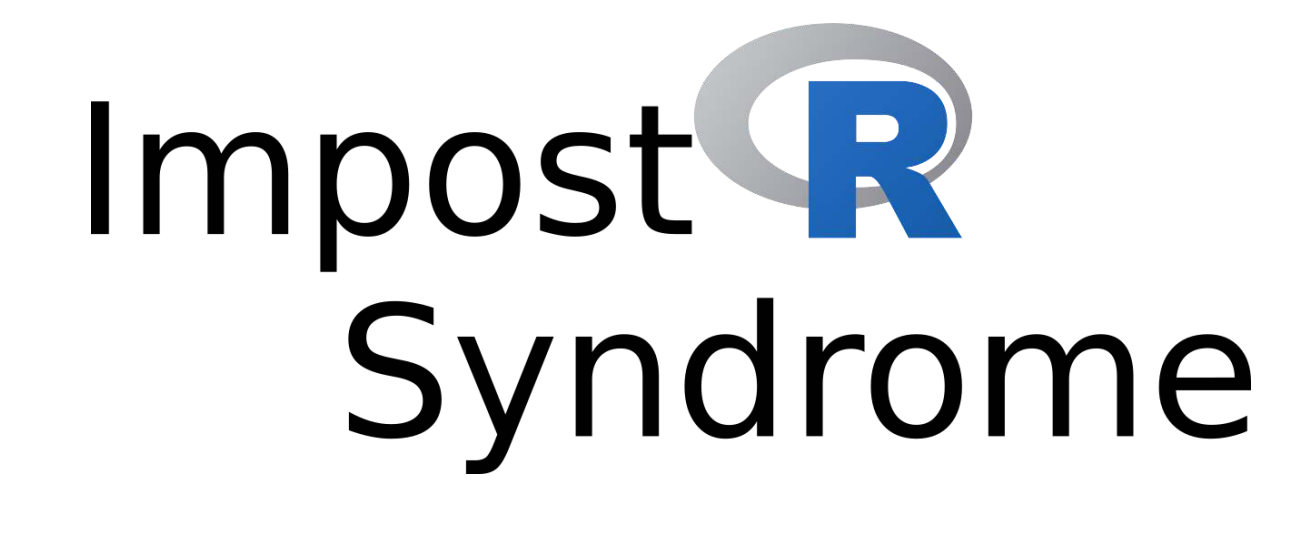

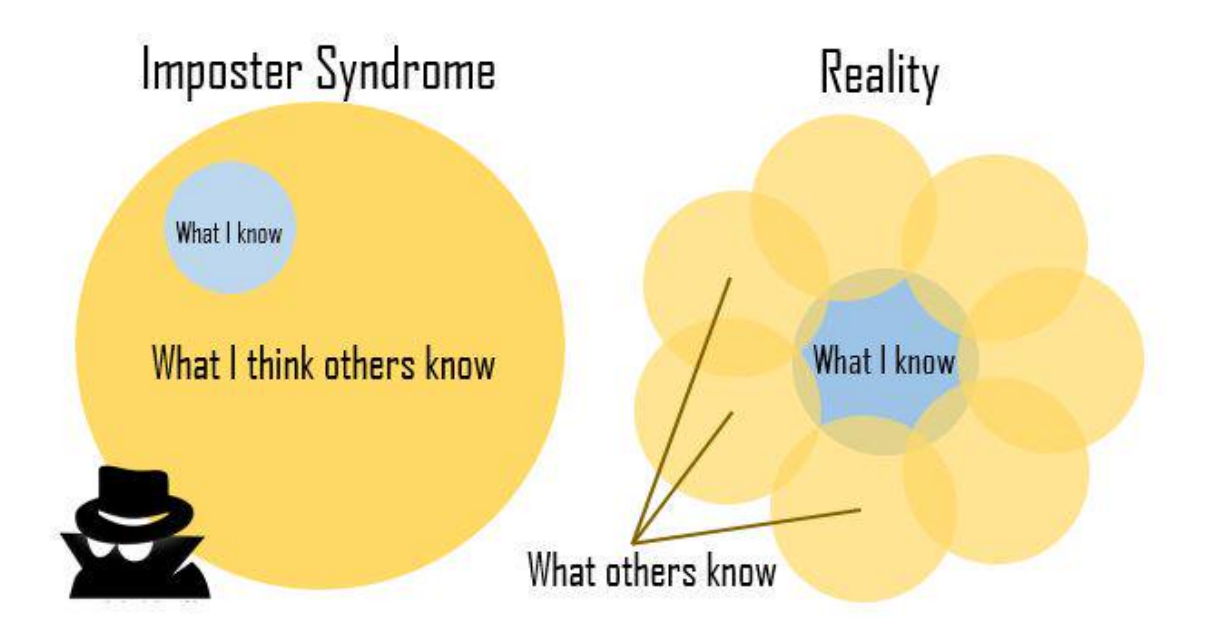

**Moral of the story?**

Make friends, code in groups, learn together and don't beat yourself up

## **The Goal**

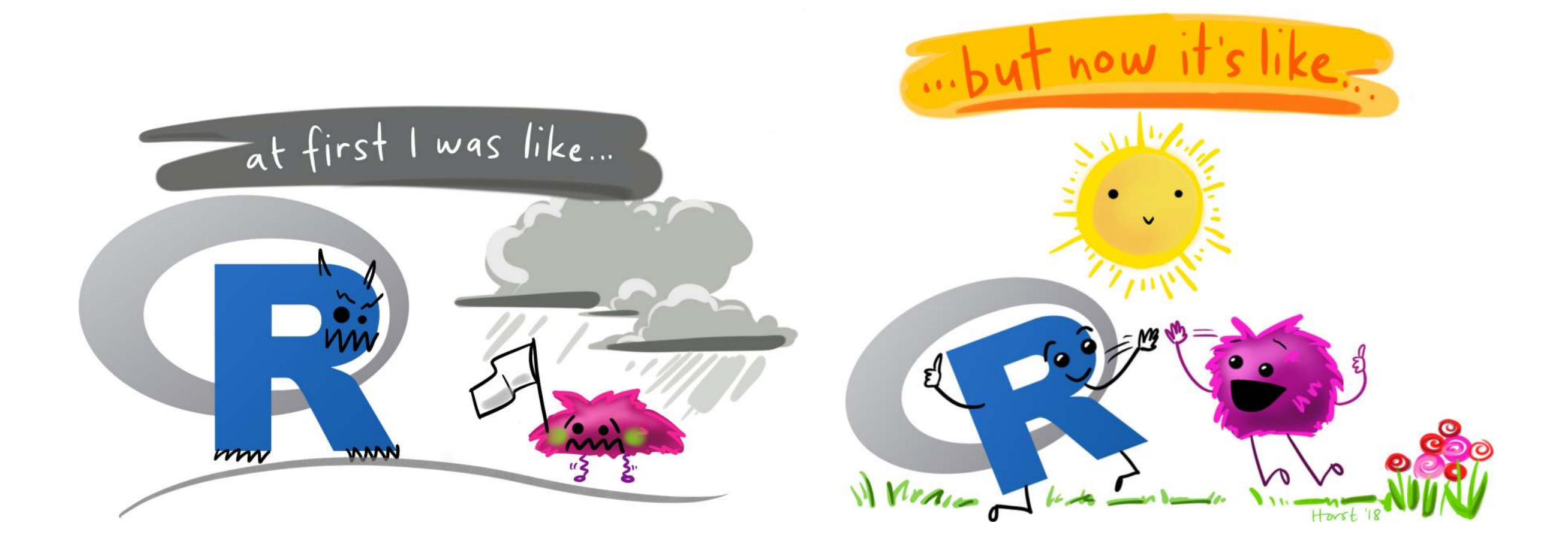

## **About R**

## **Code, Output, Scripts**

#### **Code**

• The actual commands

#### **Output**

The result of running code or a script

#### **Script**

- A text file full of code that you want to run
- You should always keep your code in a script

#### **For example:**

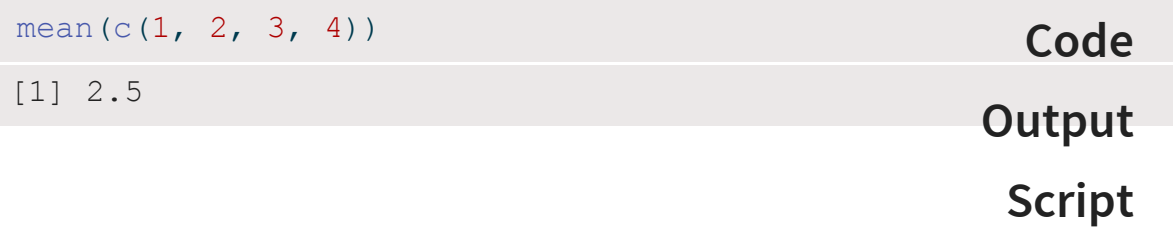

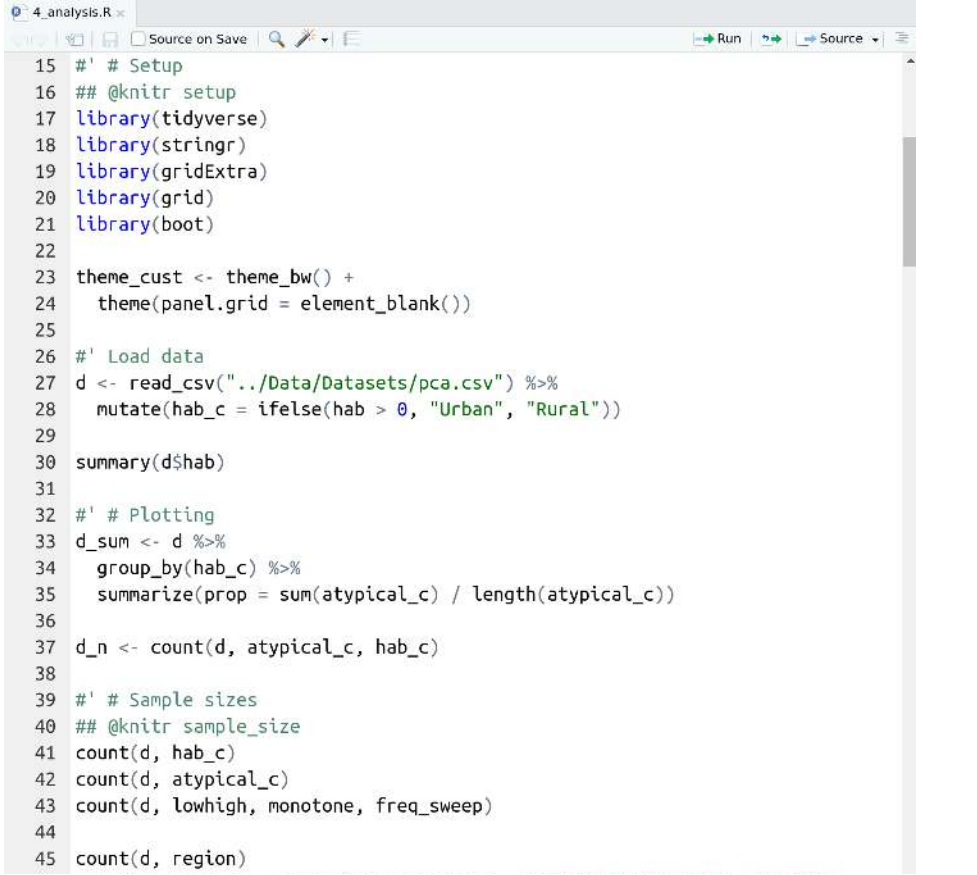

## **RStudio vs. R**

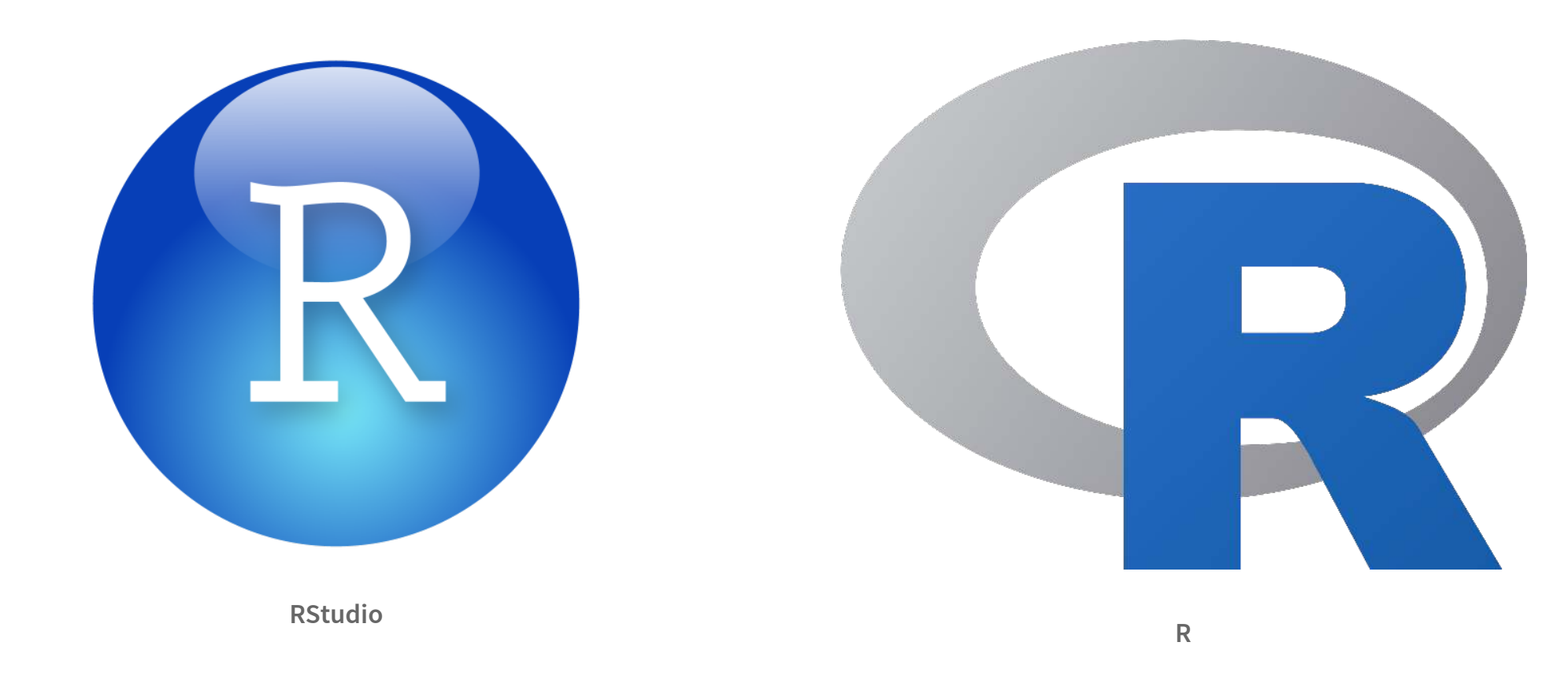

- **RStudio** is not **R**
- RStudio is a User Interface or IDE (integrated development environment)
	- (i.e., Makes coding simpler)

## **functions() - Do things, Return things**

## **mean(), read\_csv(), ggplot(), c(), etc.**

- Always have ()
- Can take **arguments** (think 'options')
	- $\blacksquare$  mean(x = c(2, 10, 45)),
	- $\blacksquare$  mean(x = c(NA, 10, 2, 65), na.rm = TRUE)
- Arguments defined by **name** or by **position**
	- With correct position, do not need to specify by name

mean( $x = c(1, 5, 10)$ )

[1] 5.333333

#### **By name: By position:**

mean(c(1, 5, 10))

[1] 5.333333

## **R** documentation

<span id="page-23-0"></span>1 ?mean

mean  $\{base\}$ 

**R** Documentation

#### **Arithmetic Mean**

**Description** 

Generic function for the (trimmed) arithmetic mean.

**Usage** 

 $mean(x, \ldots)$ 

## Default S3 method: mean(x, trim =  $0$ , na.rm = FALSE, ...)

#### **Arguments**

- An R object. Currently there are methods for numeric/logical vectors and date, date- $\mathsf{x}$  $time$  and time interval objects. Complex vectors are allowed for  $trim = 0$ , only.
- the fraction (0 to 0.5) of observations to be trimmed from each end of x before the trim mean is computed. Values of trim outside that range are taken as the nearest endpoint.
- a logical value indicating whether NA values should be stripped before the na.rm computation proceeds.
- further arguments passed to or from other methods.  $\sim 100$

## **Data**

#### Generally kept in vectors or data.frames

- These are objects with names (like functions)
- We can use <- to assign values to objects (assignment)

#### my data <- c("a",  $100, "c")$ my\_data

[1] "a" "100" "c"

#### **Vector (1 dimension) Data frame (2 dimensions)**

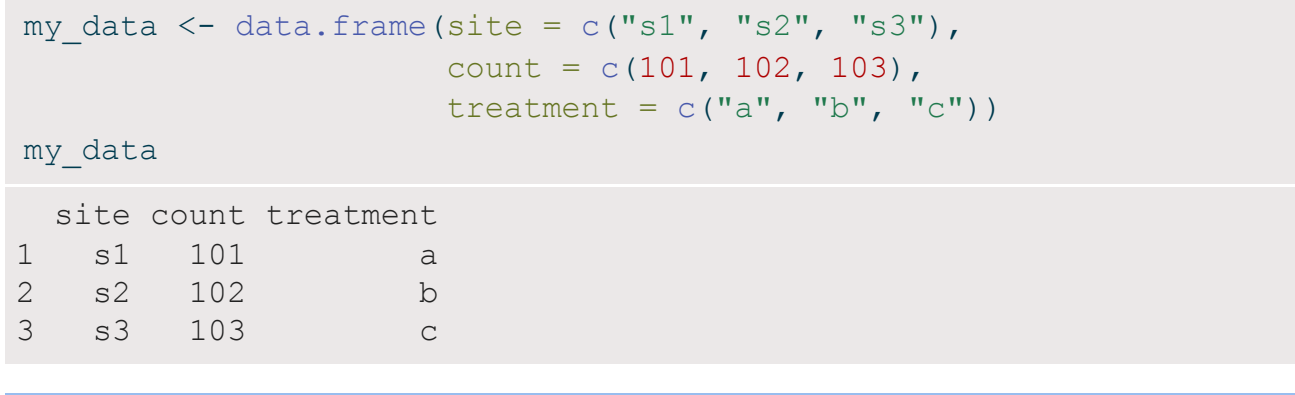

rows x columns

## Your first real code!

```
1 # First load the packages
2 library(palmerpenguins)
3 library(ggplot2)
4
5 # Now create the figure
6 ggplot(data = penguins, aes(x = body mass q, y = bill length mm, colour = species)) +
7 geom_point()
```
<span id="page-26-6"></span><span id="page-26-5"></span>1. **Copy/paste or type** this into the **script** window in RStudio

- You may have to go to File > New File > R Script
- 2. Click on the **first line of code**
- 3. **Run the code**
	- Click 'Run' button (upper right) **or**
	- Use the short-cut Ctrl-Enter
- 4. **Repeat** until all the code has run

```
1 # First load the packages
2 library(palmerpenguins)
3 library(ggplot2)
4
5 # Now create the figure
6 ggplot(data = penguins, aes(x = body mass g, y = bill length mm, colour = species)) +
7 geom_point()
```
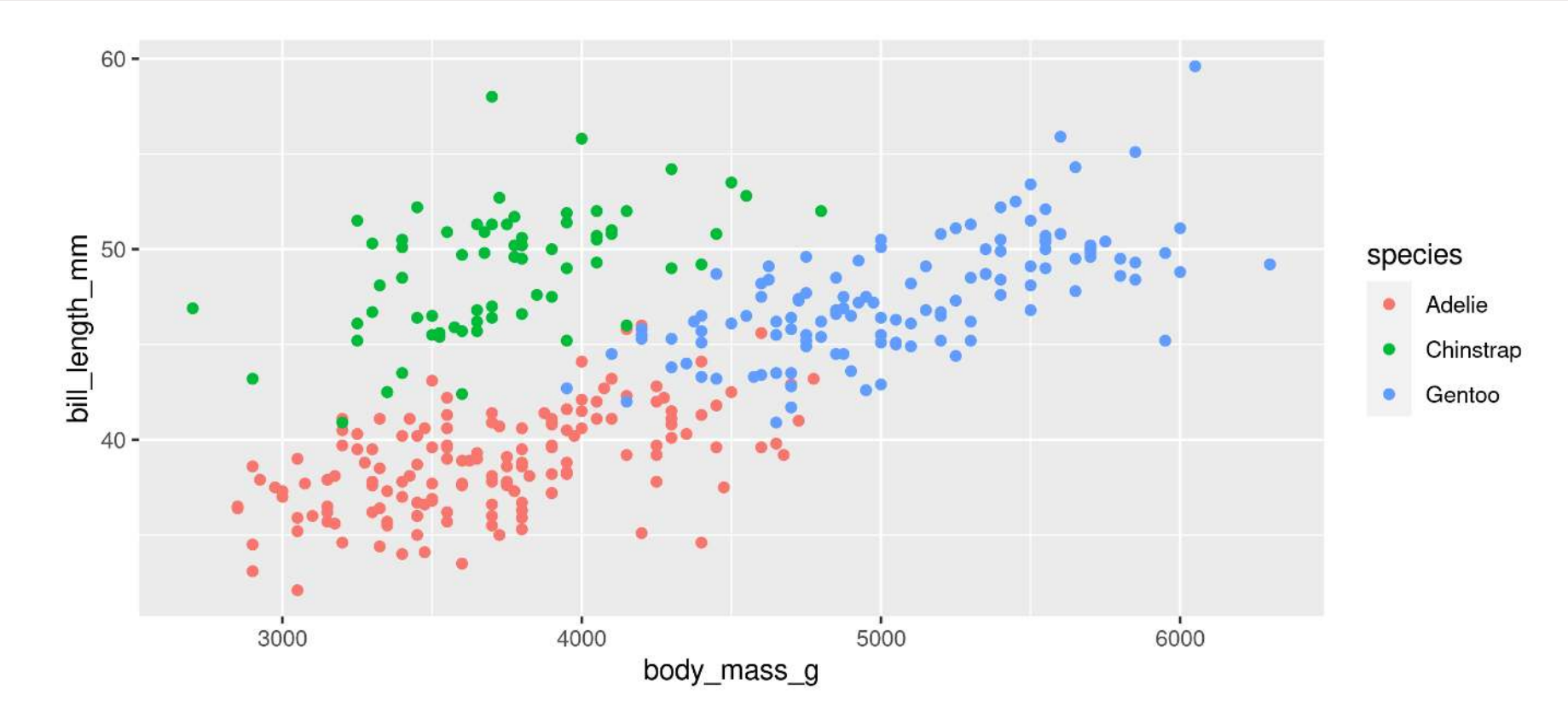

```
1 # First load the packages
2 library(palmerpenguins)
3 library(ggplot2)
5 # Now create the figure
6 ggplot(data = penguins, aes(x = body mass g, y = bill length mm, colour = species)) +
                                                   Packages
                                      ggplot2 and palmerpenguins
```

```
7 geom_point()
```
<span id="page-28-4"></span><span id="page-28-3"></span><span id="page-28-2"></span>

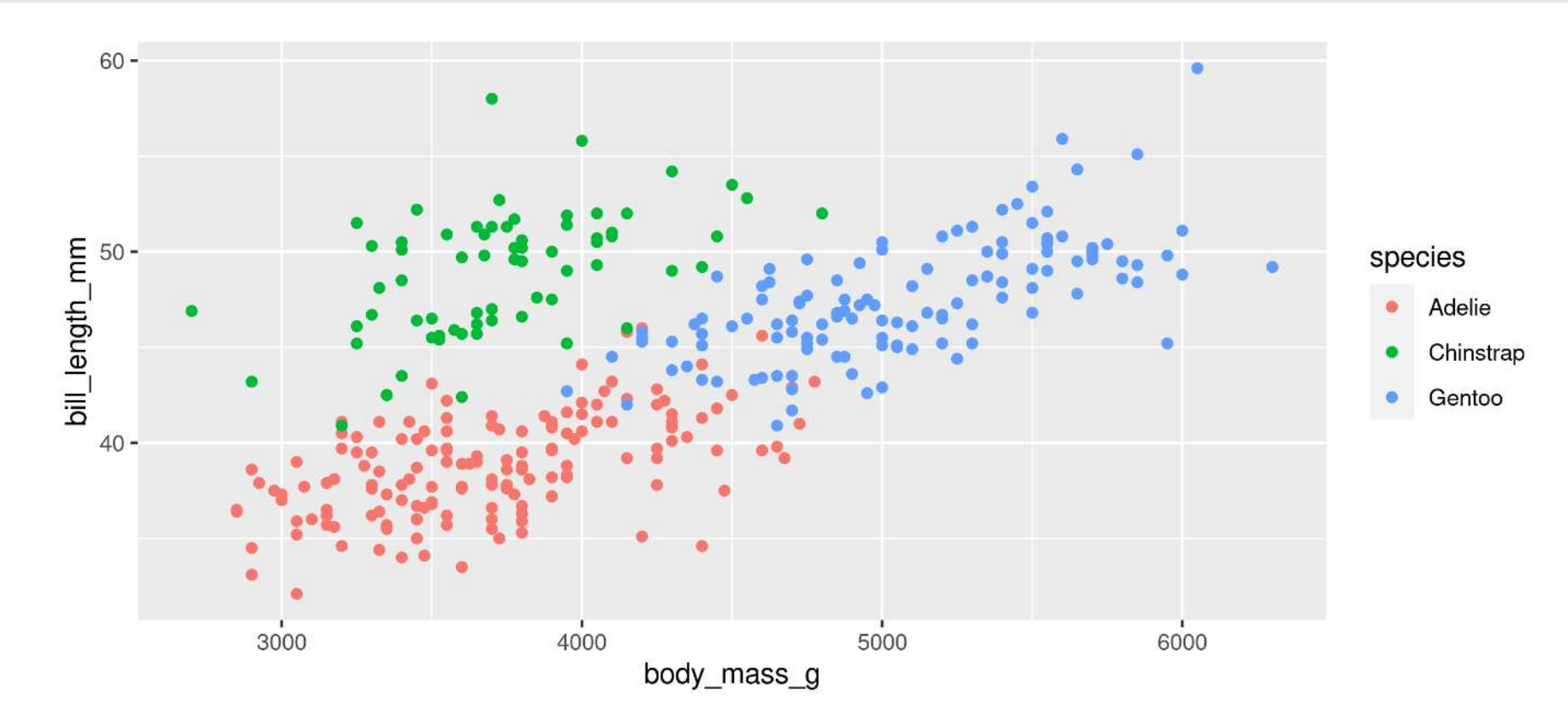

<span id="page-29-3"></span><span id="page-29-2"></span>

<span id="page-29-1"></span><span id="page-29-0"></span>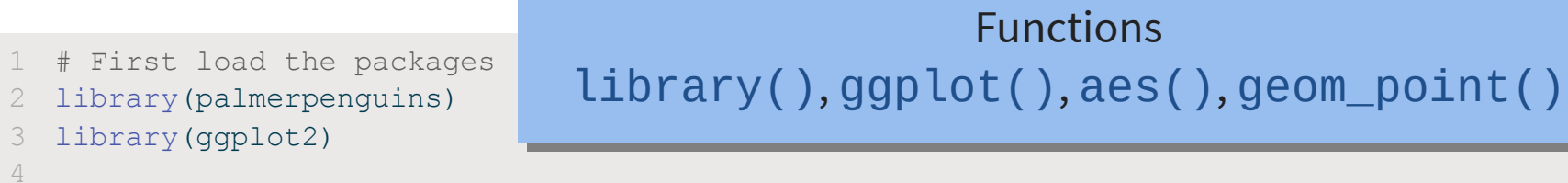

```
5 # Now create the figure
```

```
6 ggplot(data = penguins, aes(x = body mass g, y = bill length mm, colour = species)) +
7 geom_point()
```
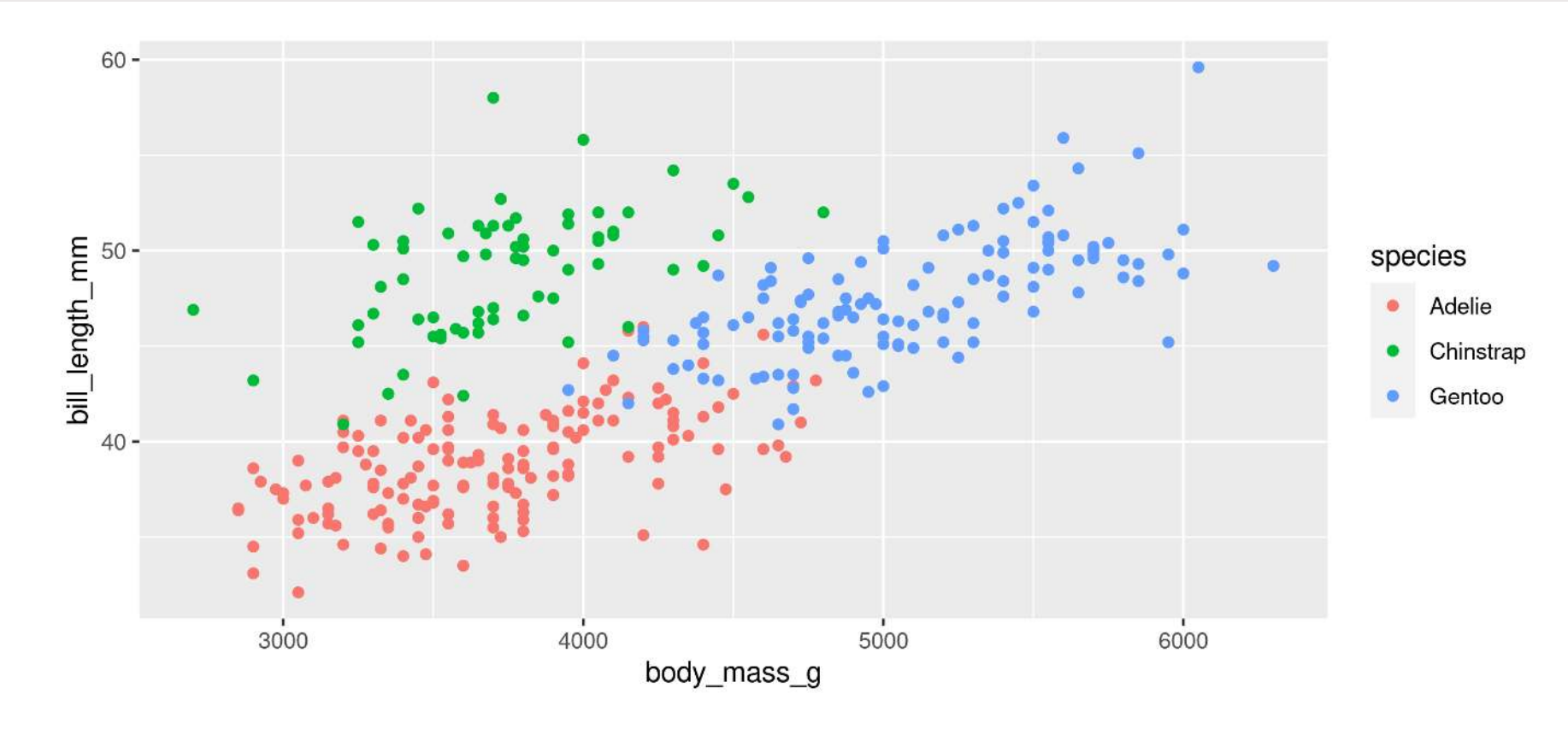

<span id="page-30-6"></span><span id="page-30-5"></span><span id="page-30-4"></span><span id="page-30-3"></span><span id="page-30-2"></span><span id="page-30-1"></span><span id="page-30-0"></span>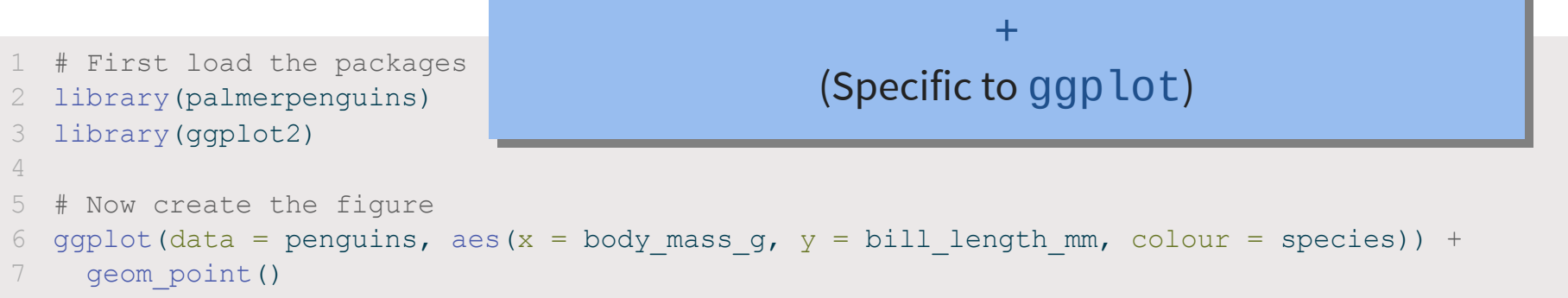

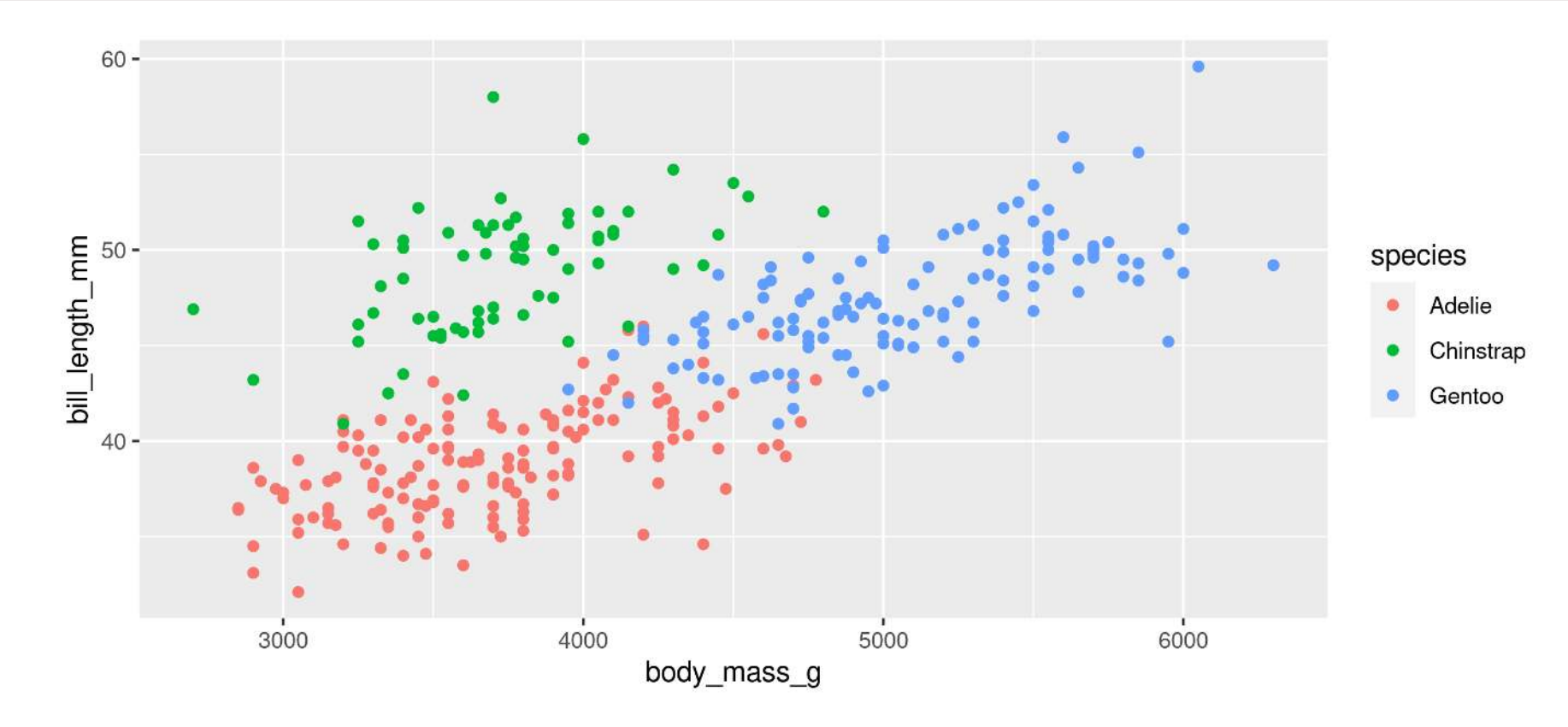

```
1 # First load the packages
2 library(palmerpenguins)
3 library(ggplot2)
4
5 # Now create the figure
6 ggplot(data = penguins, aes(x = body mass g, y = bill length mm, colour = species)) +
7 geom_point()
```
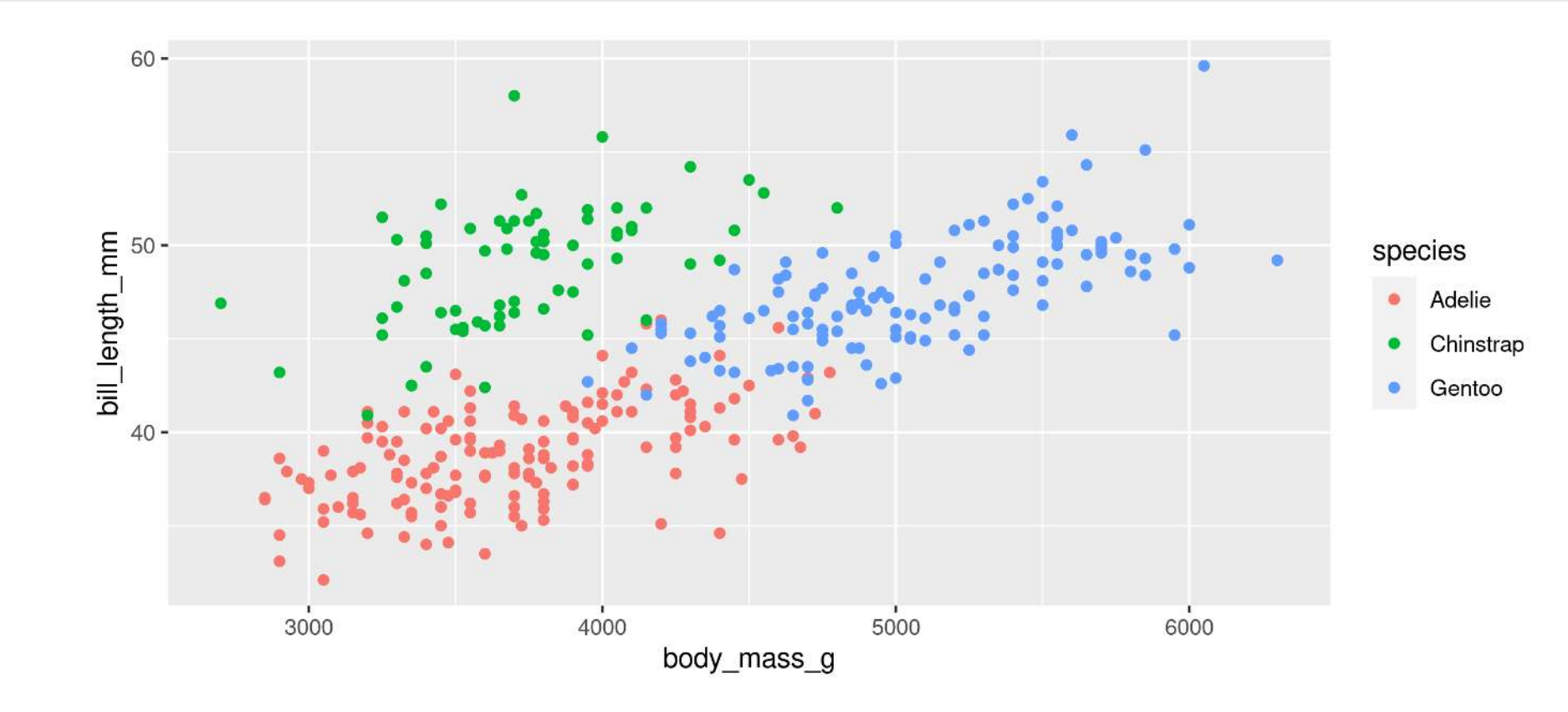

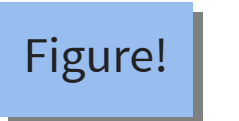

```
1 # First load the packages
2 library(palmerpenguins)
3 library(ggplot2)
4
5 # Now create the figure
6 ggplot(data = penguins, aes(x = body mass g, y = bill length mm, colour = species)) +
7 geom_point()
```
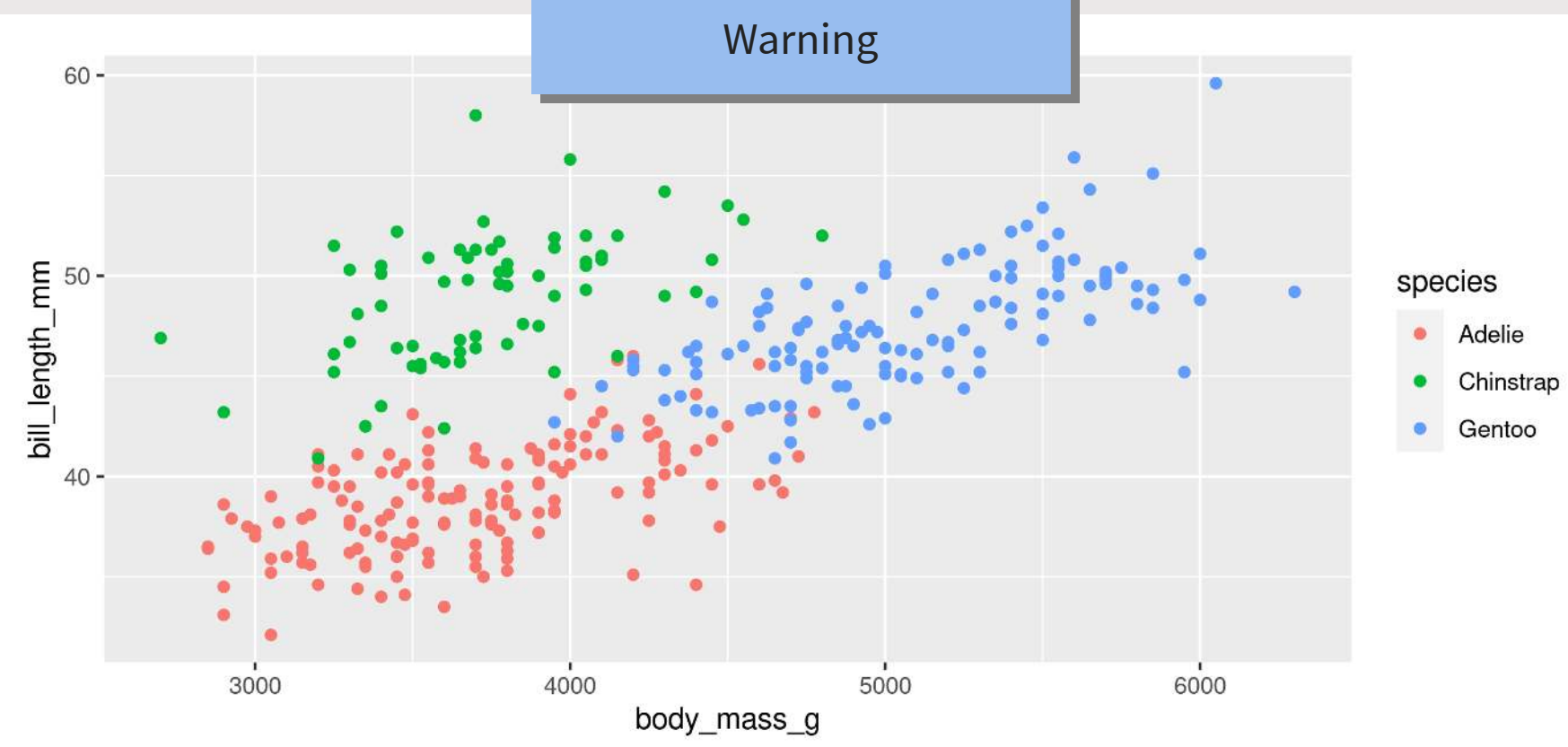

```
1 # First load the packages
2 library(palmerpenguins)
3 library(ggplot2)
4
5 # Now create the figure
6 ggplot(data = penguins, aes(x = body mass g, y = bill length mm, colour = species)) +
7 geom_point()
                                  Comments
```
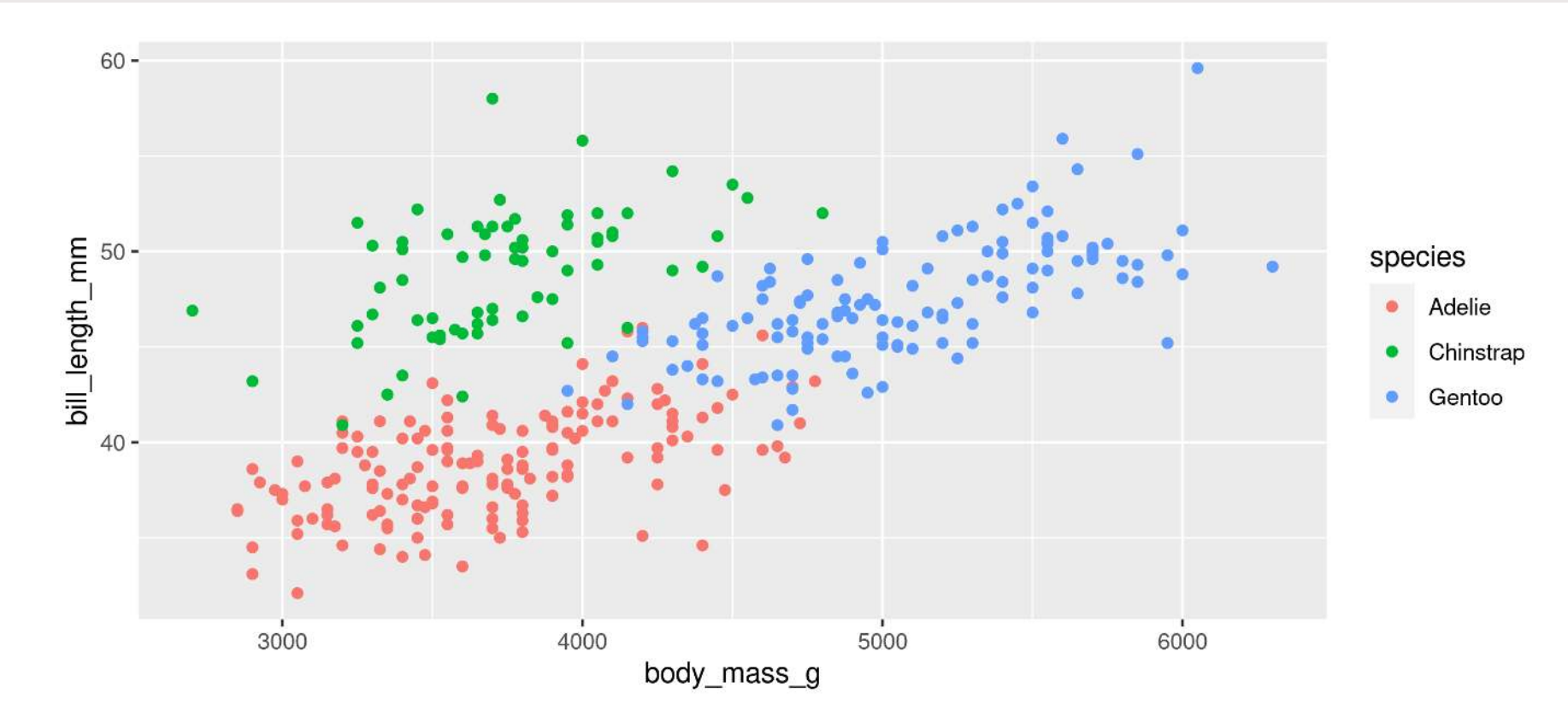

## **Now you know R!**

**Let's get started**

## Our data set: Palmer Penguins!

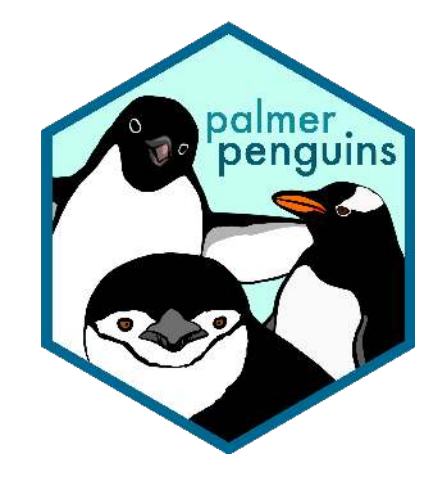

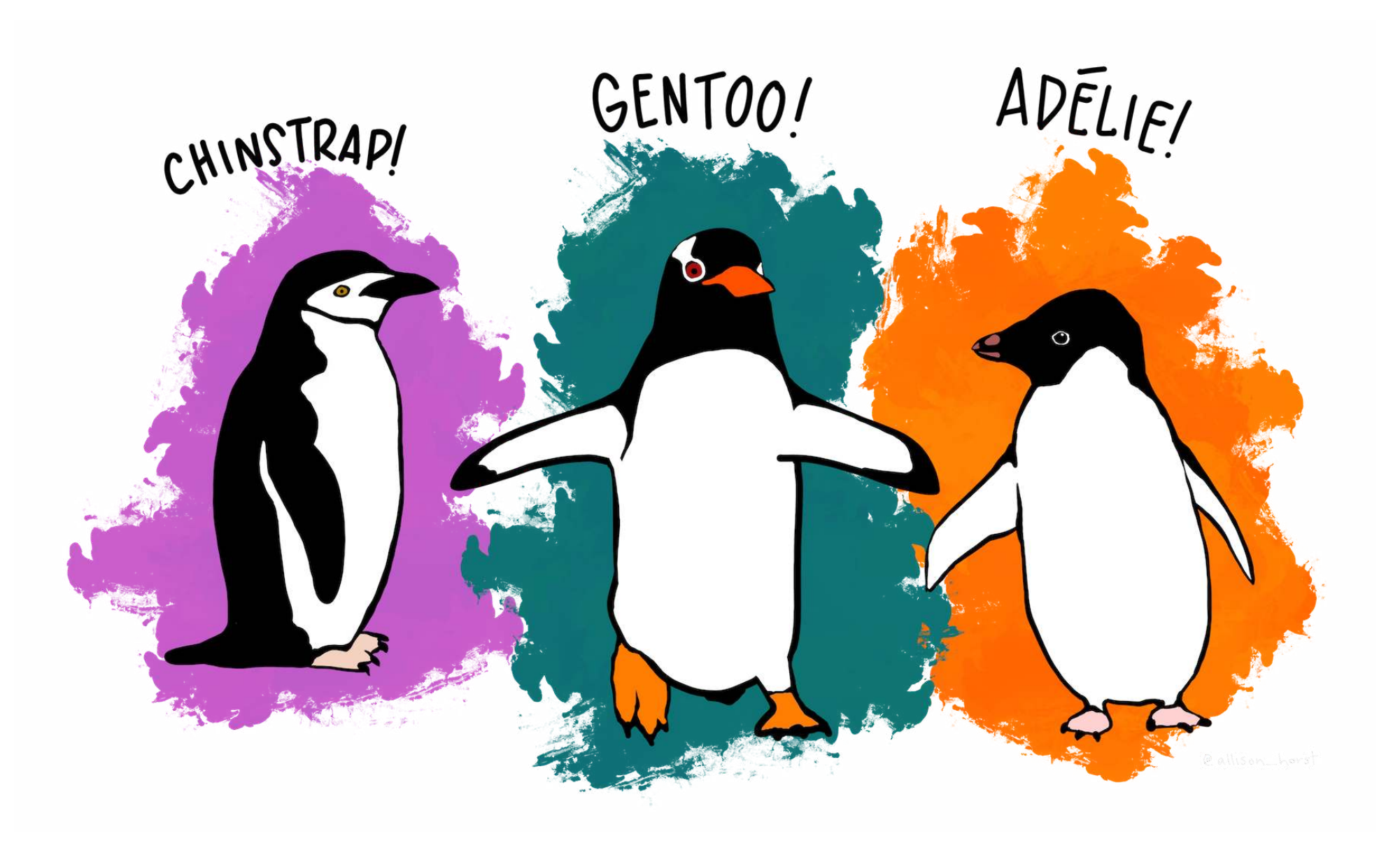
### **Our data set: Palmer Penguins!**

<span id="page-36-0"></span>[1](#page-36-0) library(palmerpenguins)

[2](#page-36-1) penguins

<span id="page-36-1"></span>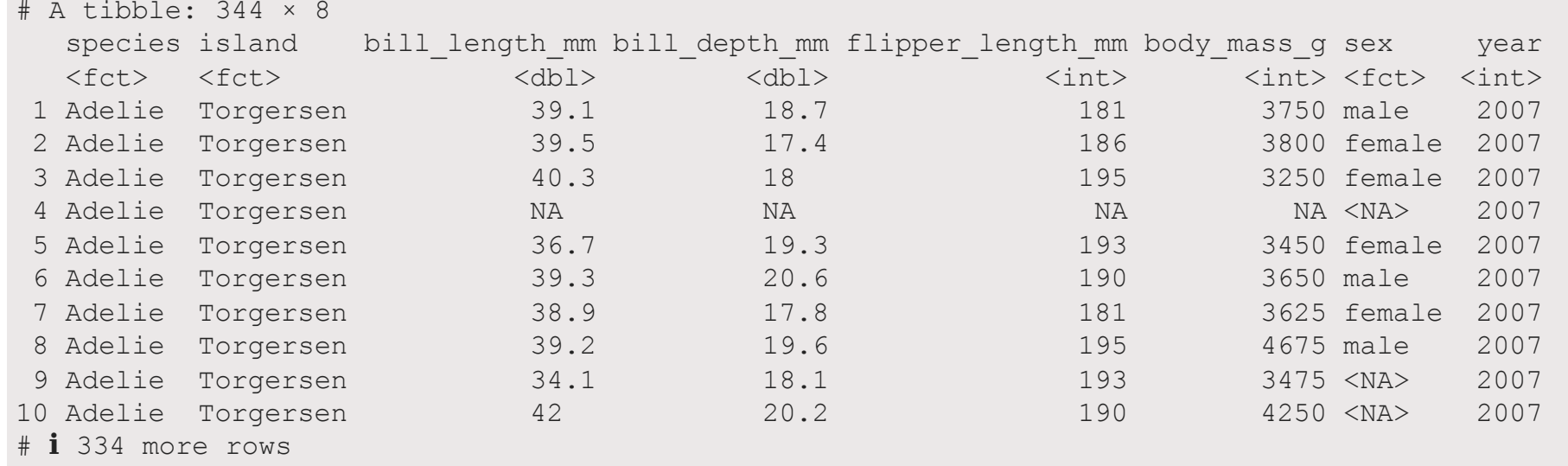

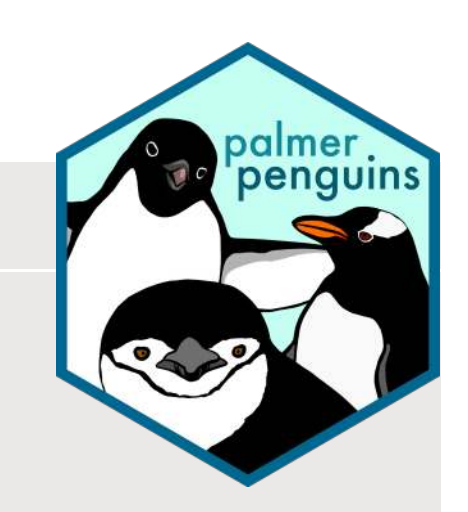

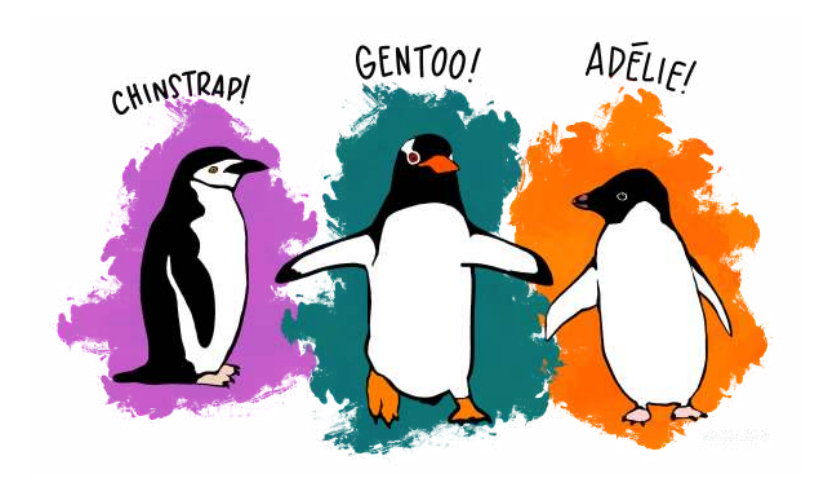

#### **Your turn!**

Run this code and look at the output in the console

## **A basic plot**

```
1 library(palmerpenguins)
2 library(ggplot2)
3
4 ggplot(data = penguins, aes(x = body mass g, y = bill length mm)) +
5 geom_point()
```
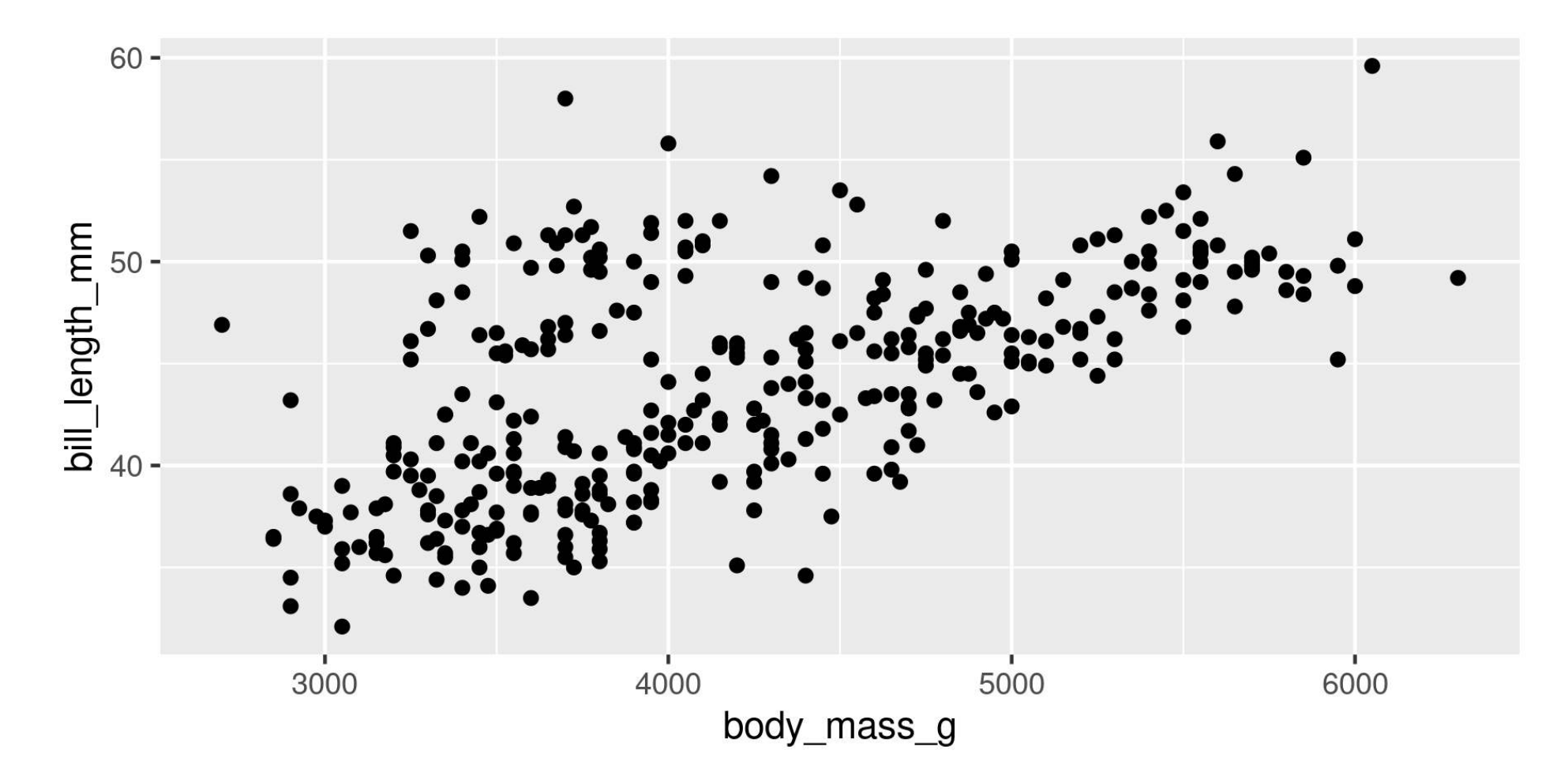

```
1 library(palmerpenguins)
2 library(ggplot2)
3
4 ggplot(data = penguins, aes(x = body mass g, y = bill length mm)) +
5 geom_point()
```
#### <span id="page-38-4"></span>**library(palmerpenguins)**

- Load the palmerguins package
- Now we have access to penguins data

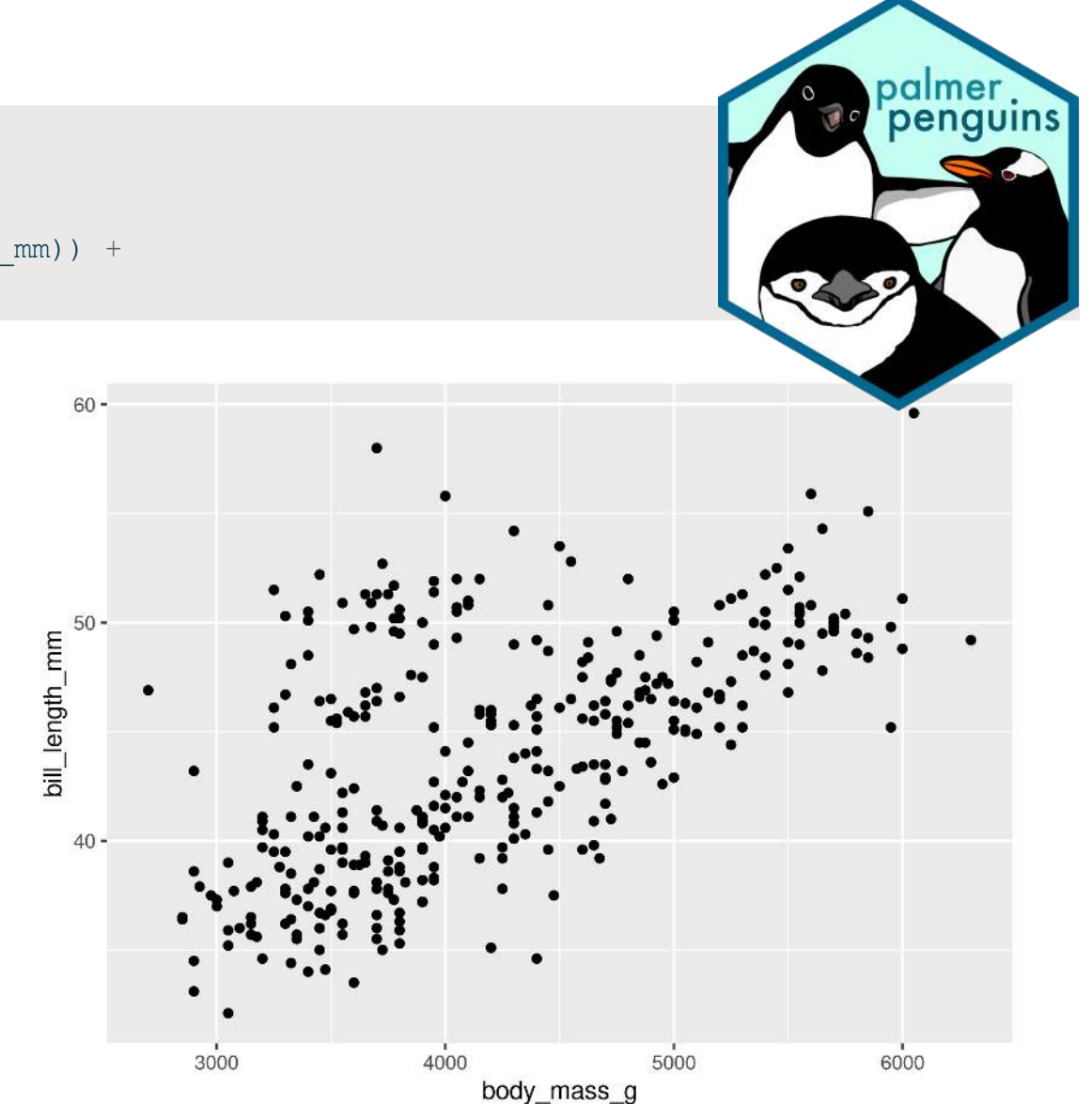

```
1 library(palmerpenguins)
2 library(ggplot2)
3
4 ggplot(data = penguins, aes(x = body mass g, y = bill length mm)) +
5 geom_point()
```
#### <span id="page-39-4"></span>**library(ggplot2)**

- Load the ggplot2 package
- Now we have access to the ggplot () function
	- (and aes() and geom\_point() etc.)

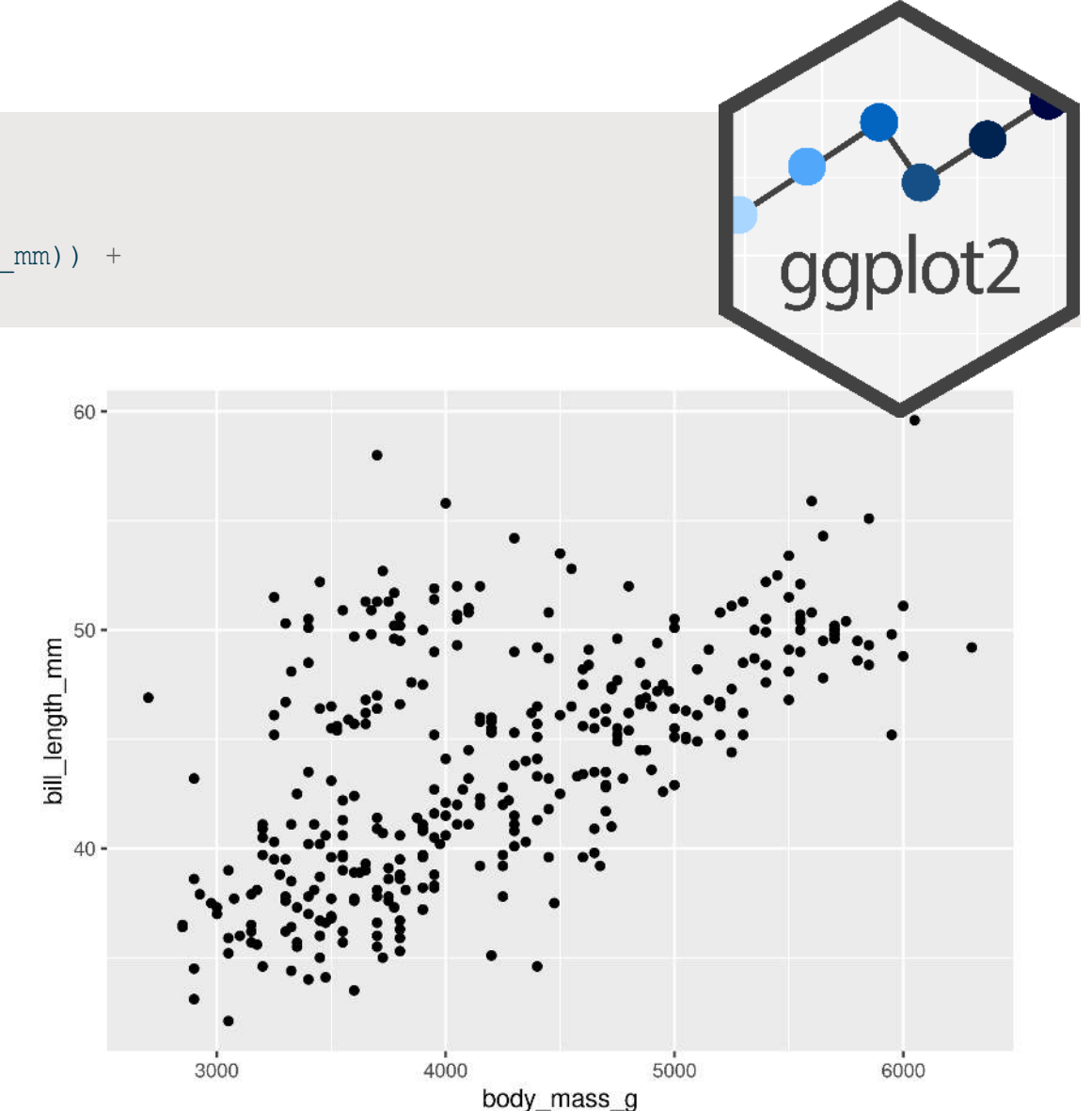

```
1 library(palmerpenguins)
2 library(ggplot2)
3
4 ggplot(data = penguins, aes(x = body mass g, y = bill length mm)) +
5 geom_point()
```
#### <span id="page-40-4"></span>**ggplot()**

- Set the attributes of your plot
- **data** = Dataset
- **aes** = Aesthetics (how the data are used)
- Think of this as your plot defaults

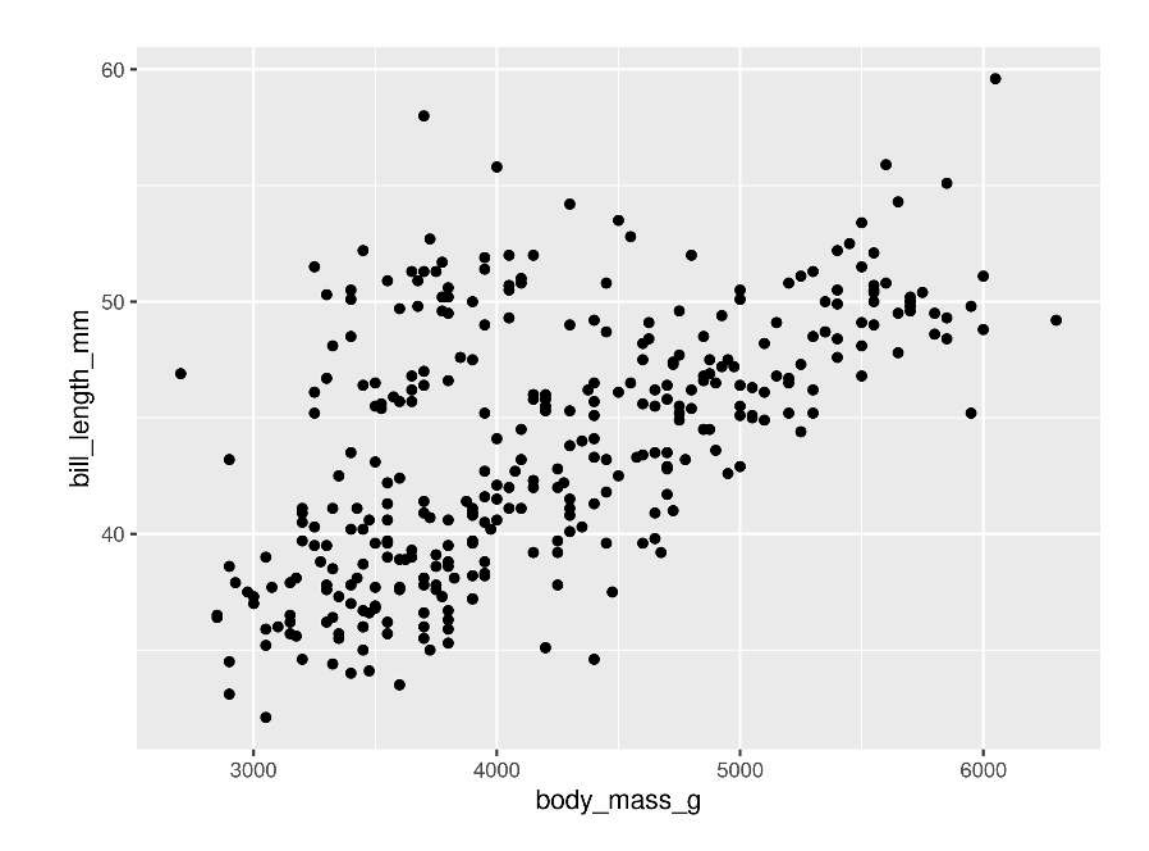

```
1 library(palmerpenguins)
2 library(ggplot2)
3
4 ggplot(data = penguins, aes(x = body mass g, y = bill length mm)) +
5 geom_point()
```
#### <span id="page-41-4"></span>**geom\_point()**

- Choose a geom function to display the data
- Always added to a ggplot () call with +

```
ggplots are essentially layered objects, starting with a
                 call to ggplot()
```
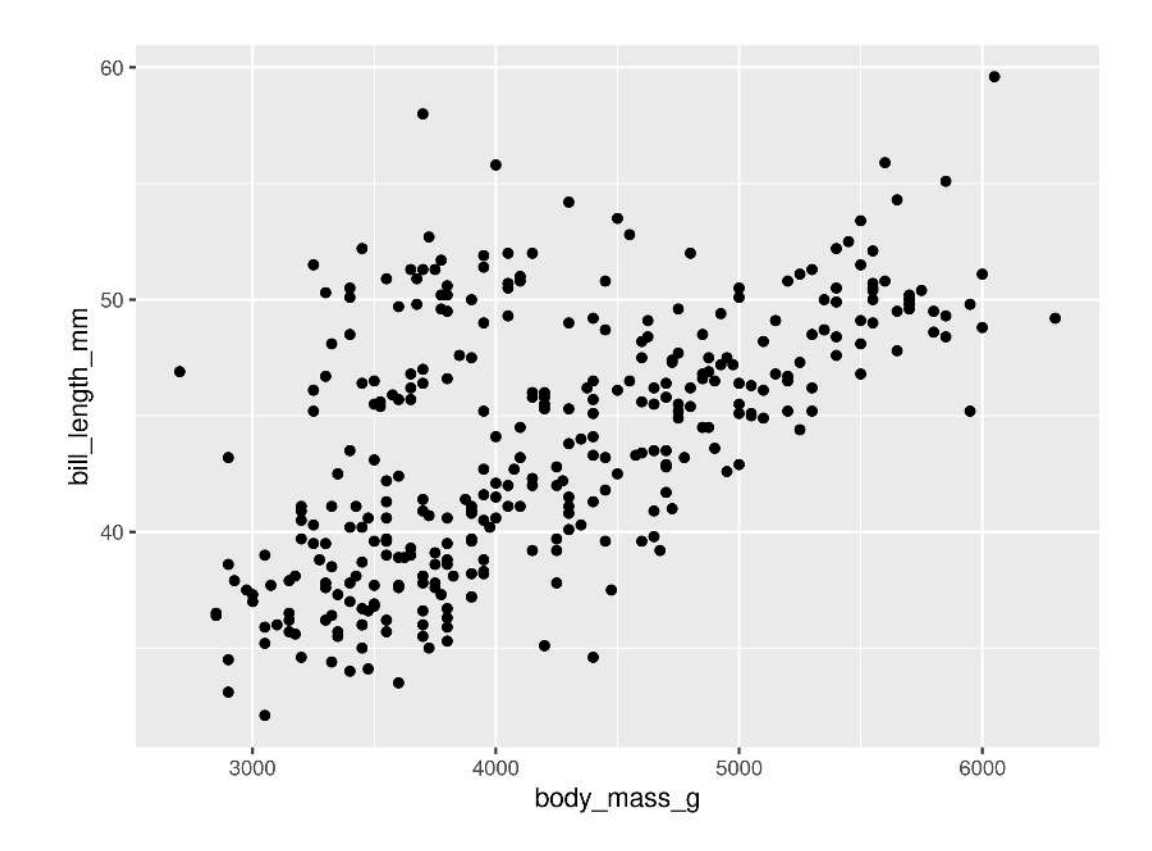

#### **Plots are layered**

<span id="page-42-0"></span>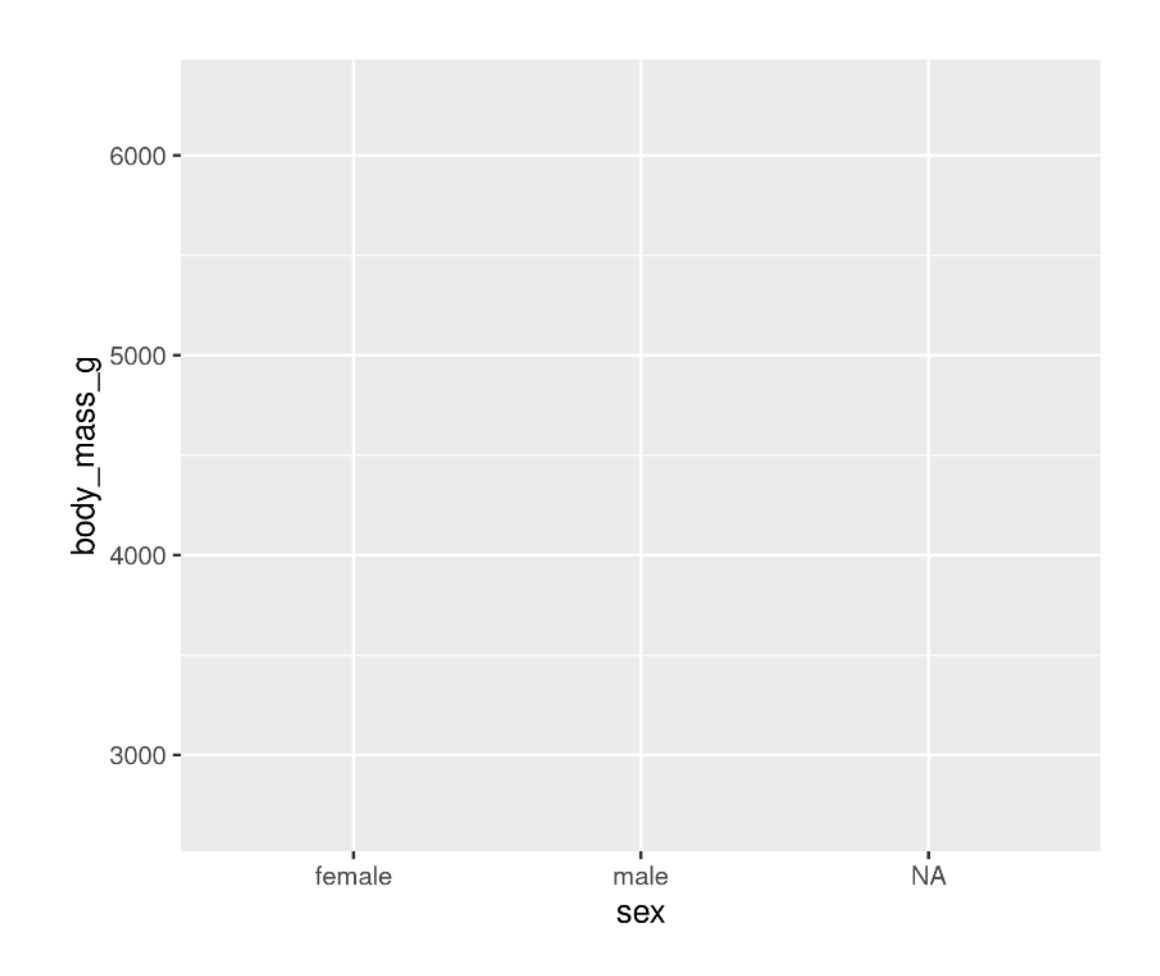

- [1](#page-42-1) ggplot(data = penguins, aes(x = sex, y = body\_mass\_g)) 1 ggplot(data = penguins, aes(x = sex, y = body\_mass\_g)) +
	- [2](#page-42-2) geom\_violin()

 $6000 -$ 

 $\frac{9}{2}$   $\frac{5000}{4000}$ 

 $4000 -$ 

 $3000 -$ 

female

<span id="page-42-2"></span><span id="page-42-1"></span>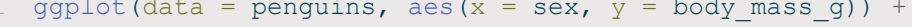

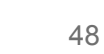

 $\stackrel{\bullet}{\mathsf{NA}}$ 

male

sex

#### **Plots are layered**

#### **You can add multiple layers**

- <span id="page-43-2"></span>[1](#page-43-2) ggplot(data = penguins, aes( $x = sex$ ,  $y = body\_mass_g$ )) + qeom boxplot() +
- <span id="page-43-0"></span>1 ggplot(data = penguins, aes(x = sex, y = body\_mass\_g)) + [2](#page-43-0) geom\_boxplot() +
- [2](#page-43-1) geom\_boxplot() 3 geom\_point(size = 2, colour = "red")

<span id="page-43-1"></span>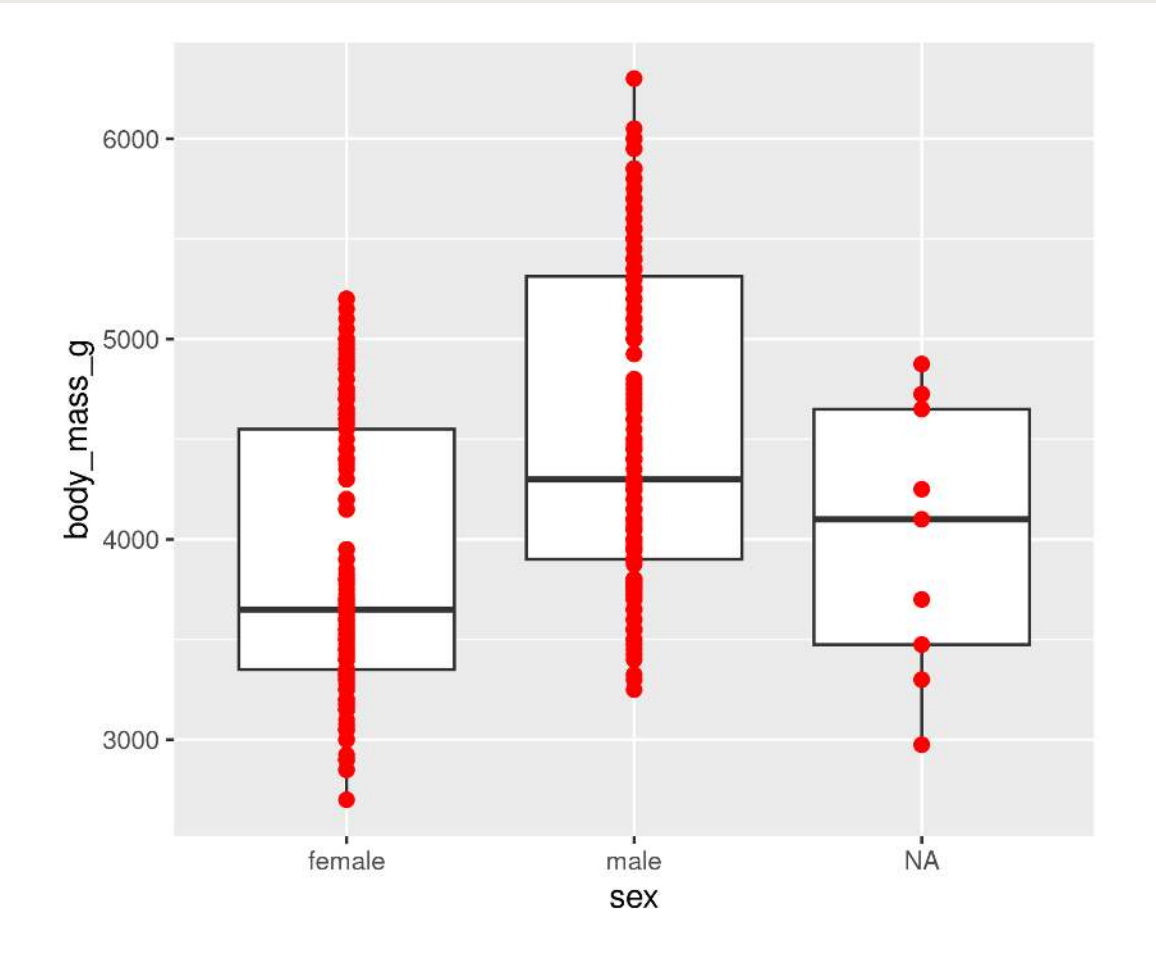

#### **Order matters**

- <span id="page-43-3"></span>[1](#page-43-3) ggplot(data = penguins, aes( $x =$ sex,  $y =$ body\_mass\_g)) +<br>2 geom point(size = 2, colour = "red") +
- <span id="page-43-4"></span>[2](#page-43-4) geom\_point(size =  $2$ , colour = "red") +<br>3 geom\_boxplot()
- geom boxplot()

<span id="page-43-5"></span>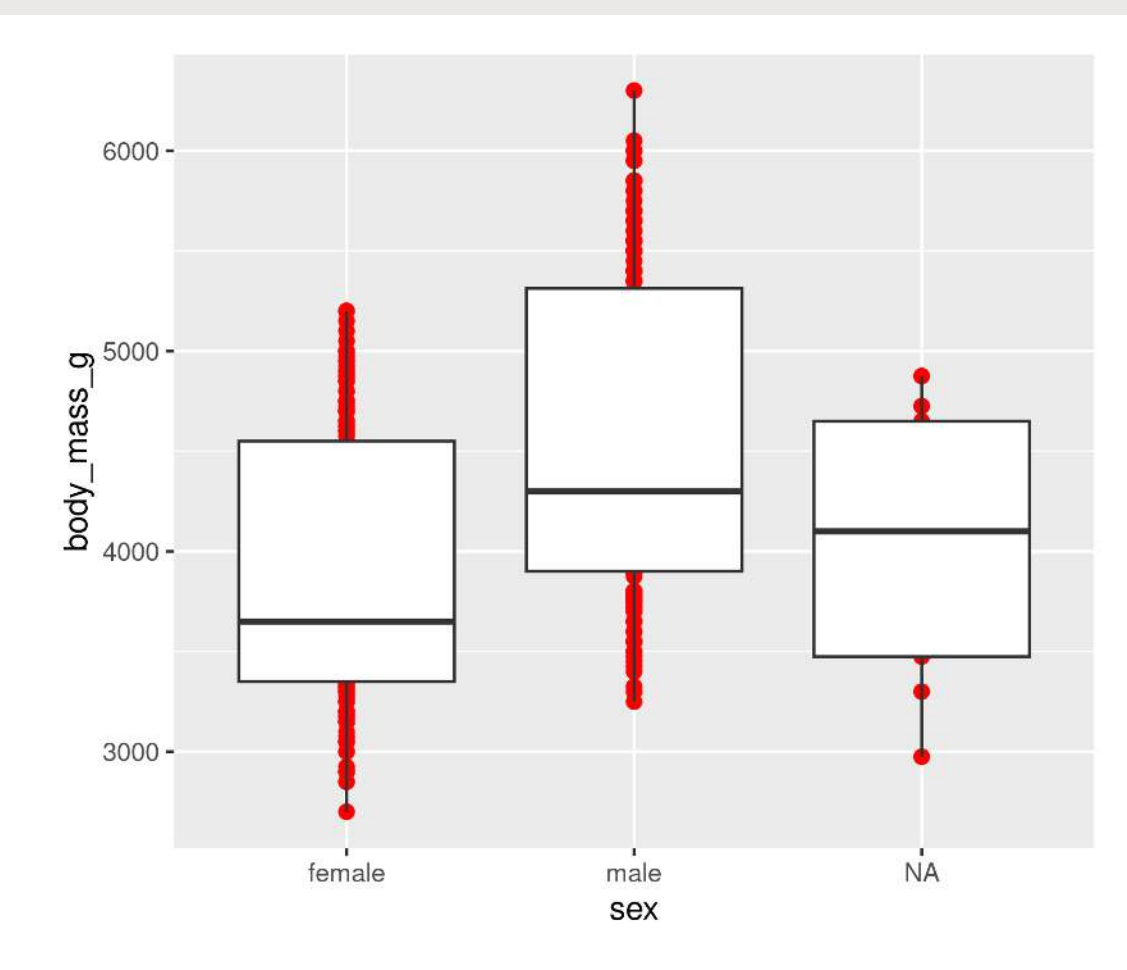

#### **Plots are objects**

#### **Any ggplot can be saved as an object**

<span id="page-45-2"></span><span id="page-45-1"></span><span id="page-45-0"></span>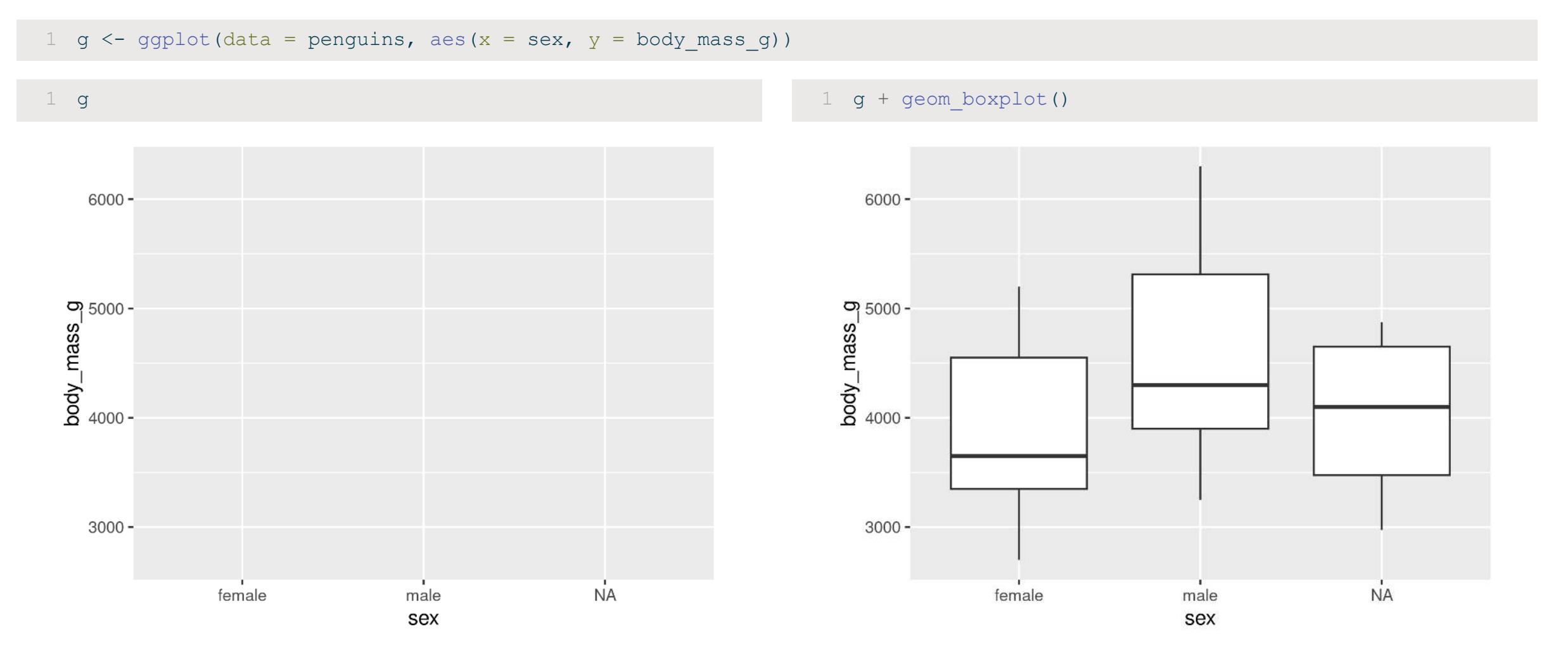

#### **More Geoms**

**(Plot types)**

#### **Geoms: Lines**

```
1 ggplot(data = penguins, aes(x = body_mass_g, y = bill_length_mm)) + \alpha qeom line()
```
geom line()

<span id="page-47-1"></span><span id="page-47-0"></span>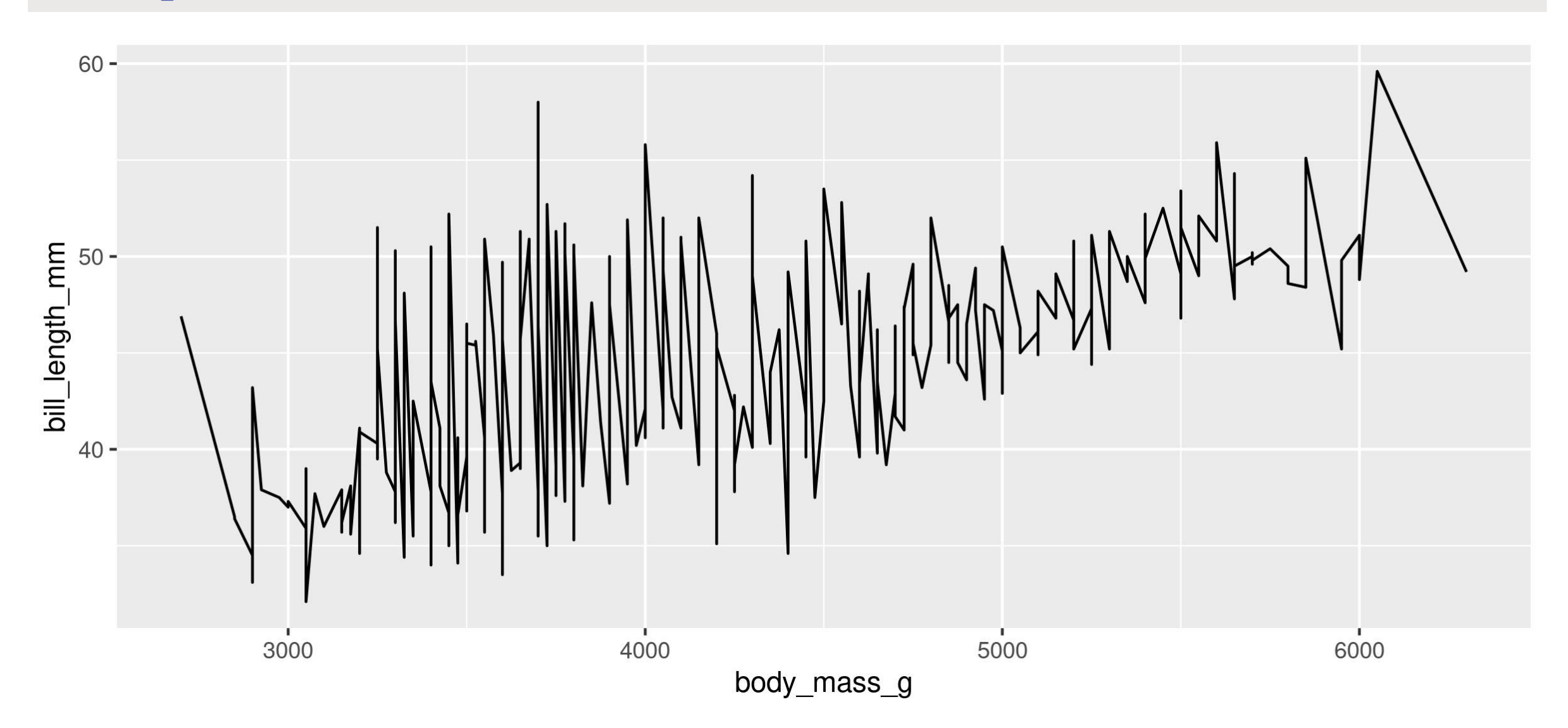

### **Geoms: Histogram**

<span id="page-48-1"></span><span id="page-48-0"></span>[1](#page-48-0) ggplot(data = penguins, aes( $x = body\_mass_g$ )) +<br>2 geom histogram(binwidth = 100)

geom  $histogram(binwidth = 100)$ 

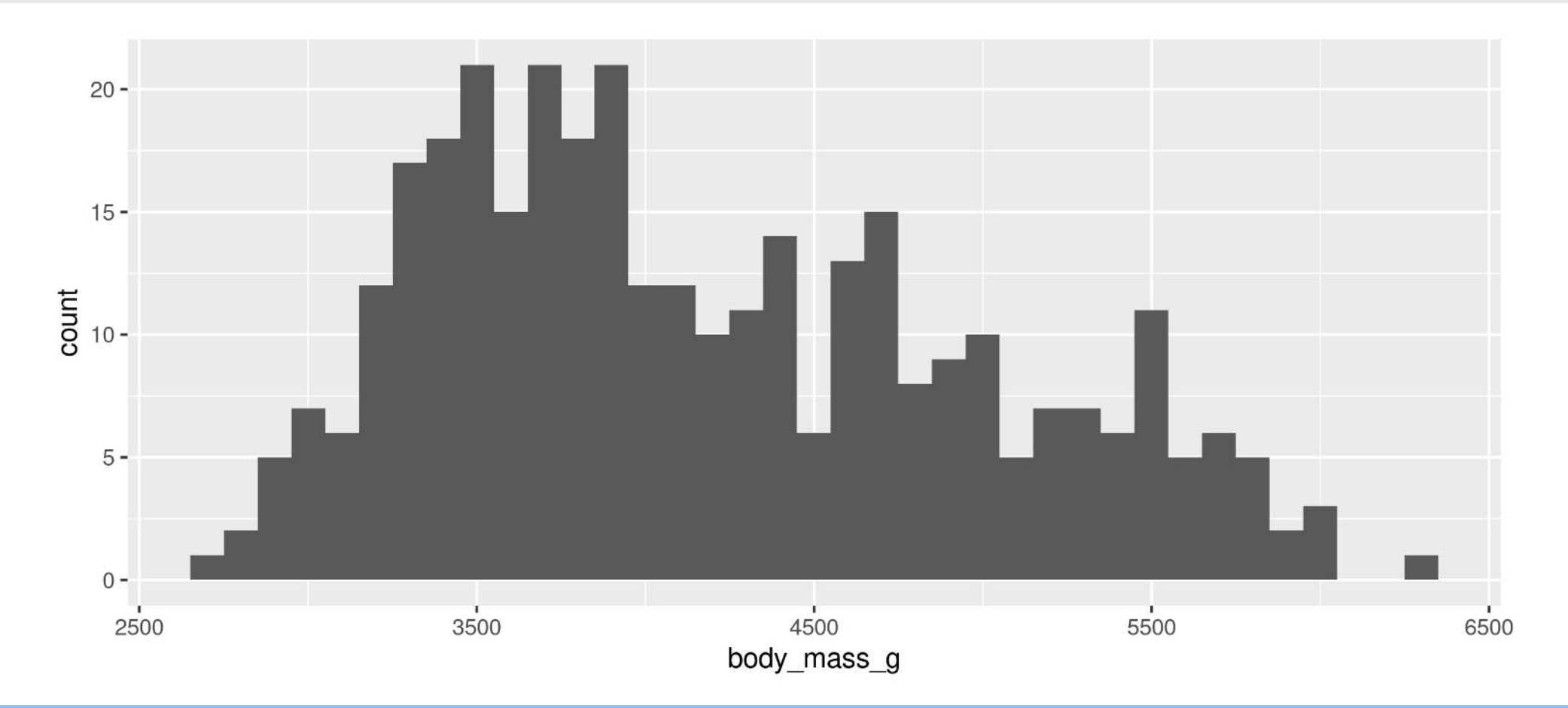

**Note**: We only need 1 aesthetic here

#### **Geoms: Barplots**

#### **Let ggplot count your data**

<span id="page-49-0"></span>[1](#page-49-0) ggplot(data = penguins, aes( $x = sex$ ) +<br>2 geombar()

geom bar()

<span id="page-49-1"></span>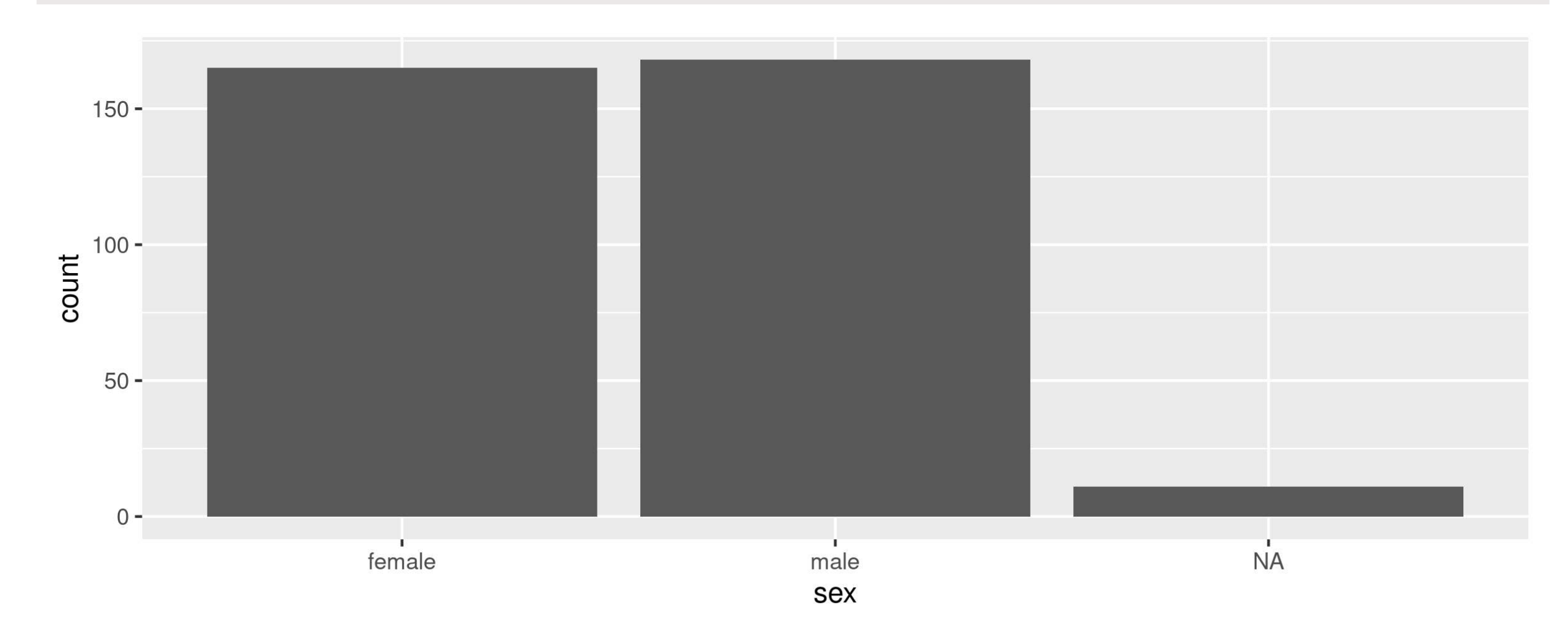

#### **Geoms: Barplots**

#### **You can also provide the counts**

```
1 # Create our own data frame
2 species counts <- data.frame(species = c("Adelie", "Chinstrap", "Gentoo"),
n = c(152, 68, 124)4
5 ggplot(data = species counts, aes(x = species, y = n)) +
6 geom bar(stat = "identity")
```
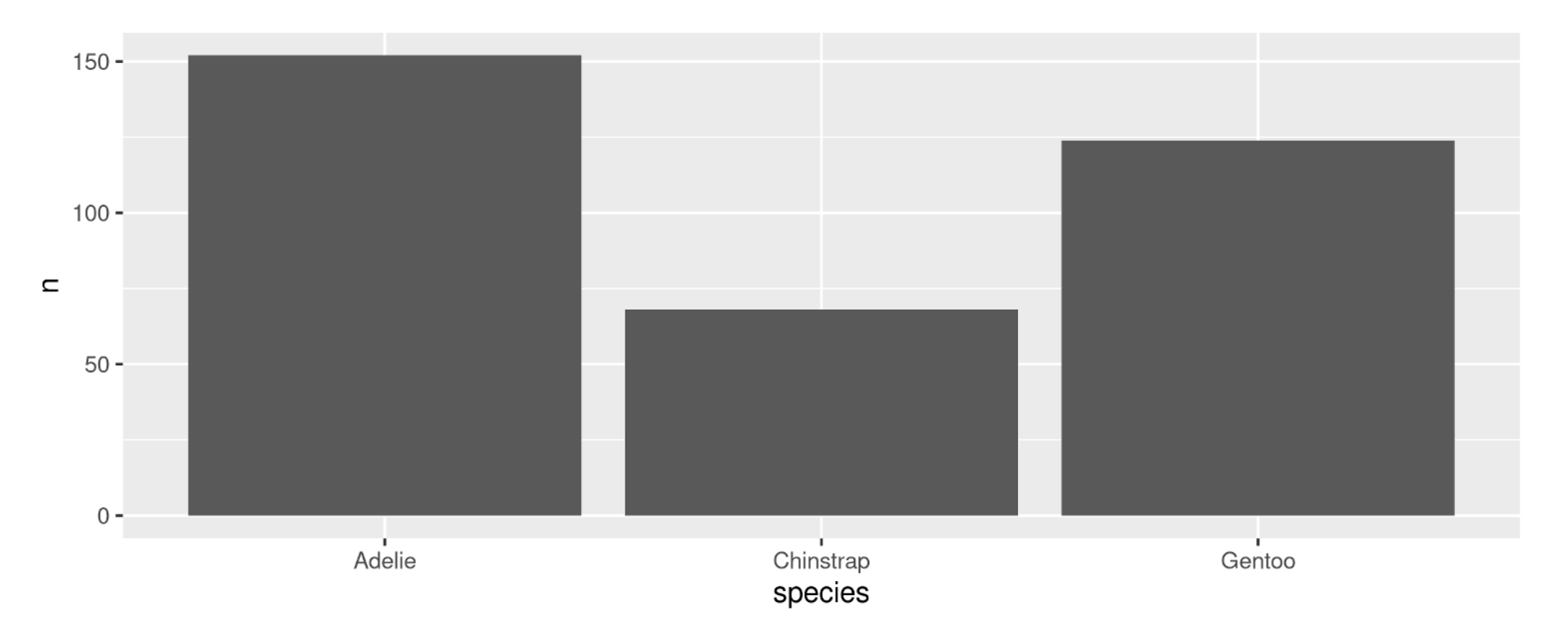

<span id="page-51-2"></span><span id="page-51-1"></span><span id="page-51-0"></span>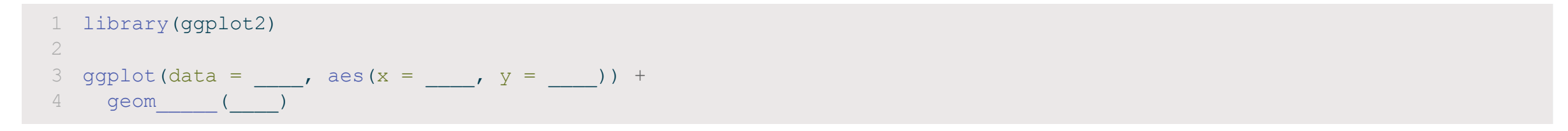

<span id="page-51-3"></span>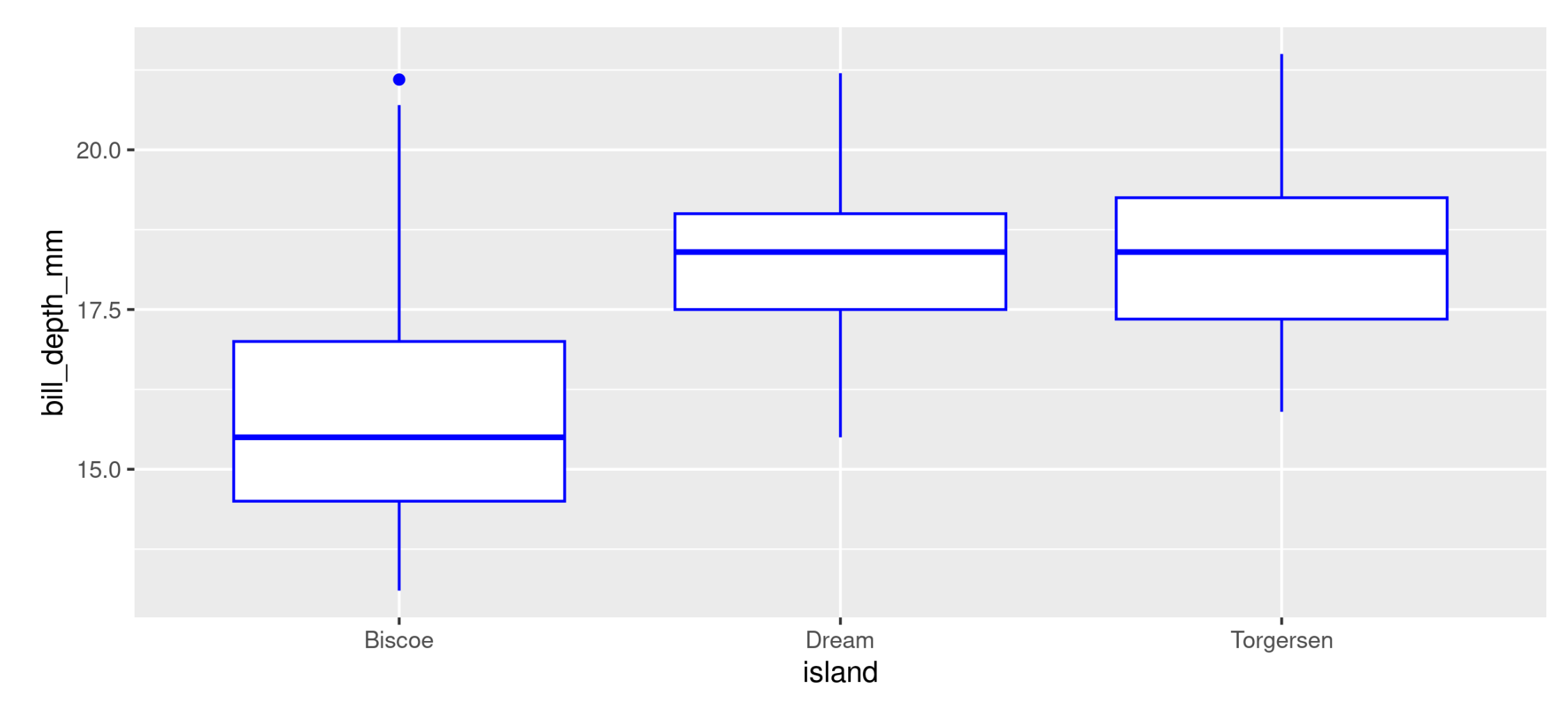

```
1 library(ggplot2)
2
```
- <span id="page-52-2"></span>[3](#page-52-2) ggplot(data = penguins, aes(x = island,  $y = \text{bill depth mm})$  +
- <span id="page-52-3"></span>geom\_boxplot(colour = "blue")

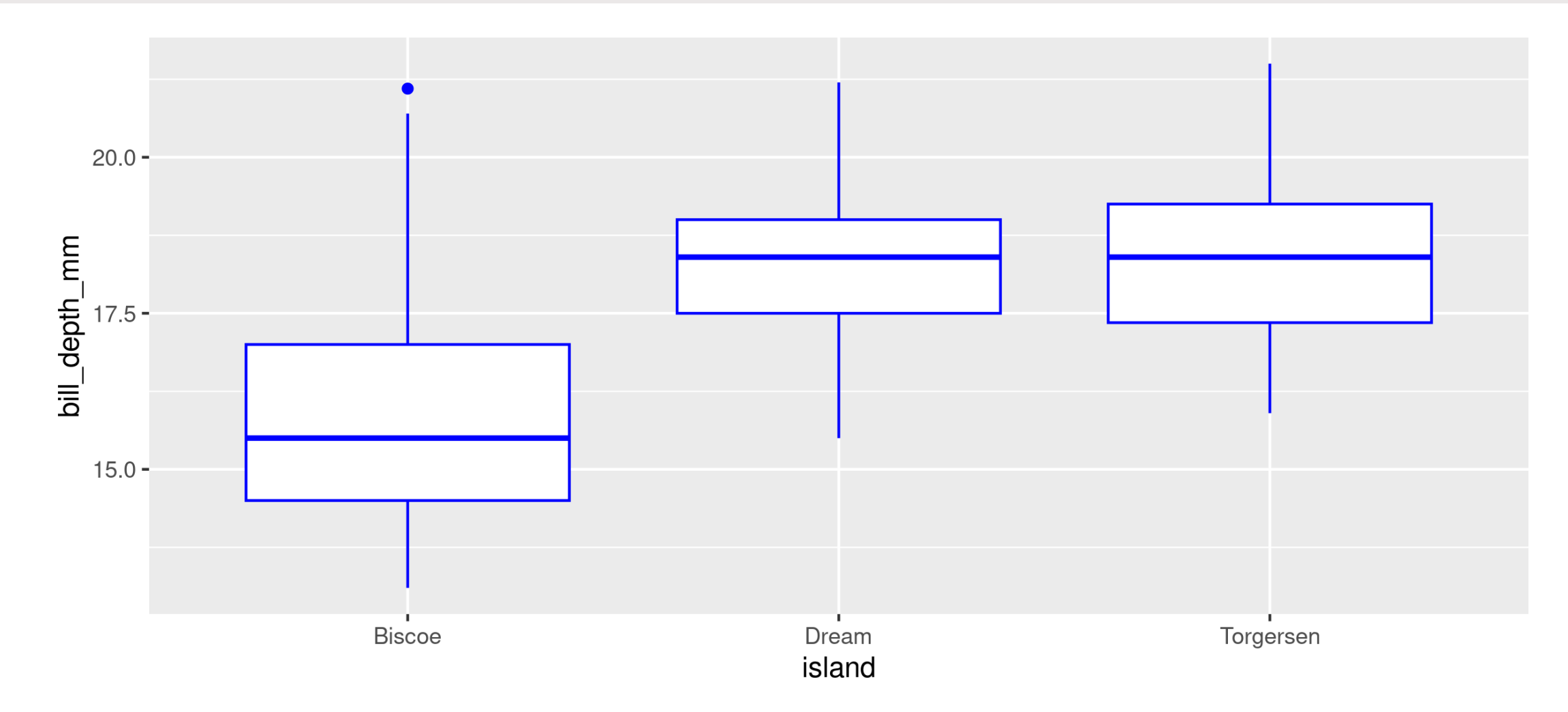

## **Showing data by group**

### **Mapping aesthetics**

<span id="page-54-1"></span><span id="page-54-0"></span>[1](#page-54-0) ggplot(data = penguins, aes(x = body\_mass\_g, y = bill\_length\_mm)) +  $\alpha$  qeom point()

geom\_point()

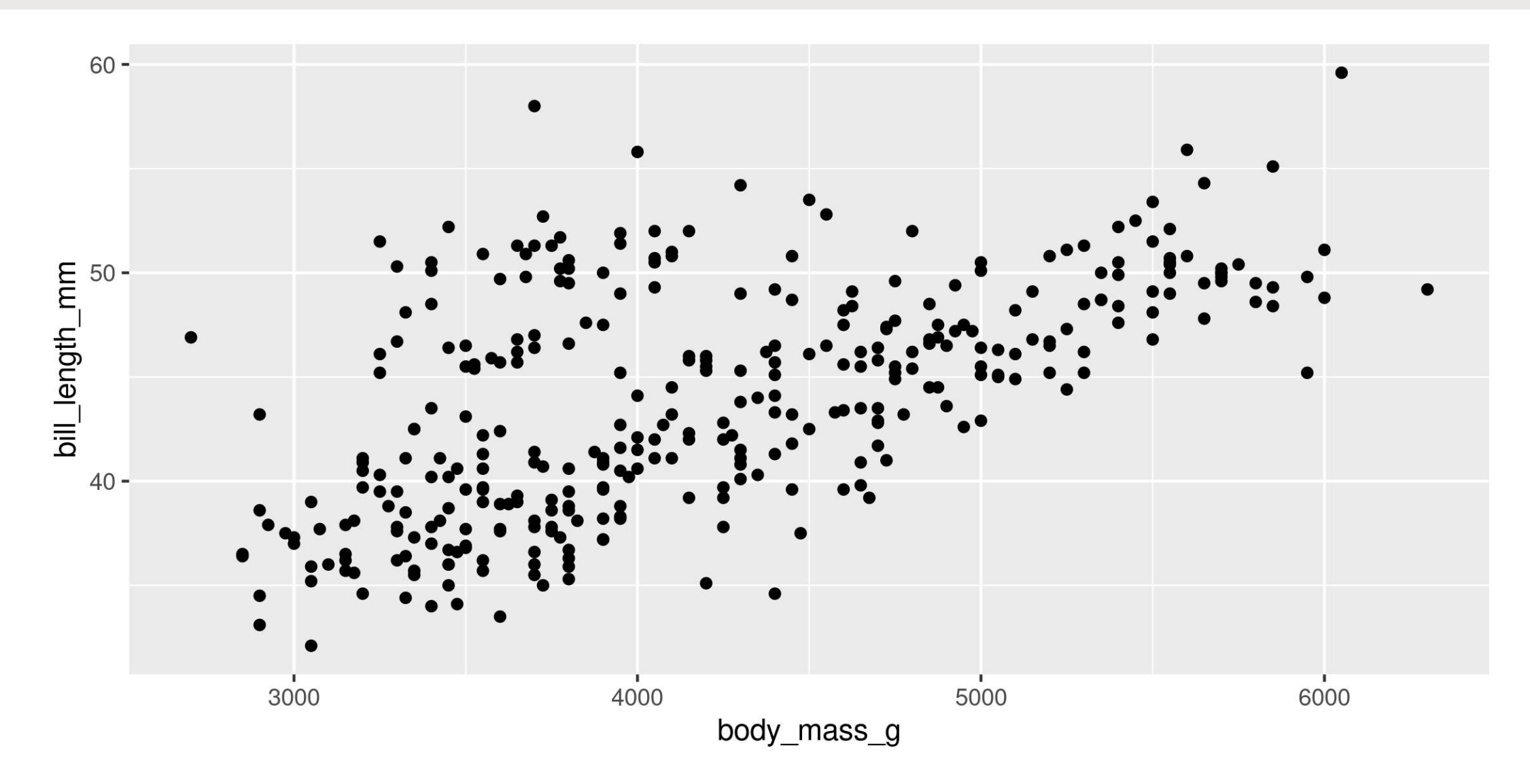

# **Mapping aesthetics**

<span id="page-55-0"></span>[1](#page-55-0) ggplot(data = penguins, aes(x = body\_mass\_g, y = bill\_length\_mm, colour = sex)) +<br>2 geom point()

<span id="page-55-1"></span>geom point()

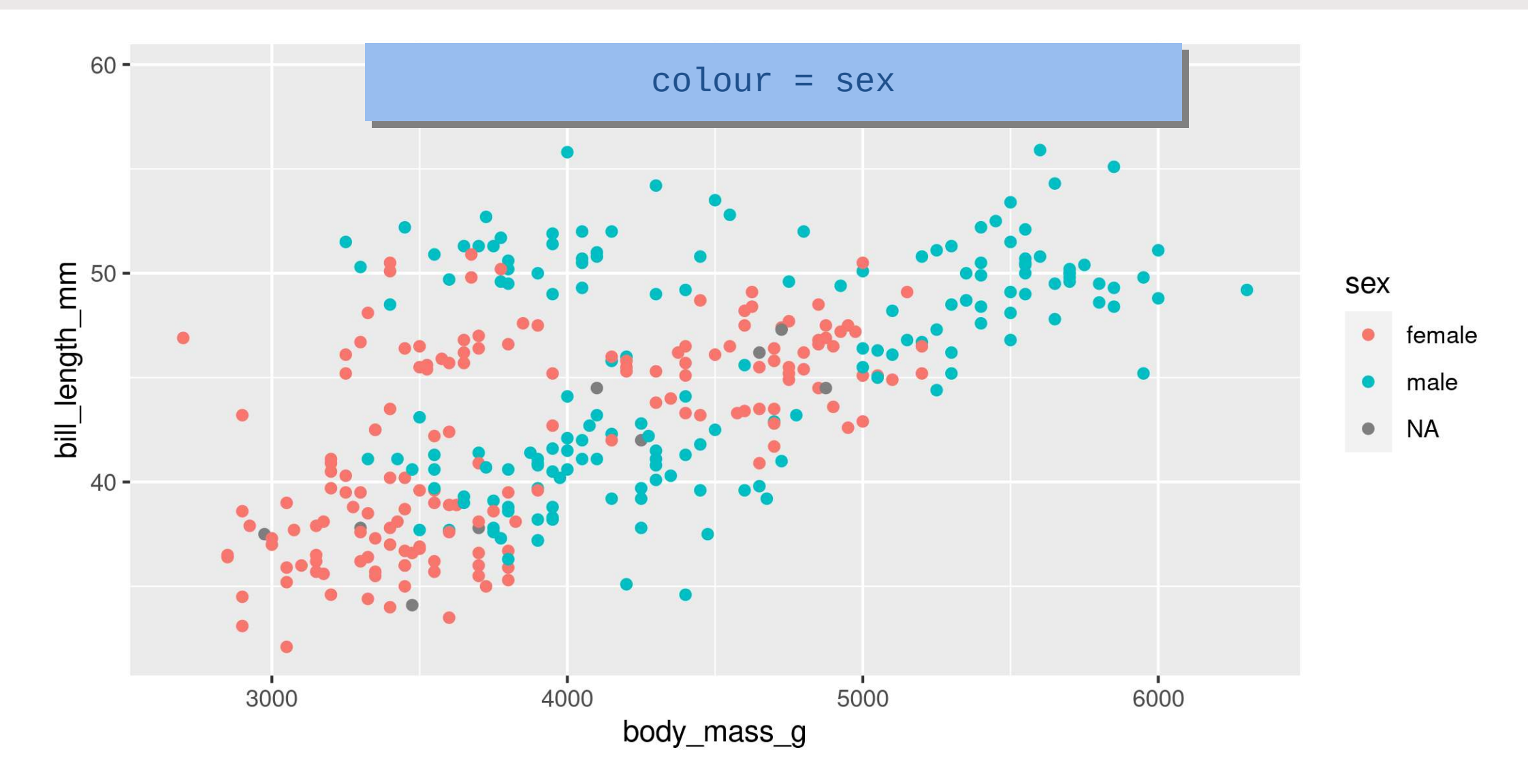

# **Mapping aesthetics**

#### **ggplot automatically populates the legends (combining where it can)**

```
1 ggplot(data = penguins, aes(x = body mass g, y = bill length mm, colour = sex, shape = sex)) +
2 geom_point()
```
<span id="page-56-1"></span>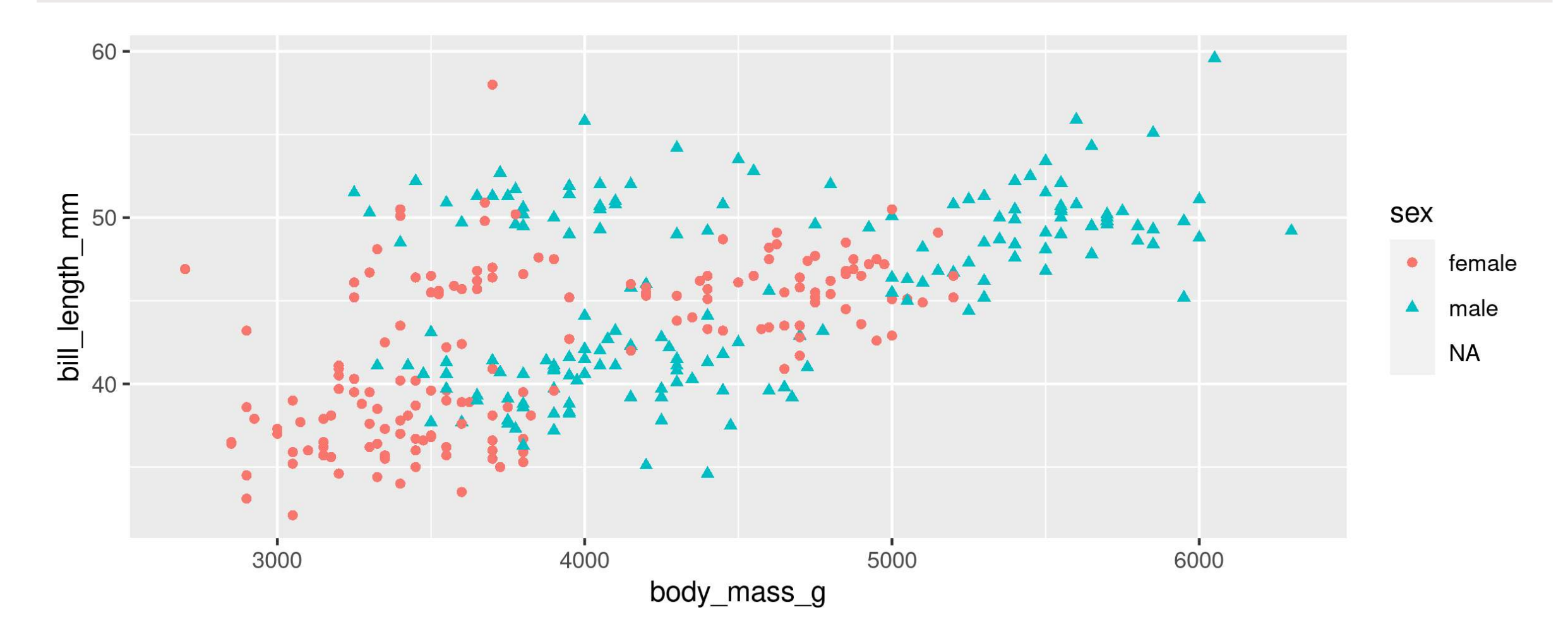

# **Faceting: facet\_wrap()**

```
1 ggplot(data = penguins, aes(x = body_mass_g, y = bill_length_mm, colour = sex)) + \alpha aeom point() +
```
- <span id="page-57-1"></span>geom  $point() +$
- <span id="page-57-2"></span>[3](#page-57-2) facet wrap(~ species)

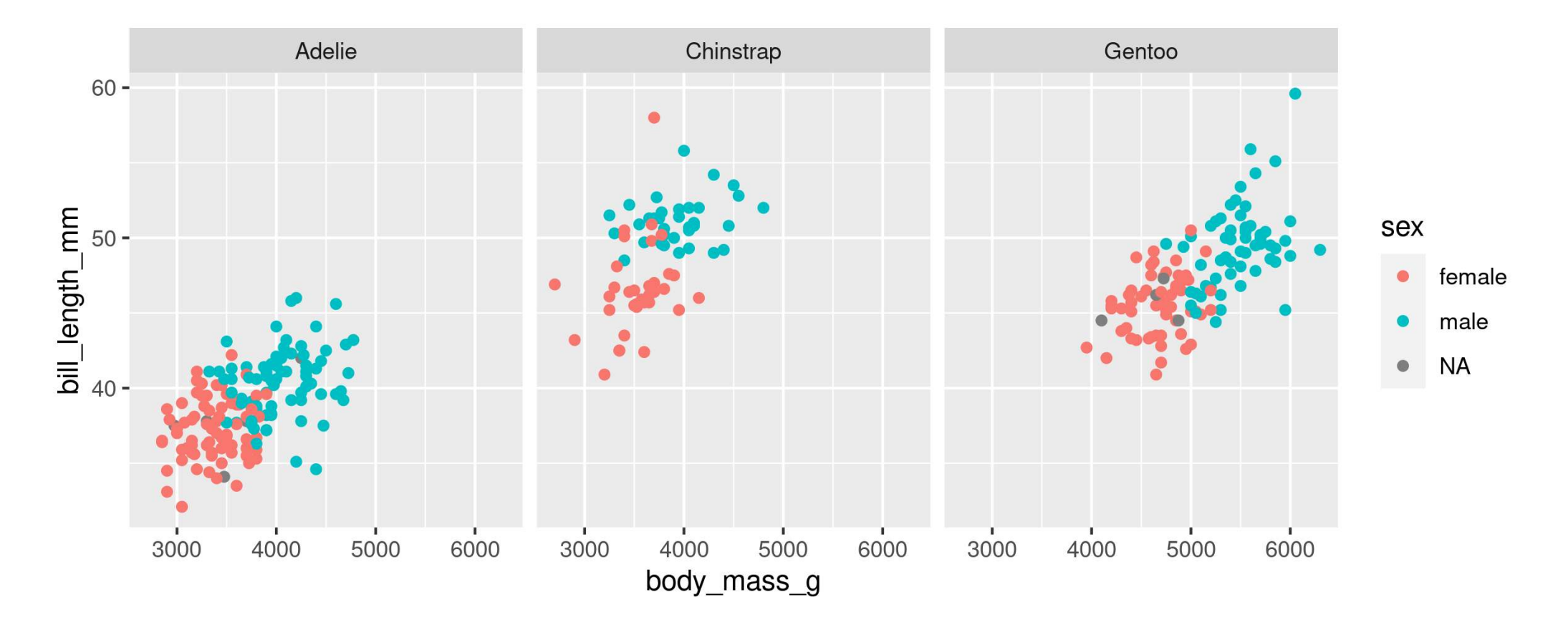

Split plots by **one** grouping variable

# **Faceting: facet\_grid()**

```
1 ggplot(data = penguins, aes(x = body_mass_g, y = bill_length_mm, colour = sex)) + \alpha aeom point() +
```
- <span id="page-58-1"></span>geom  $point() +$
- <span id="page-58-2"></span>[3](#page-58-2) facet grid(sex ~ species)

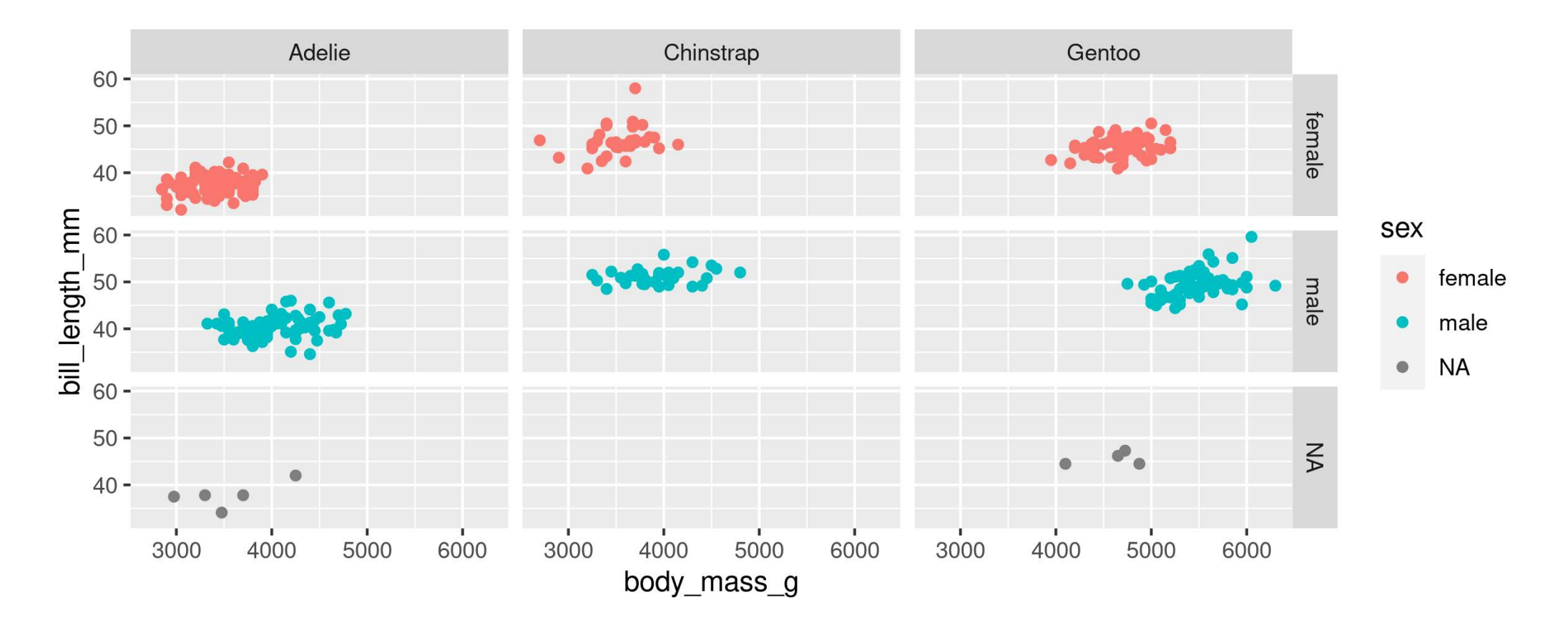

Split plots by **two** grouping variables

<span id="page-59-2"></span><span id="page-59-1"></span><span id="page-59-0"></span>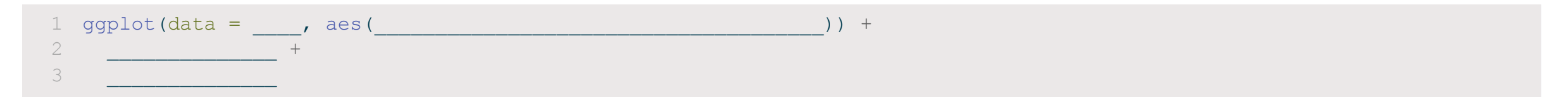

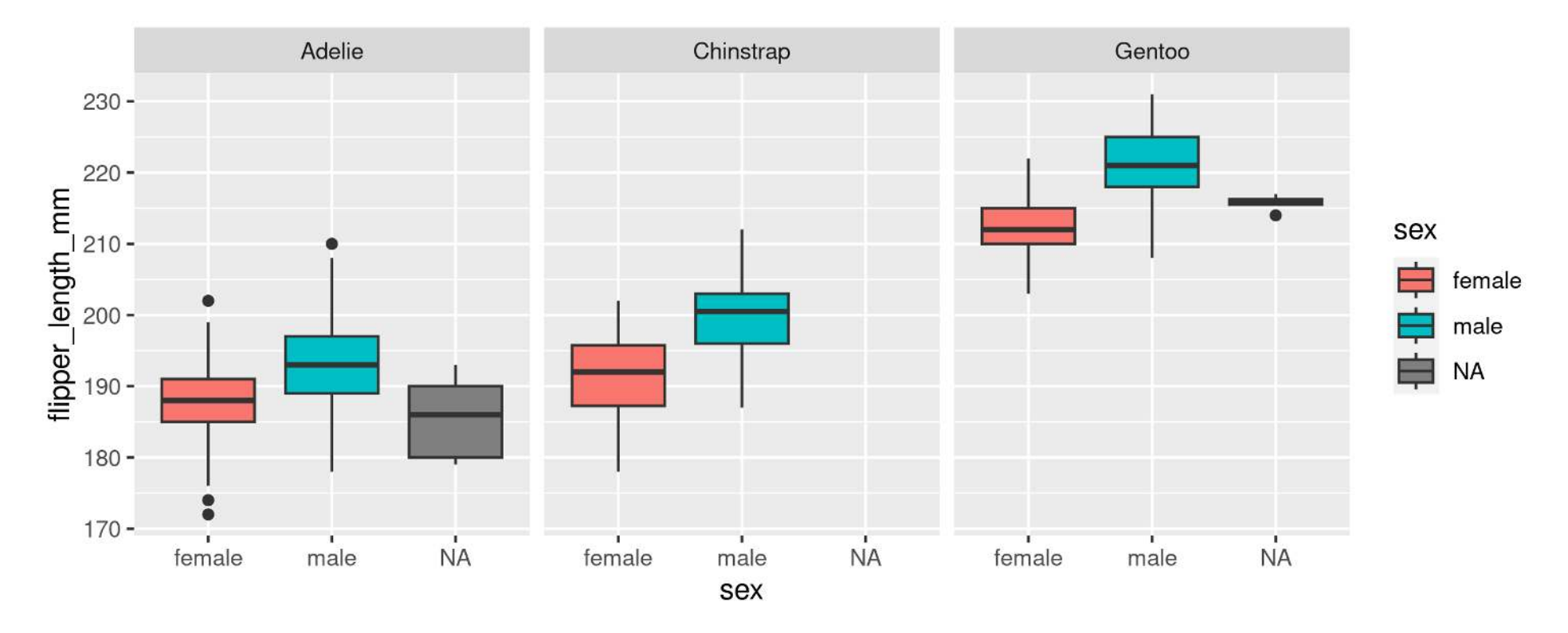

Hint: colour is for outlining with a colour, fill is for 'filling' with a colour **Too Easy?** Split boxplots by sex **and** island

```
1 ggplot(data = penguins, aes(x = sex, y = flipper_length_mm, fill = sex)) + \alpha geom boxplot() +
```
- <span id="page-60-1"></span>[2](#page-60-1) geom\_boxplot() +
- <span id="page-60-2"></span>[3](#page-60-2) facet wrap(~ species)

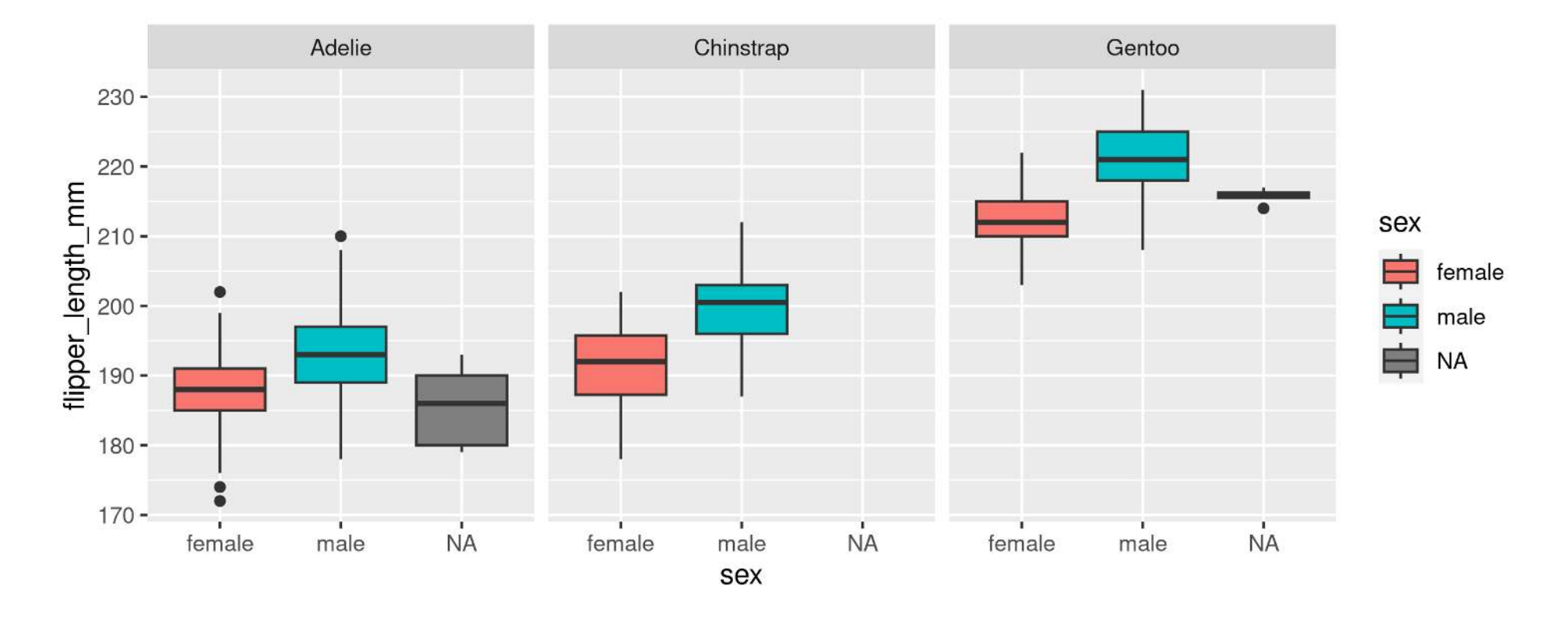

Hint: colour is for outlining with a colour, fill is for 'filling' with a colour **Too Easy?** Split boxplots by sex **and** island

#### **Too Easy?**

```
1 ggplot(data = penguins, aes(x = sex, y = flipper length mm, fill = island)) +
```
<span id="page-61-2"></span><span id="page-61-1"></span>[2](#page-61-1) geom\_boxplot() +<br>3 facet wrap( $\sim$  spe

```
facet wrap(\sim species)
```
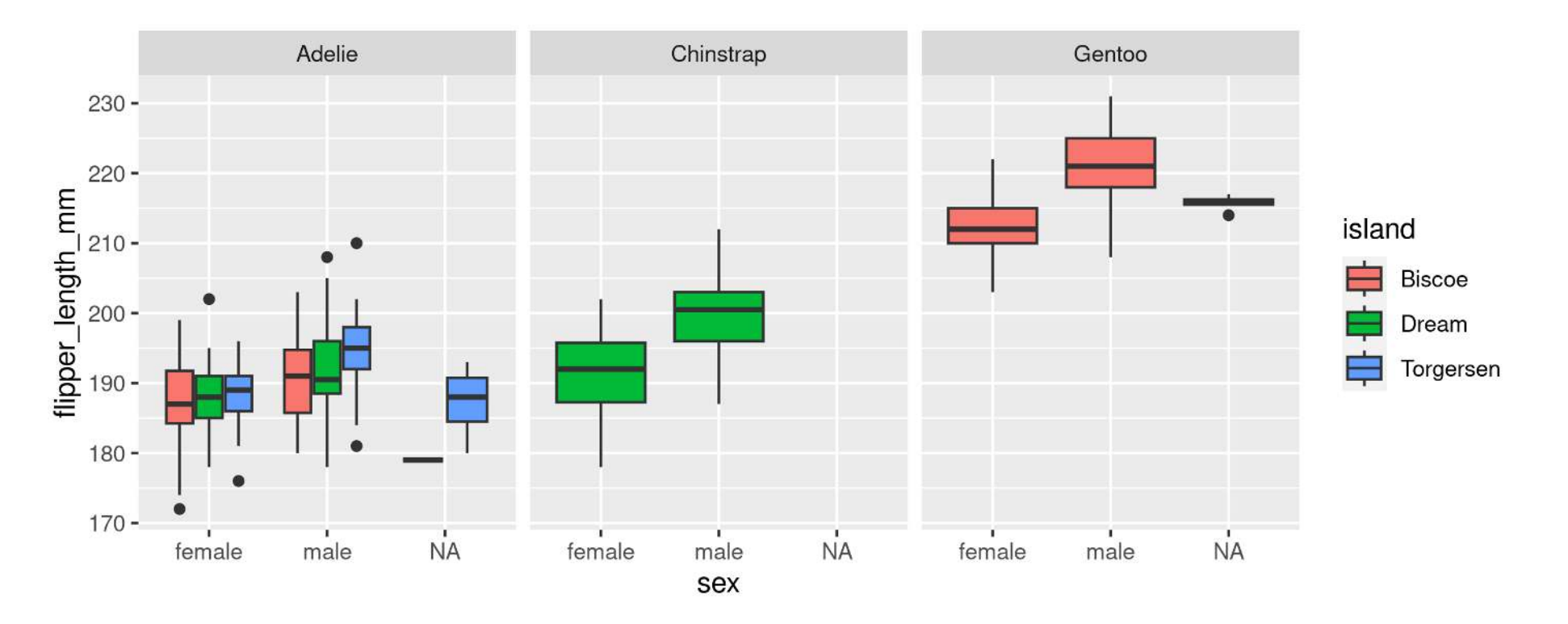

Small change ( $fill =$  sex to  $fill =$  island) results in completely different plot

#### **geom\_line() is connect-the-dots, not a trend or linear model**

```
1 ggplot(data = penguins, aes(x = body mass g, y = bill length mm)) +
2 geom point() +
```

```
3 geom_line()
```
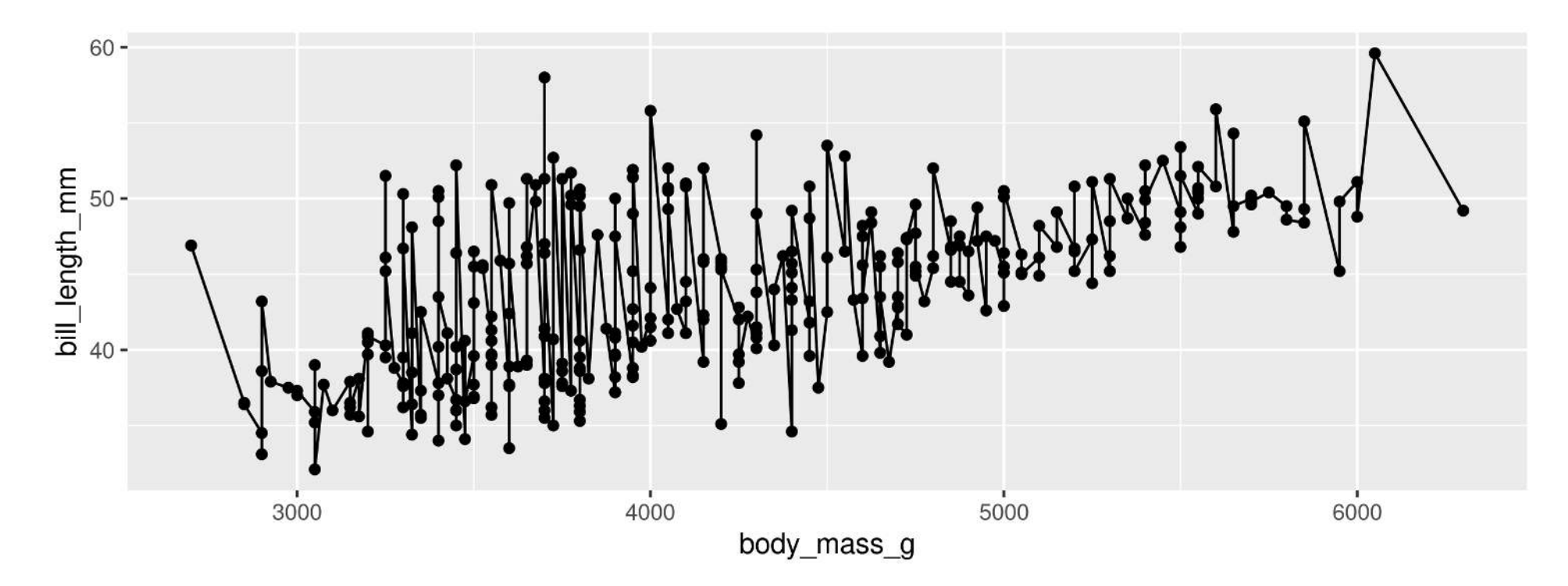

Not what we're looking for

#### **Let's add a trend line properly**

Start with basic plot:

<span id="page-64-2"></span><span id="page-64-1"></span><span id="page-64-0"></span>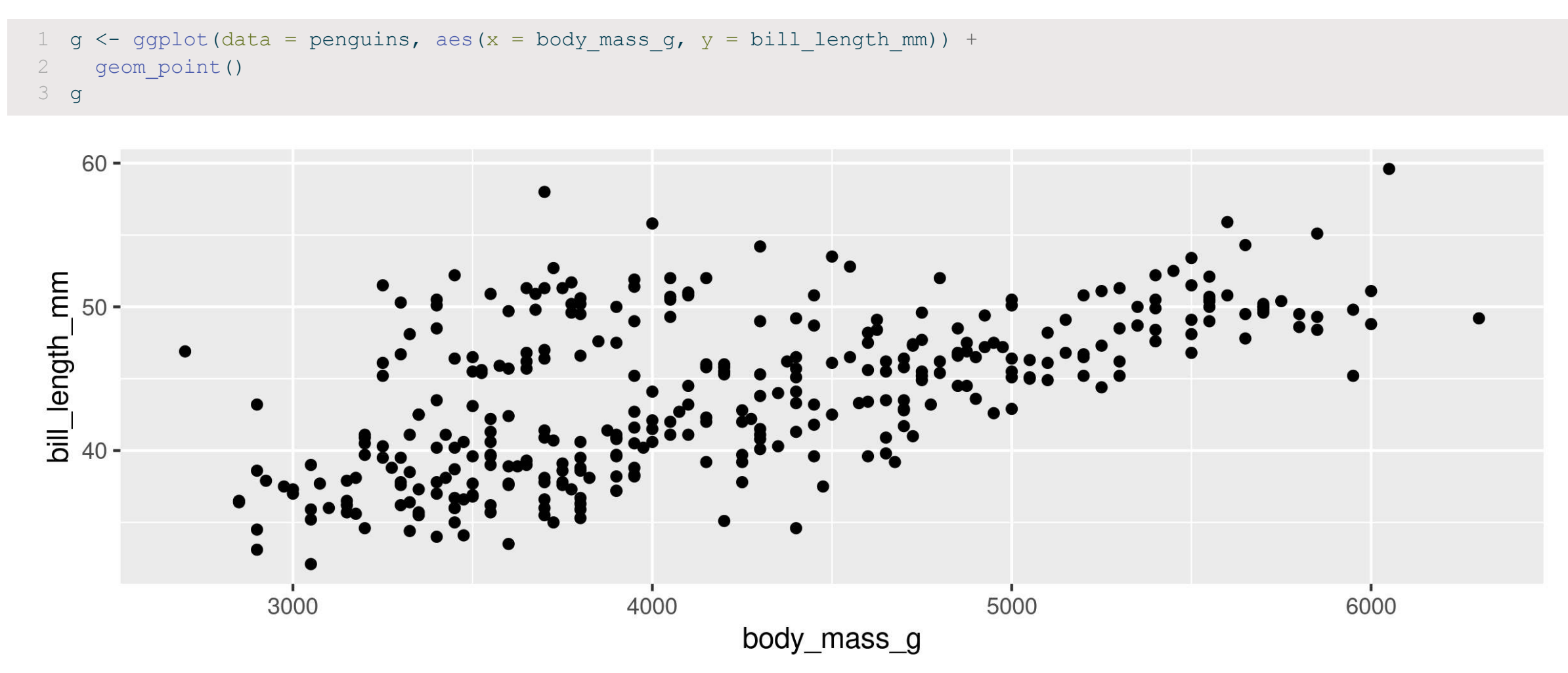

#### **Add the stat\_smooth()**

- Lm is for "linear model" (i.e. trendline)
- grey ribbon = standard error

<span id="page-65-0"></span>[1](#page-65-0)  $q$  + stat smooth(method = "lm")

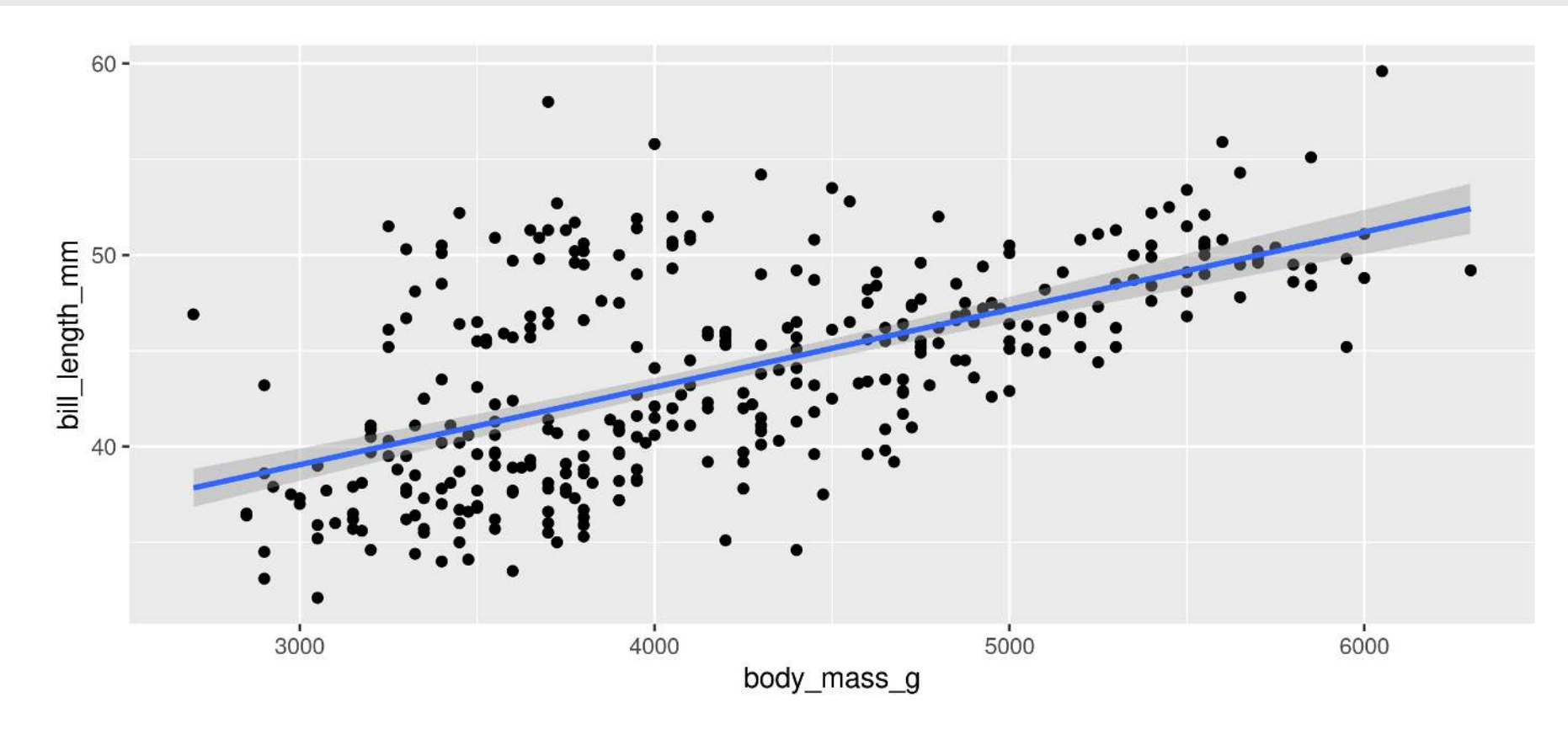

#### **Add the stat\_smooth()**

• remove the grey ribbon  $se$  = FALSE

<span id="page-66-0"></span>[1](#page-66-0)  $q$  + stat smooth(method = "lm", se = FALSE)

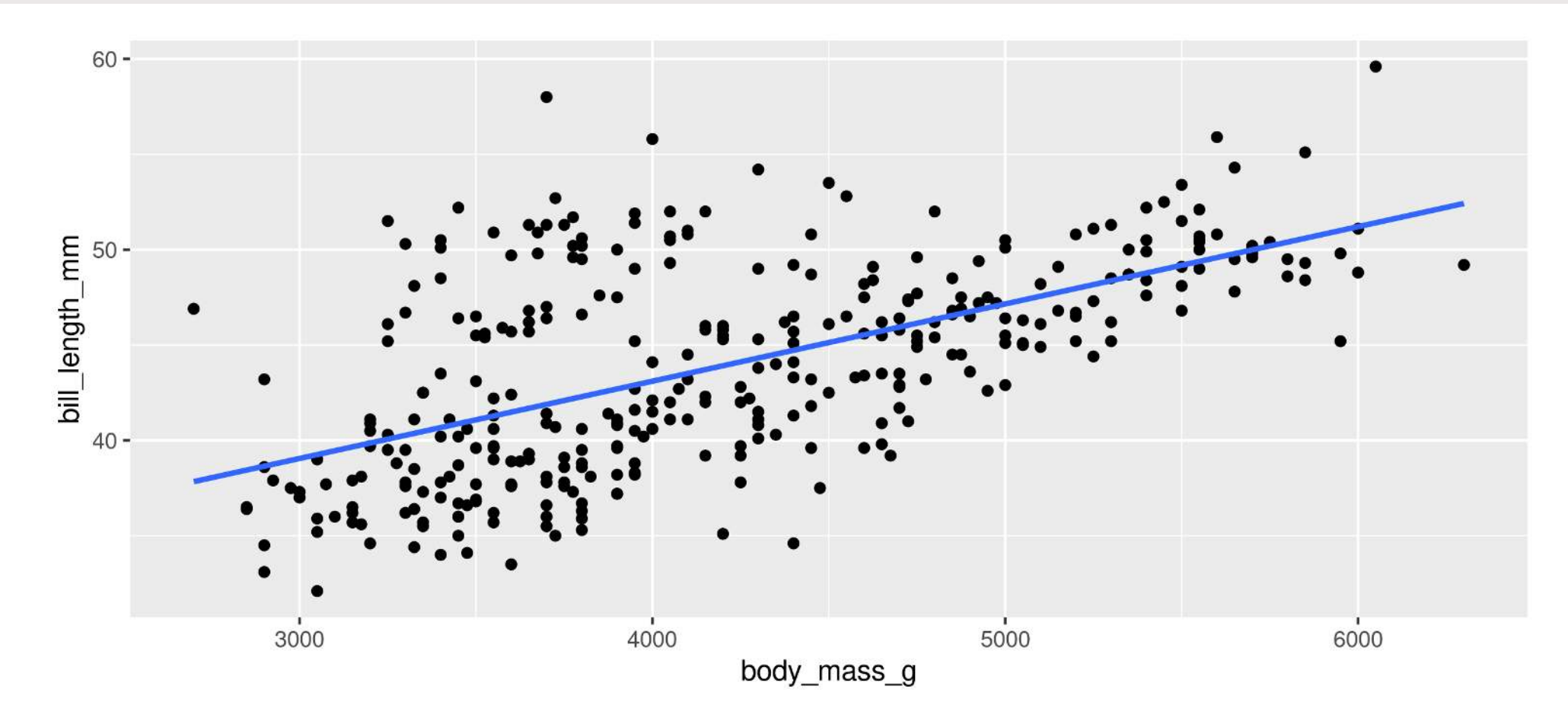

#### **A line for each group**

• Specify group (here we use colour to specify species)

```
g <- ggplot(data = penguins, aes(x = body mass g, y = bill length mm, colour = species)) +
    geom point()
3 g
```
<span id="page-67-2"></span>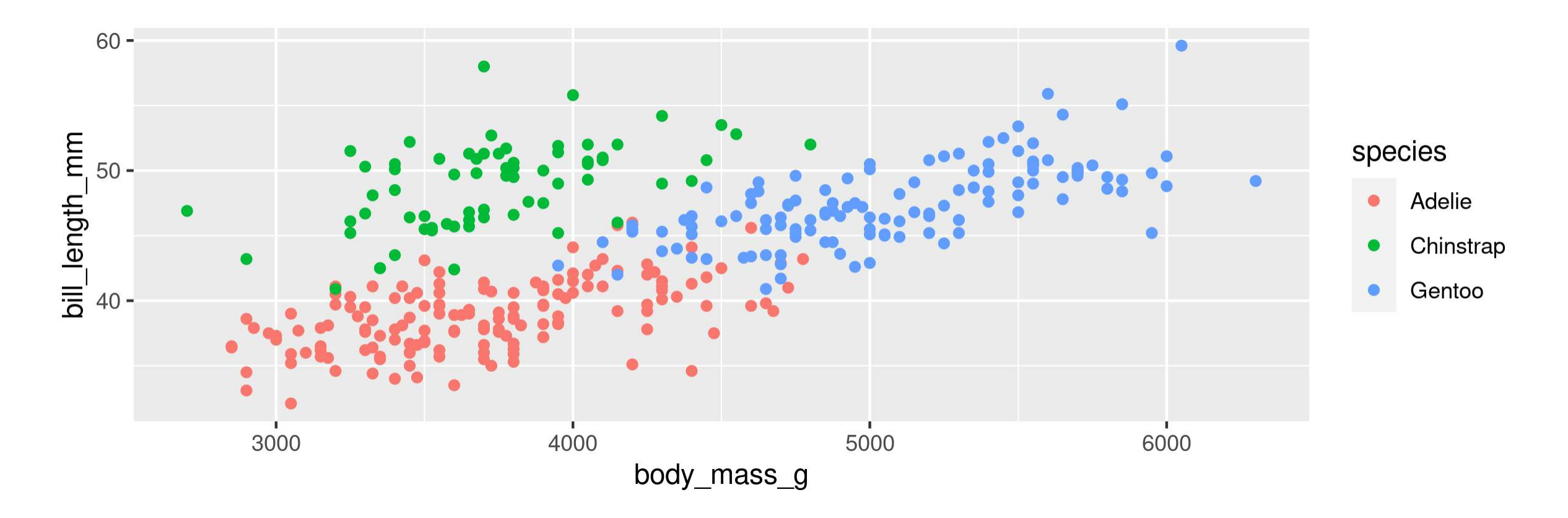

#### **A line for each group**

• stat\_smooth() automatically uses the same grouping

```
g + stat smooth(method = "lm", se = FALSE)
```
<span id="page-68-0"></span>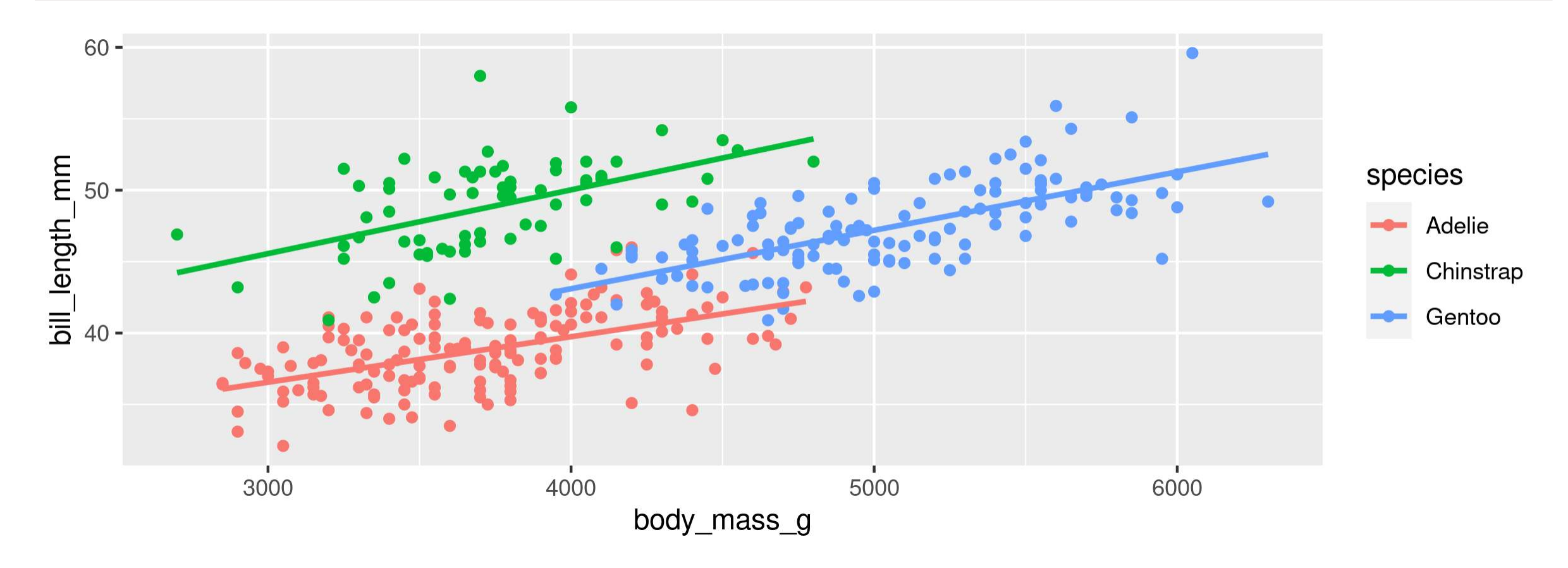

#### **A line for each group AND overall**

<span id="page-69-2"></span><span id="page-69-1"></span><span id="page-69-0"></span>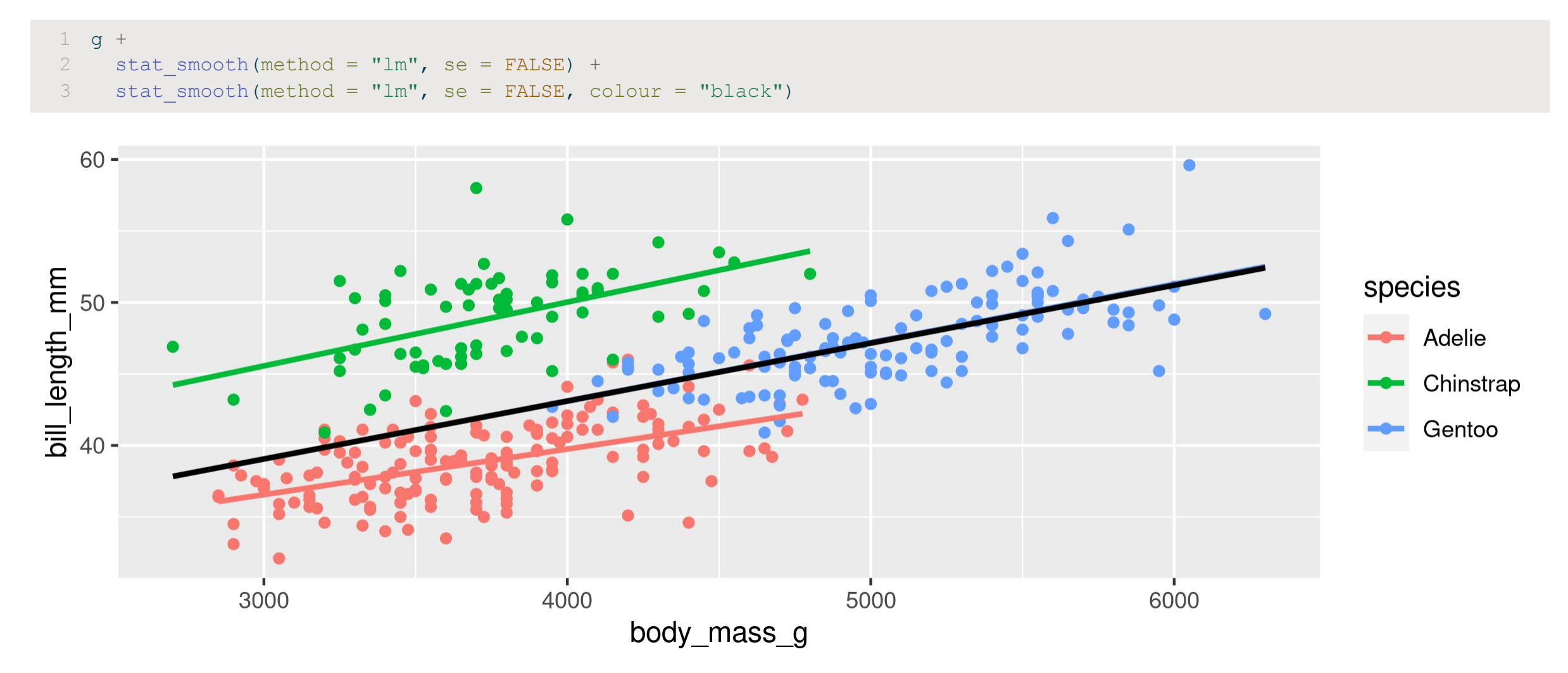

- A scatter plot: Flipper Length by Body Mass grouped by Species
- With a single regression line for the overall trend

**Too Easy?** Create a separate plot for each sex as well

- A scatter plot: Flipper Length by Body Mass grouped by Species
- With a single regression line for the overall trend

```
ggplot(data = penguins, aes(x = body mass g, y = flipper length mm, colour = species)) +
2 geom point() +
3 stat smooth(se = FALSE, colour = "black", method = "lm")
```
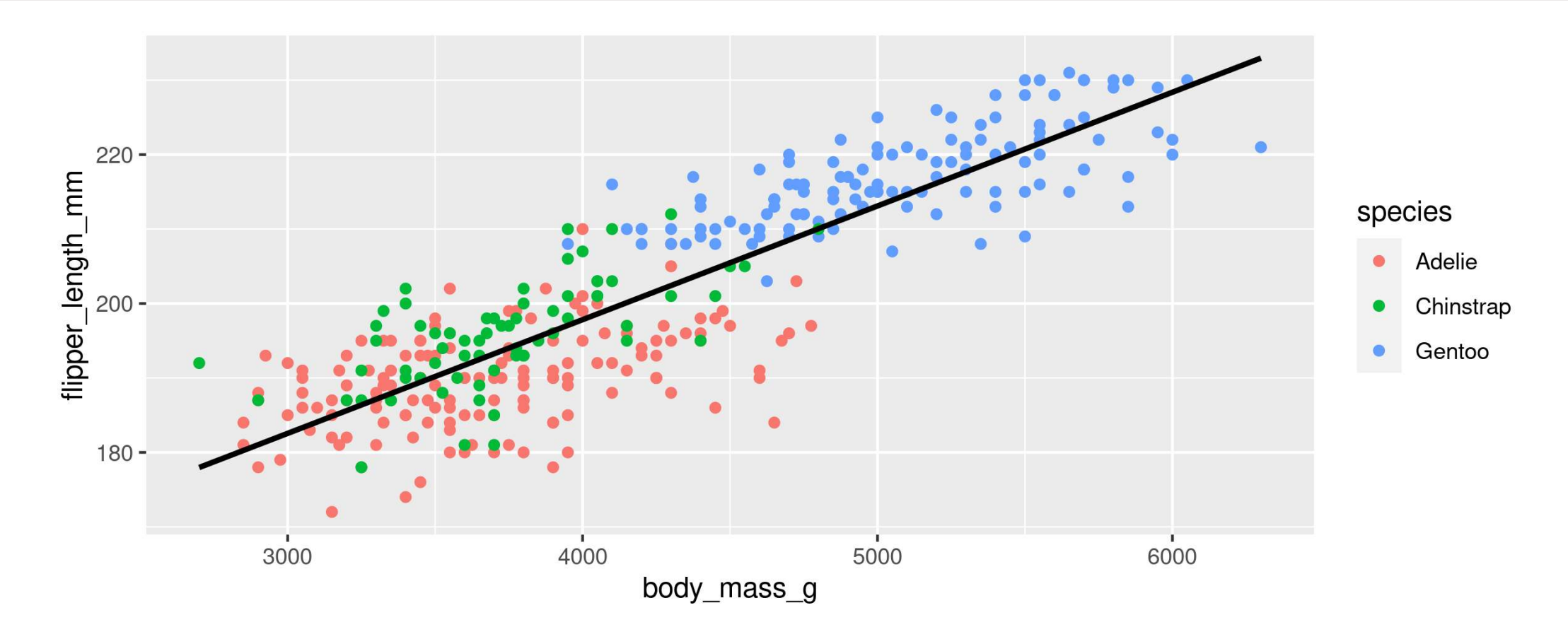
### **Your Turn: Create this plot**

#### **Too Easy?**

```
1 ggplot(data = penguins, aes(x = body mass g, y = flipper length mm, colour = species)) +
2 geom_point() +<br>3 stat smooth(se
    stat smooth(se = FALSE, colour = "black", method = "lm") +
4 facet wrap(~sex)
```
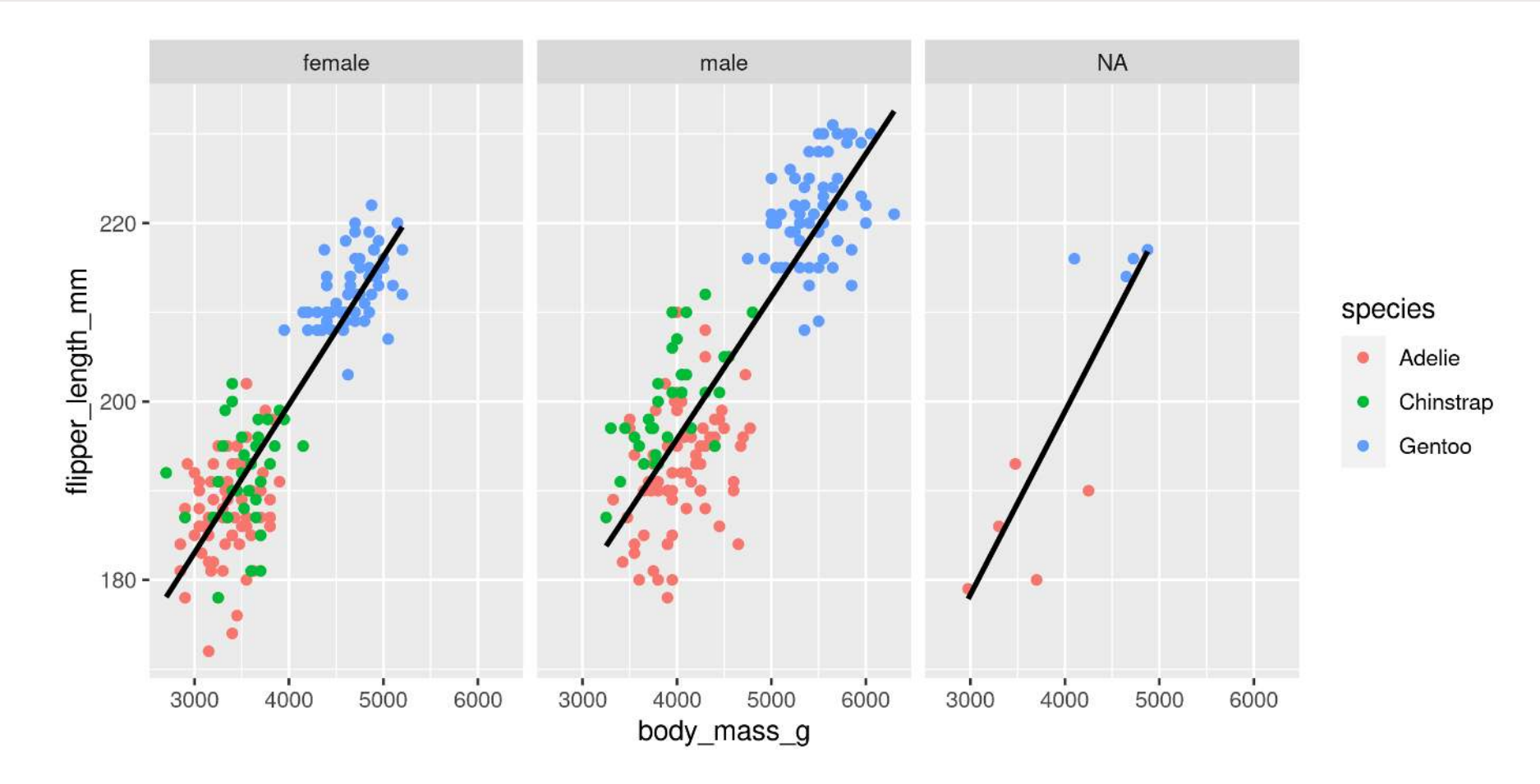

### **Customizing plots**

### **Customizing: Starting plot**

#### **Let's work with this plot**

```
g <- ggplot(data = penguins, aes(x = body mass g, y = bill length mm, colour = species)) +
  geom point()
```
<span id="page-74-1"></span>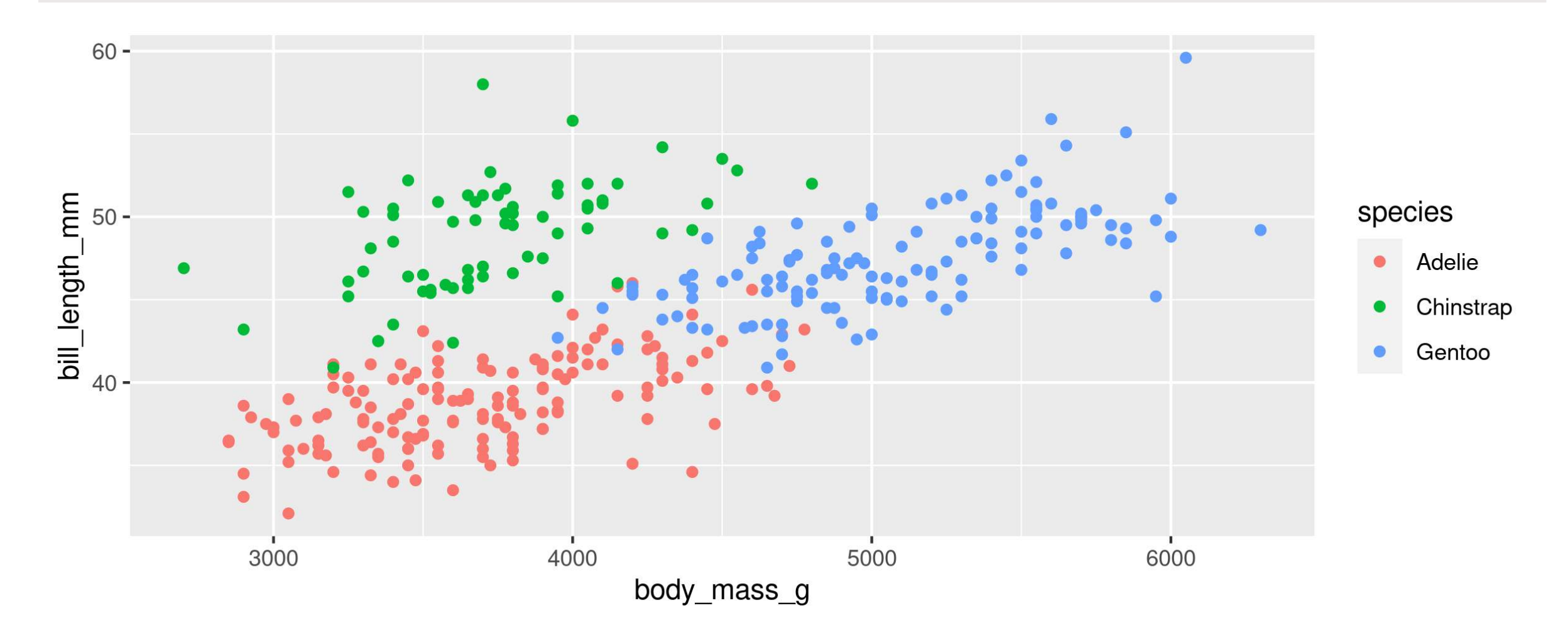

### **Customizing: Labels**

<span id="page-75-3"></span><span id="page-75-2"></span><span id="page-75-1"></span><span id="page-75-0"></span>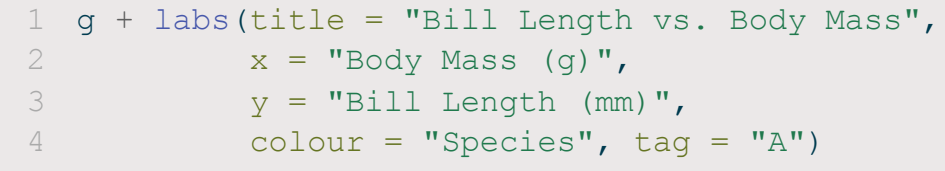

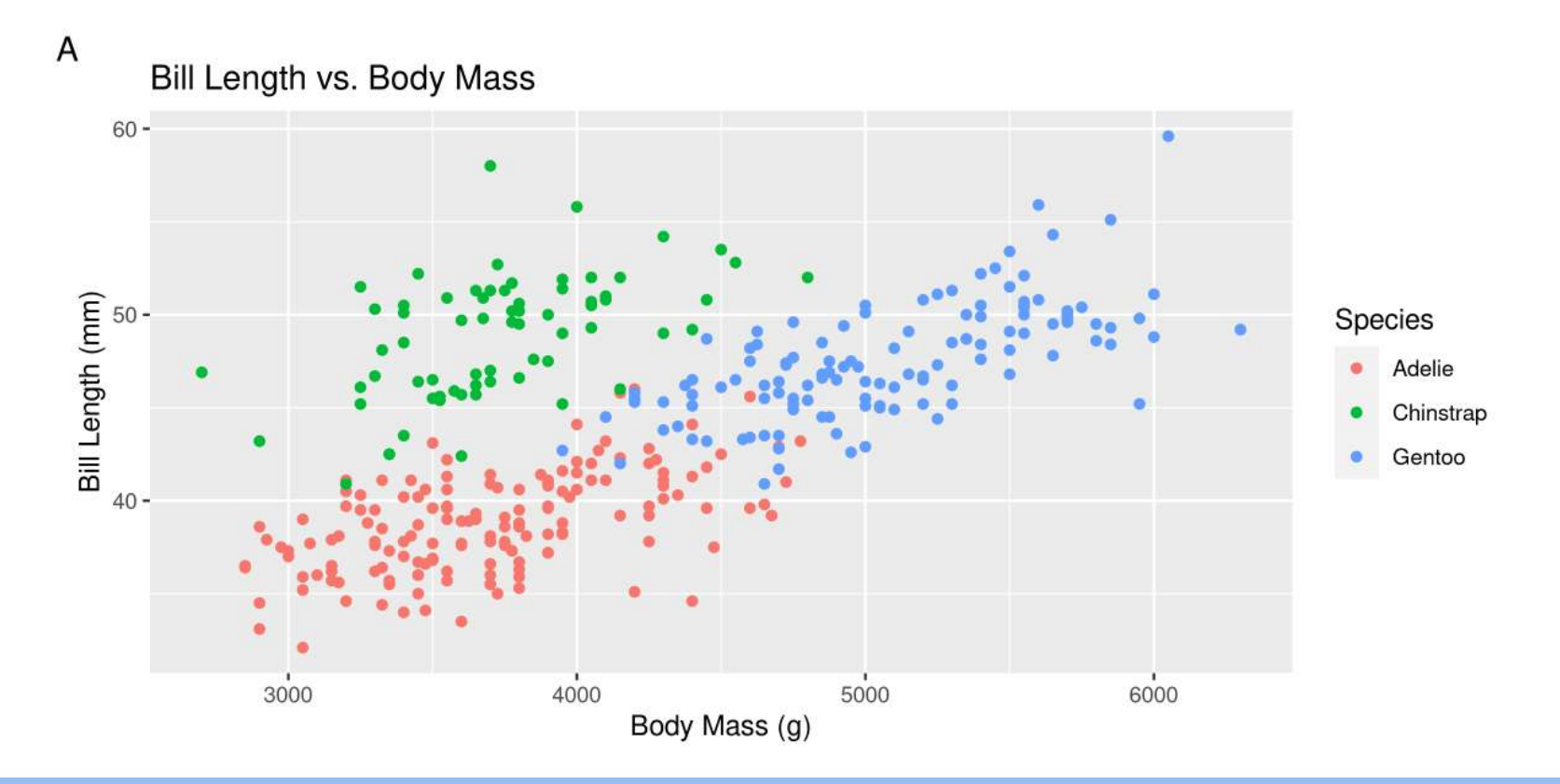

**Practice for later:** Add proper labels to some of your previous plots

### **Customizing: Built-in themes**

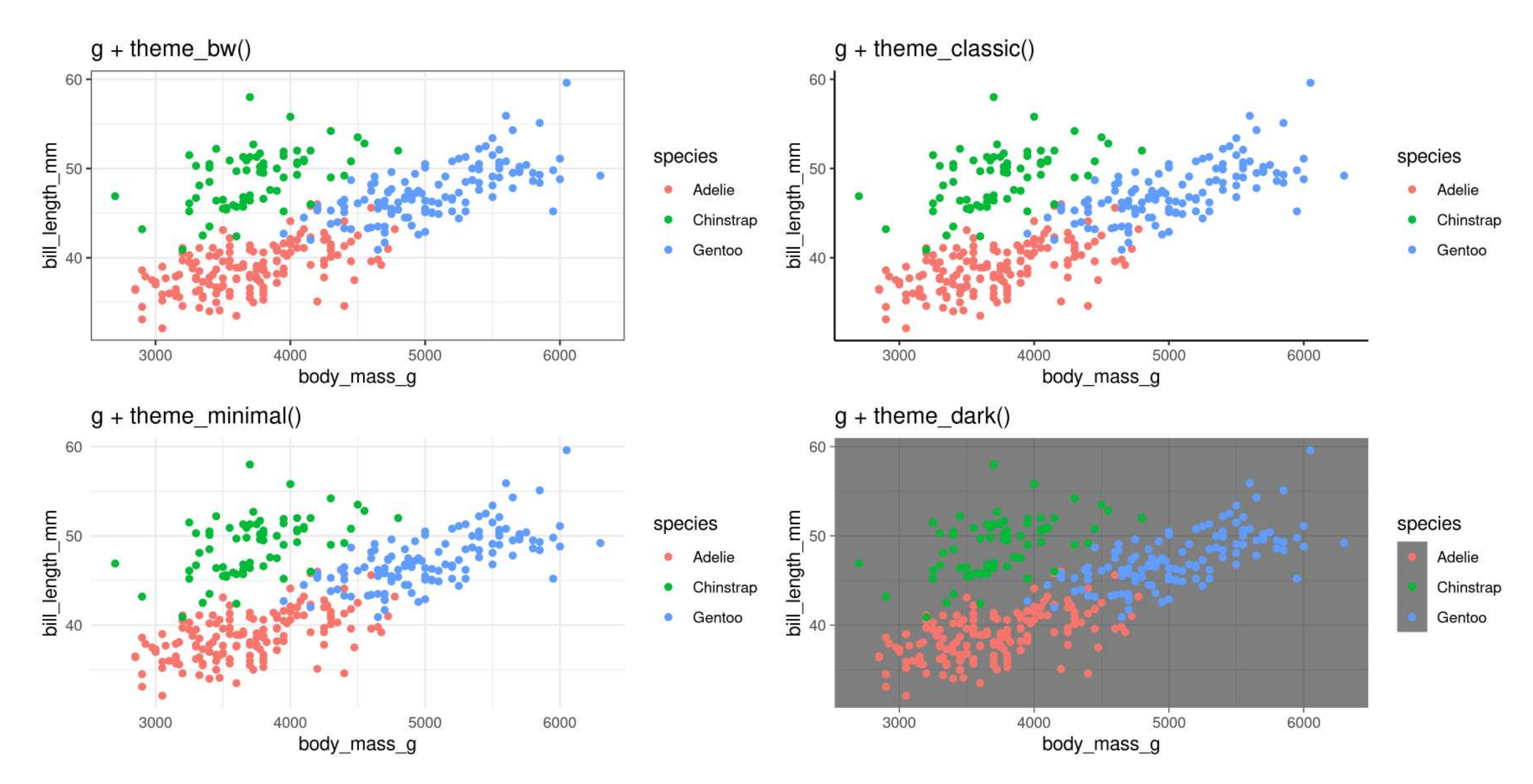

scale\_ + (x or y) + type (continuous, discrete, date, datetime)

- scale\_x\_continuous()
- scale\_y\_discrete()
- $e$  etc.

#### **Common arguments**

<span id="page-77-2"></span><span id="page-77-1"></span><span id="page-77-0"></span>[1](#page-77-0) g + scale x continuous(breaks = seq(0, 20, 10)) # Tick breaks [2](#page-77-1) q + scale x continuous(limits = c(0, 15))  $#$  xlim() is a shortcut for this [3](#page-77-2) q + scale x continuous(expand = c(0, 0))  $\qquad$  # Space between axis and data

#### **Breaks**

```
1 g + scale x continuous(breaks = seq(2500, 6500, 500))
```
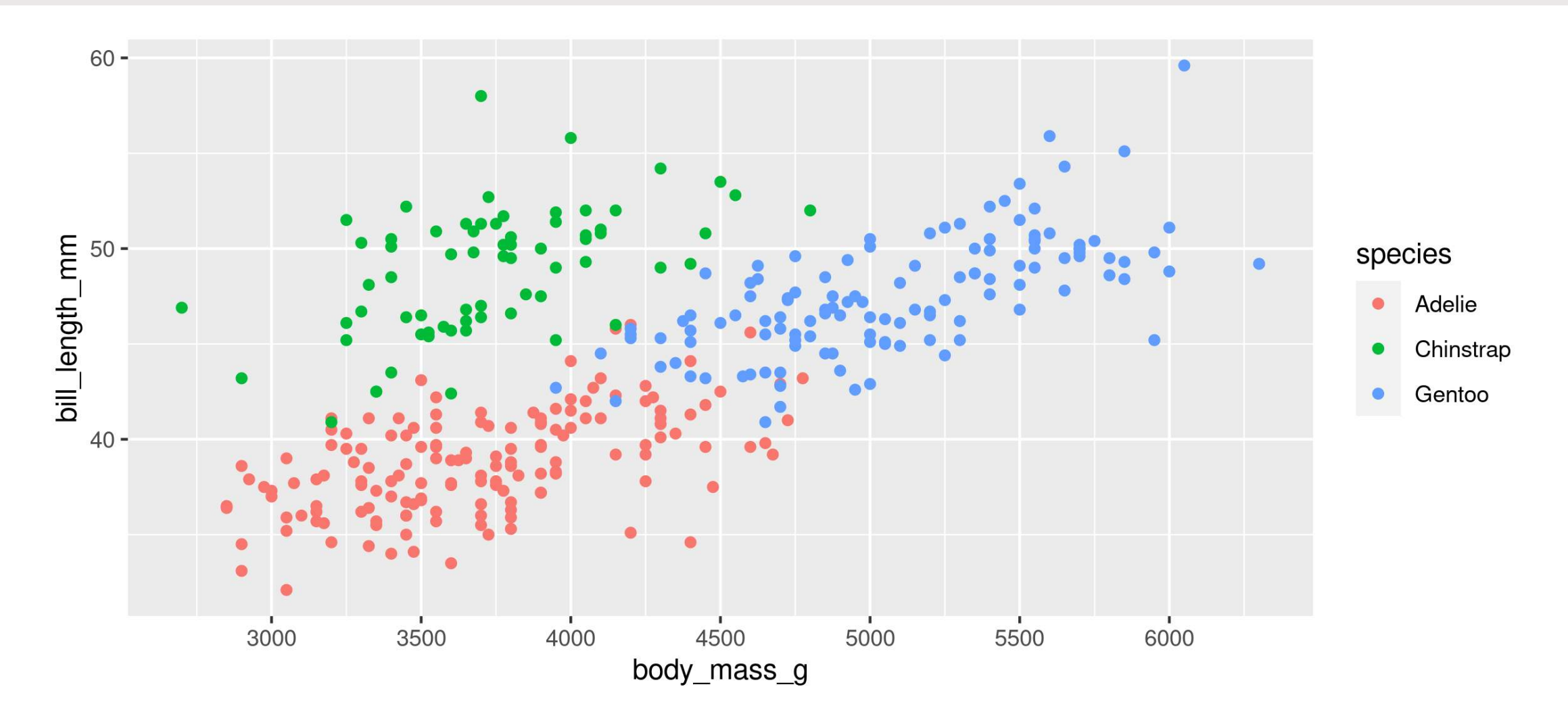

#### **Limits**

<span id="page-79-0"></span>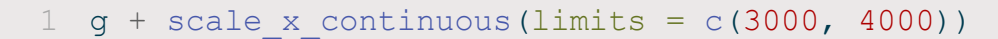

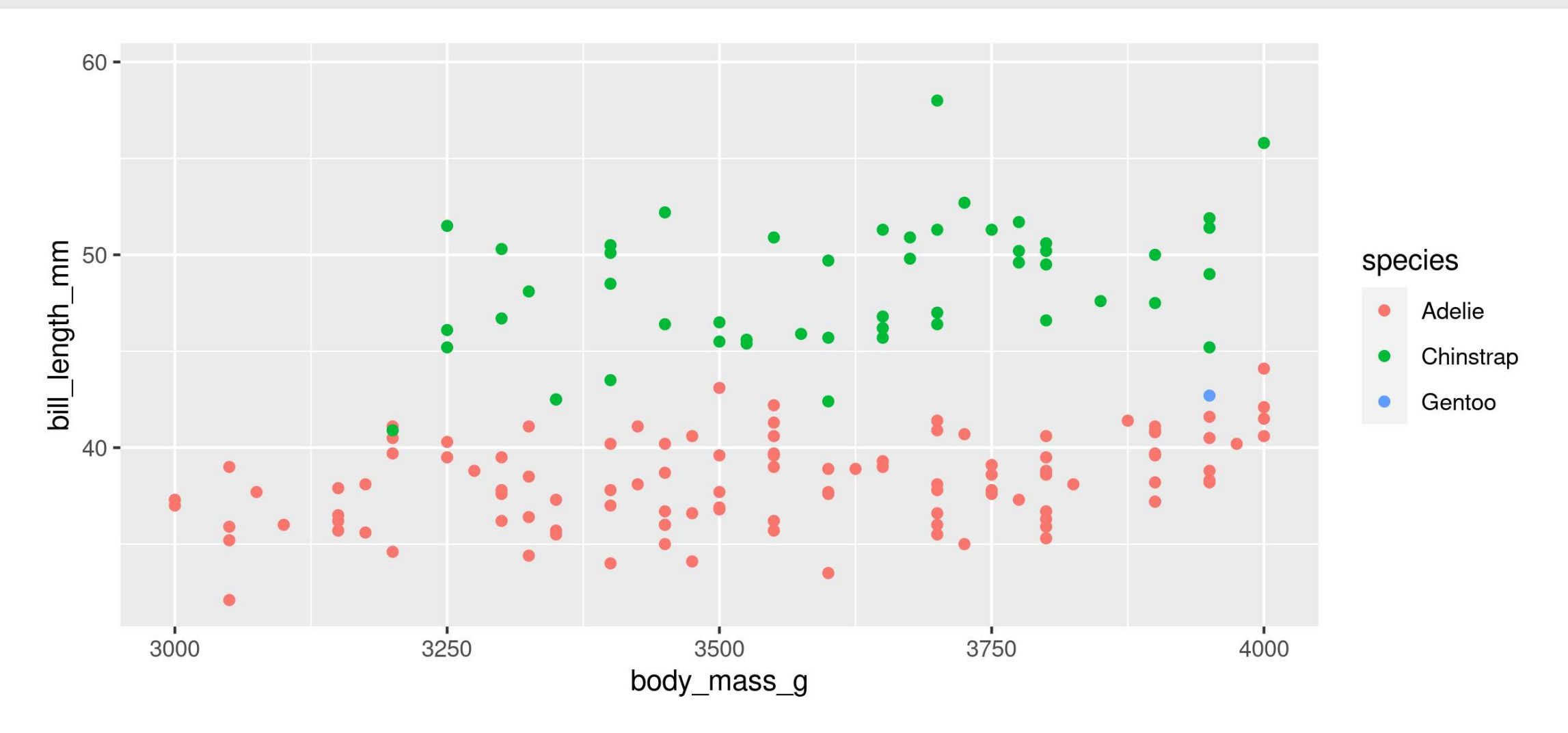

#### **Space between origin and axis start**

<span id="page-80-0"></span>[1](#page-80-0) q + scale x continuous(expand =  $c(0, 0)$ )

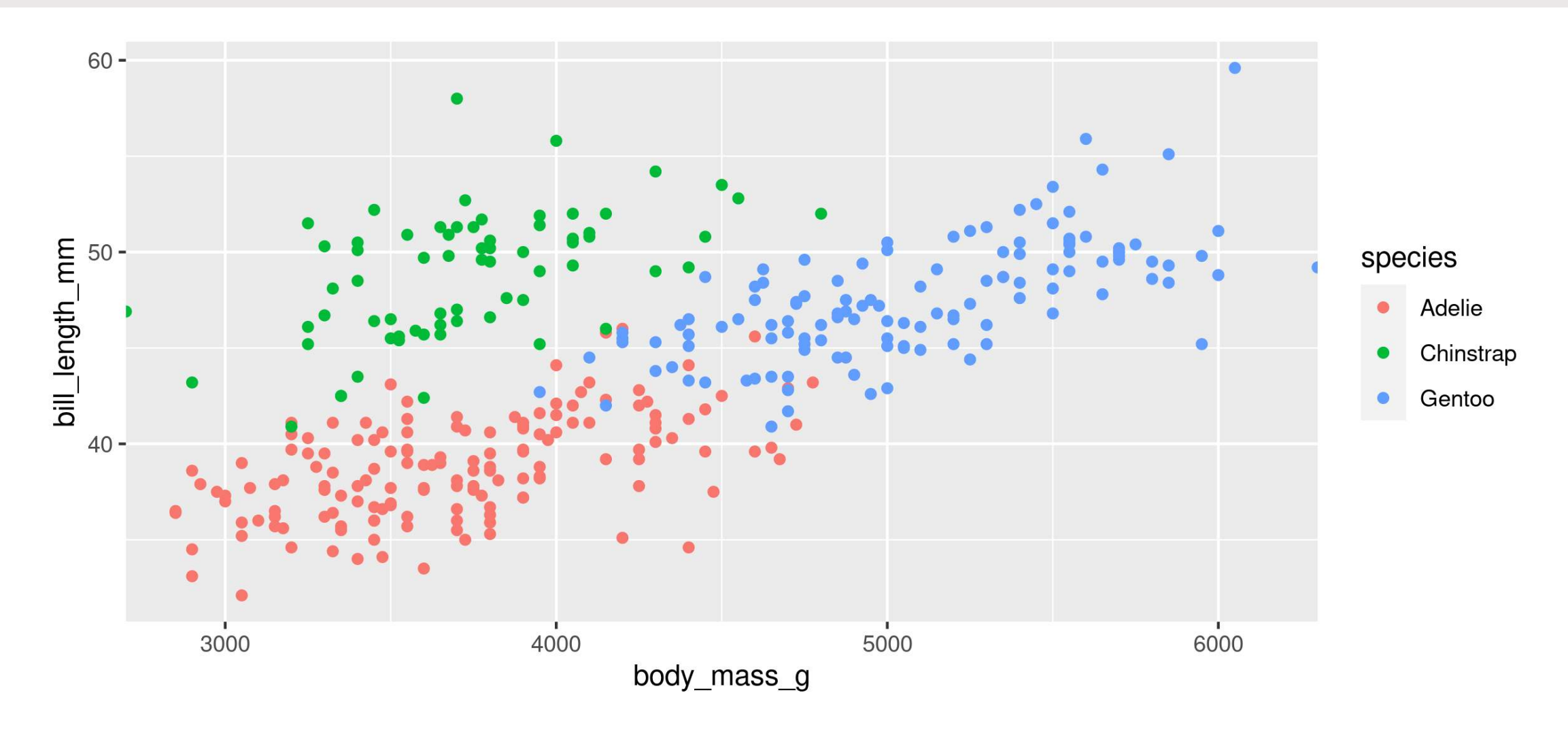

#### **Using scales**

scale\_ + aesthetic (colour, fill, size, etc.) + type (manual, continuous, datetime, etc.)

<span id="page-81-0"></span>[1](#page-81-0) g + scale colour manual(name = "Type", values = c("green", "purple", "yellow"))

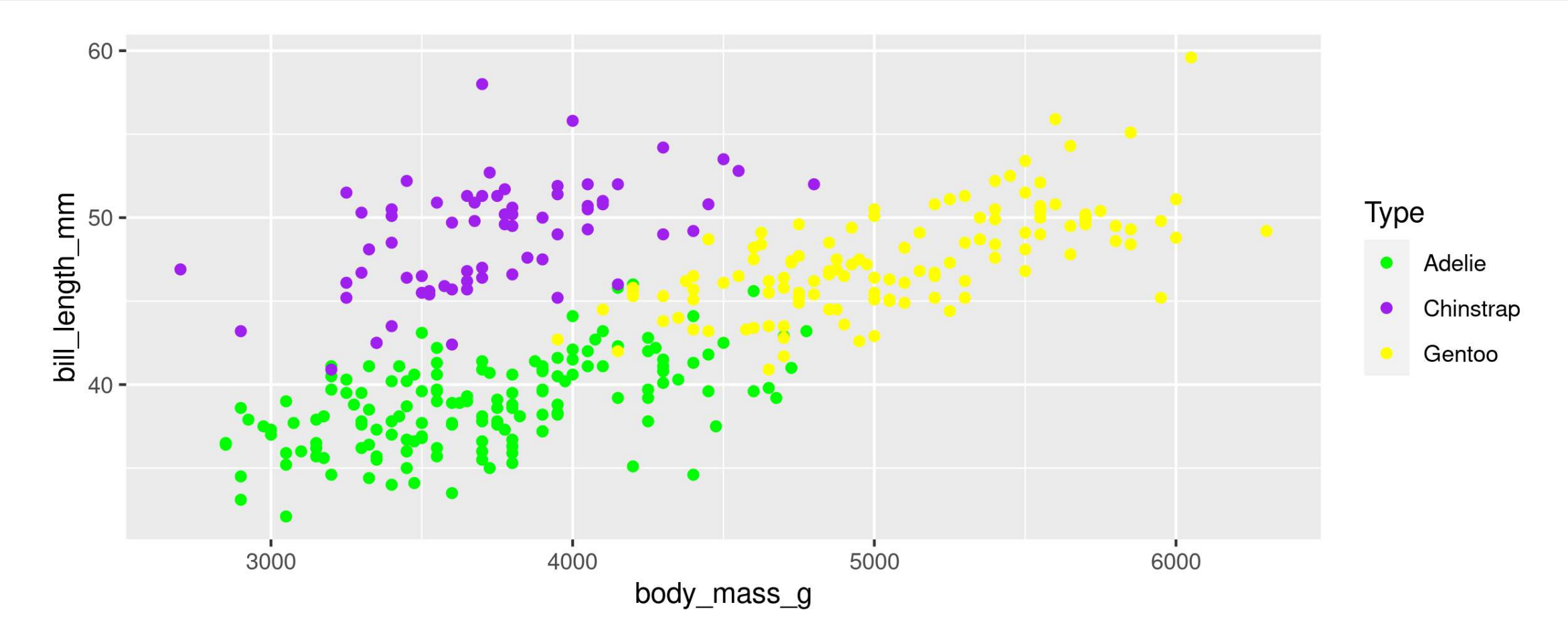

#### **Using scales**

Or be very explicit:

```
1 g + scale_colour_manual(
2 name = "Type",<br>3 values = c("Ade)values = c("Adelie" = "green", "Gentoo" = "purple", "Chinstrap" = "yellow"),4 na.value = "black")
```
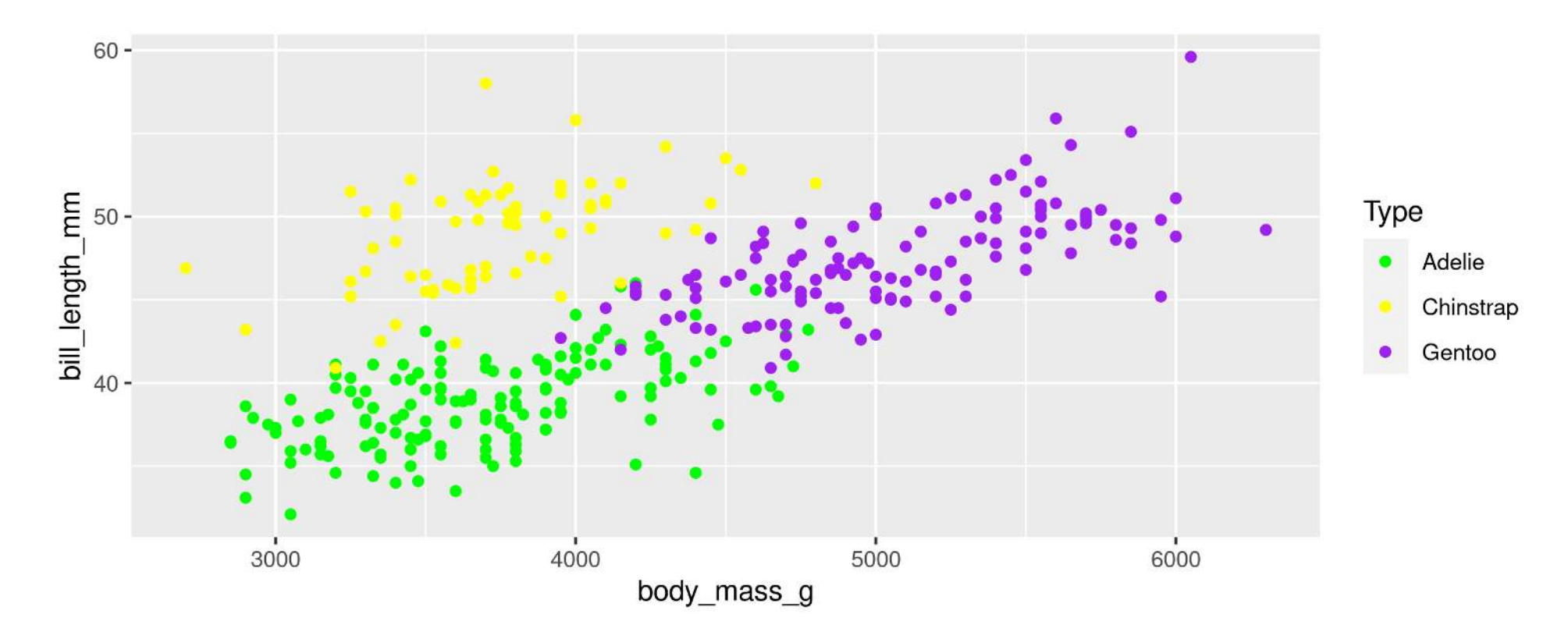

#### **For colours, consider colour-blind-friendly scale**

#### **viridis\_d for "discrete" data**

```
1 ggplot(data = penguins, aes(x = body mass g, y = bill length mm, colour = species)) +
```

```
2 geom_point() +<br>3 scale colour v:
```

```
scale colour viridis d(name = "Type")
```
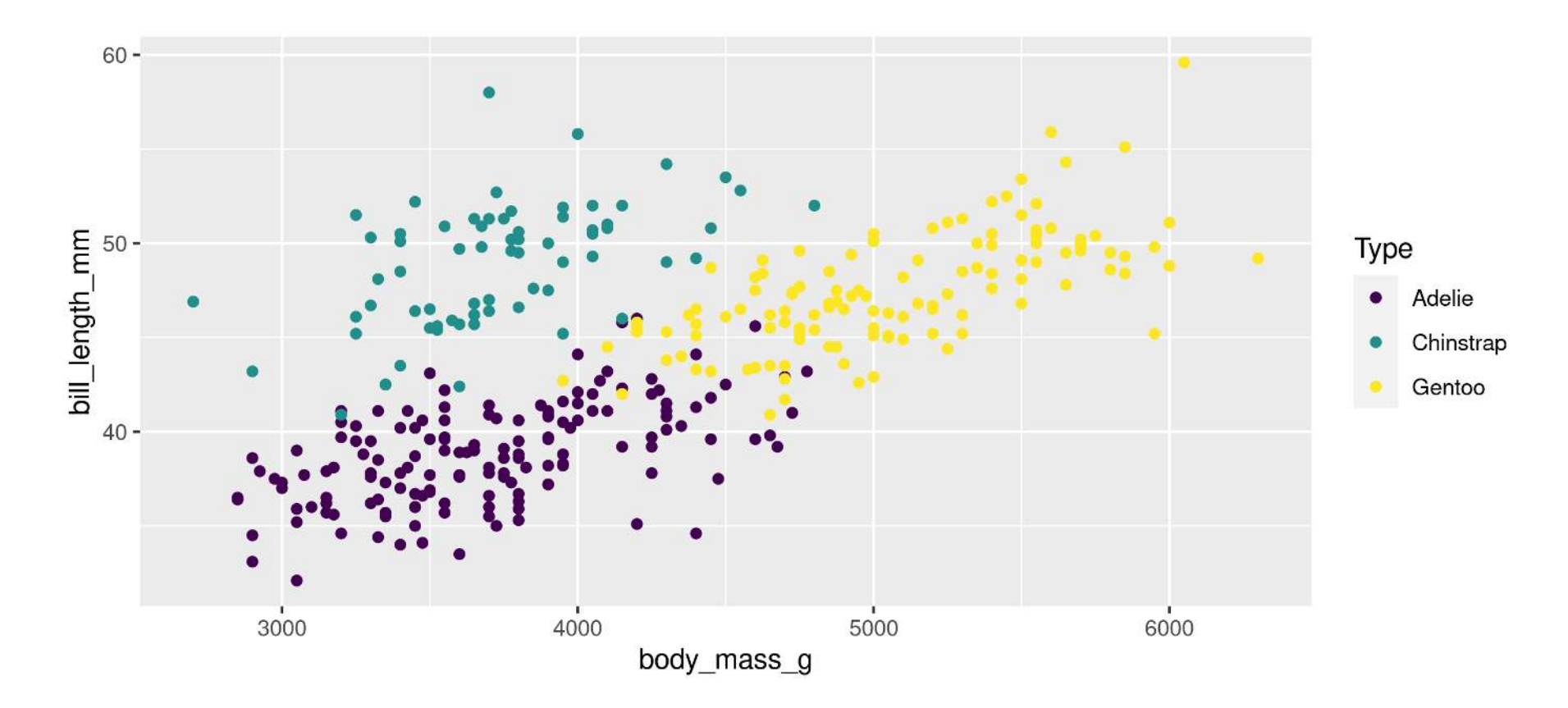

#### **For colours, consider colour-blind-friendly scale**

#### **viridis\_c for "continuous" data**

```
1 ggplot(data = penguins, aes(x = body mass q, y = bill length mm, colour = flipper length mm)) +
```

```
2 geom_point() +<br>3 scale colour v:
```

```
scale colour viridis c(name = "Flipper Length (mm)")
```
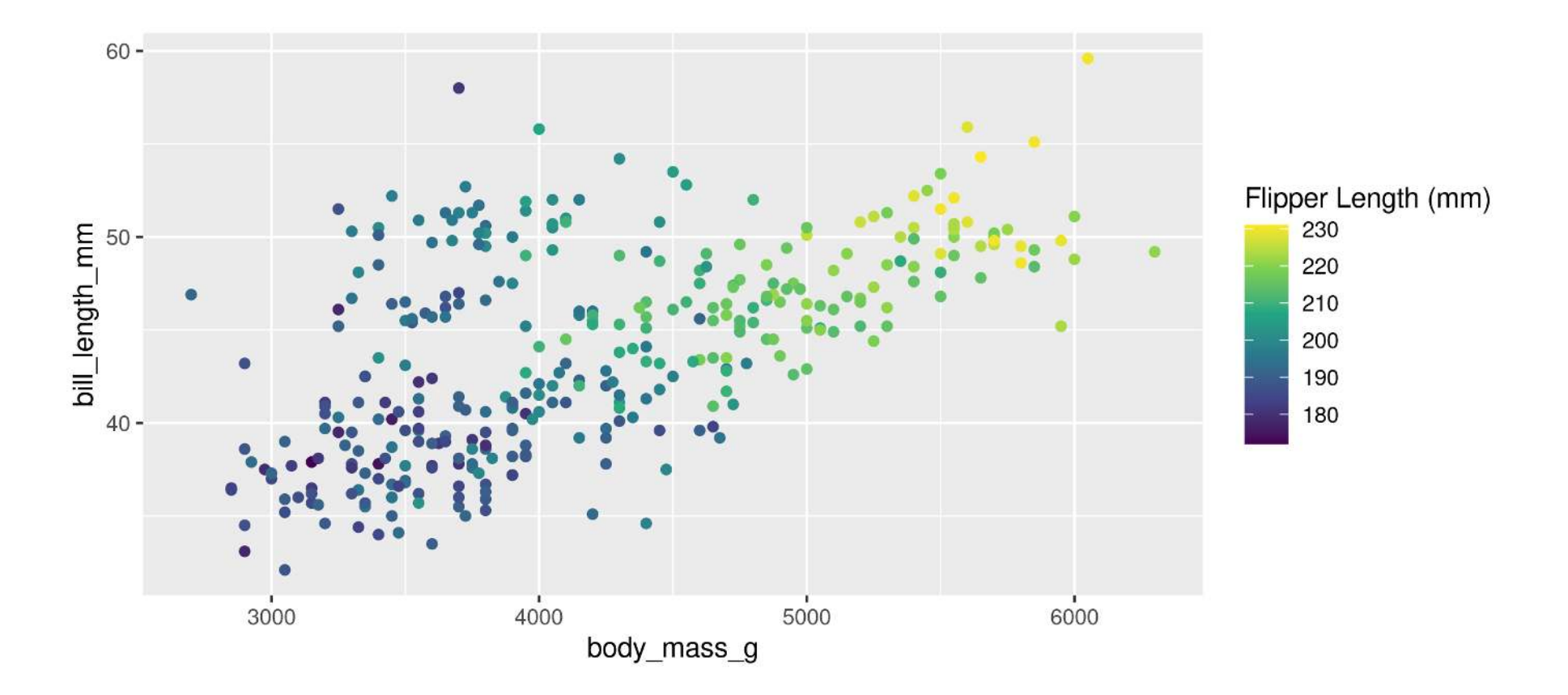

#### **Forcing**

Remove the association between a variable and an aesthetic

```
1 ggplot(data = penguins, aes(x = body mass g, y = bill length mm, colour = sex)) +
```

```
2 geom_point(colour = "darkblue", size = 1) +<br>3 stat smooth(method = "lm", se = FALSE, colou
```

```
stat smooth(method = "lm", se = FALSE, colour = "lightblue")
```
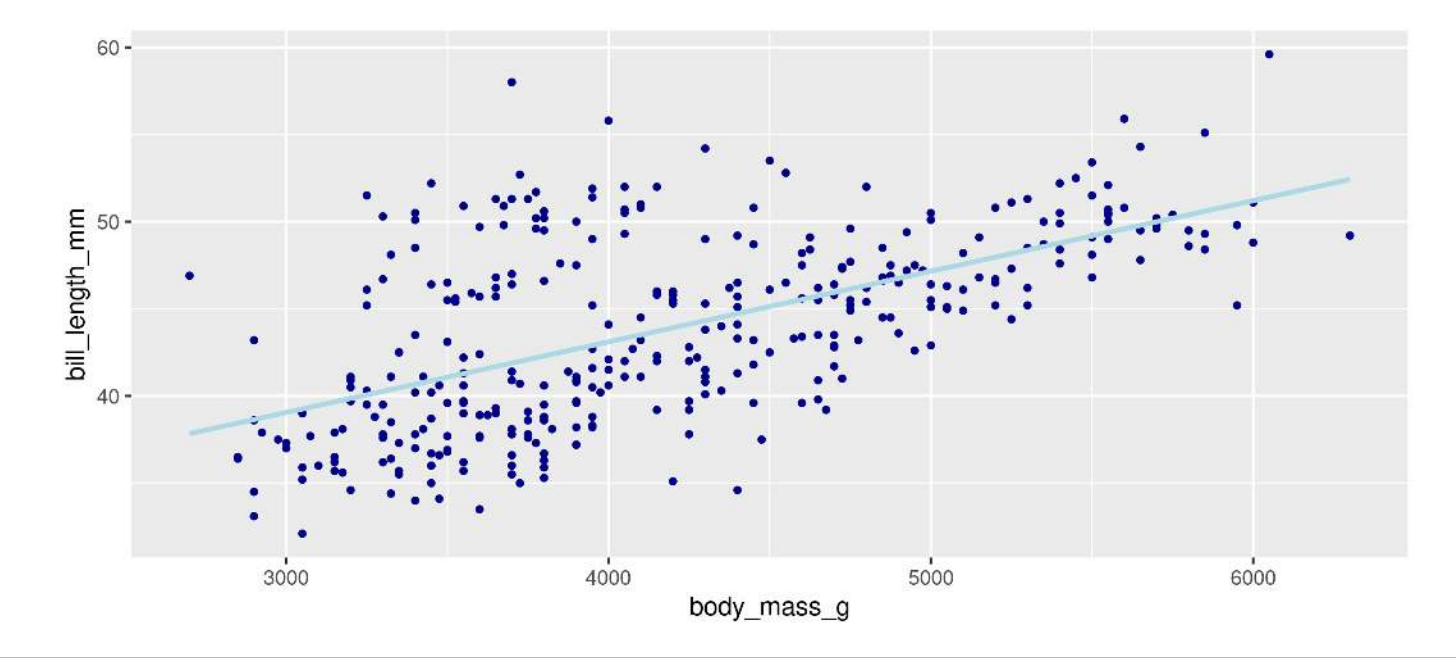

**Note**: When forcing, aesthetic is not inside aes()

### **Customizing: Legends placement**

#### At the: top, bottom, left, right **Exactly here**

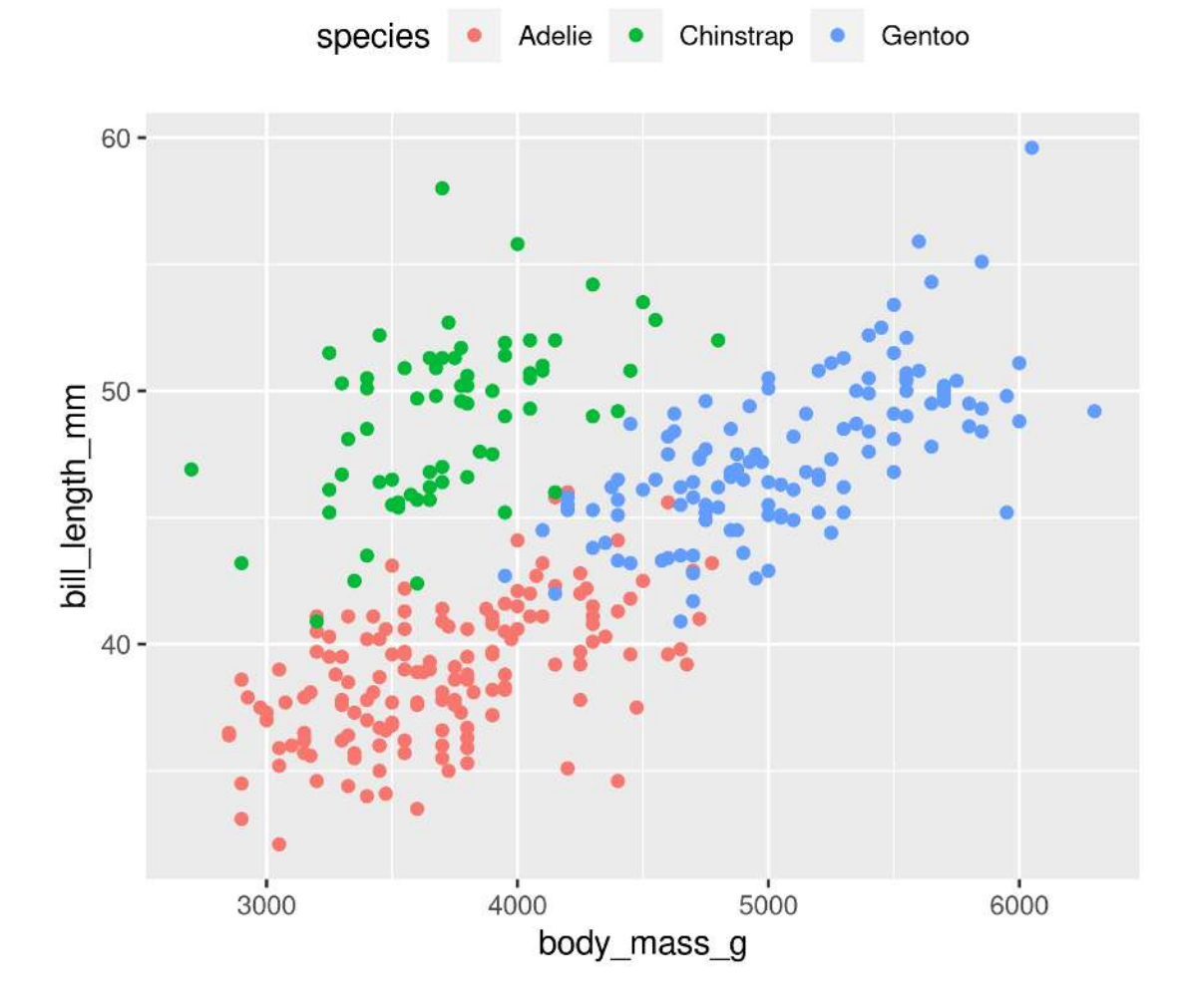

<span id="page-87-0"></span>[1](#page-87-1) g + theme(legend.position = "top") g + theme(legend.position = c(0.15, 0.7))

<span id="page-87-1"></span>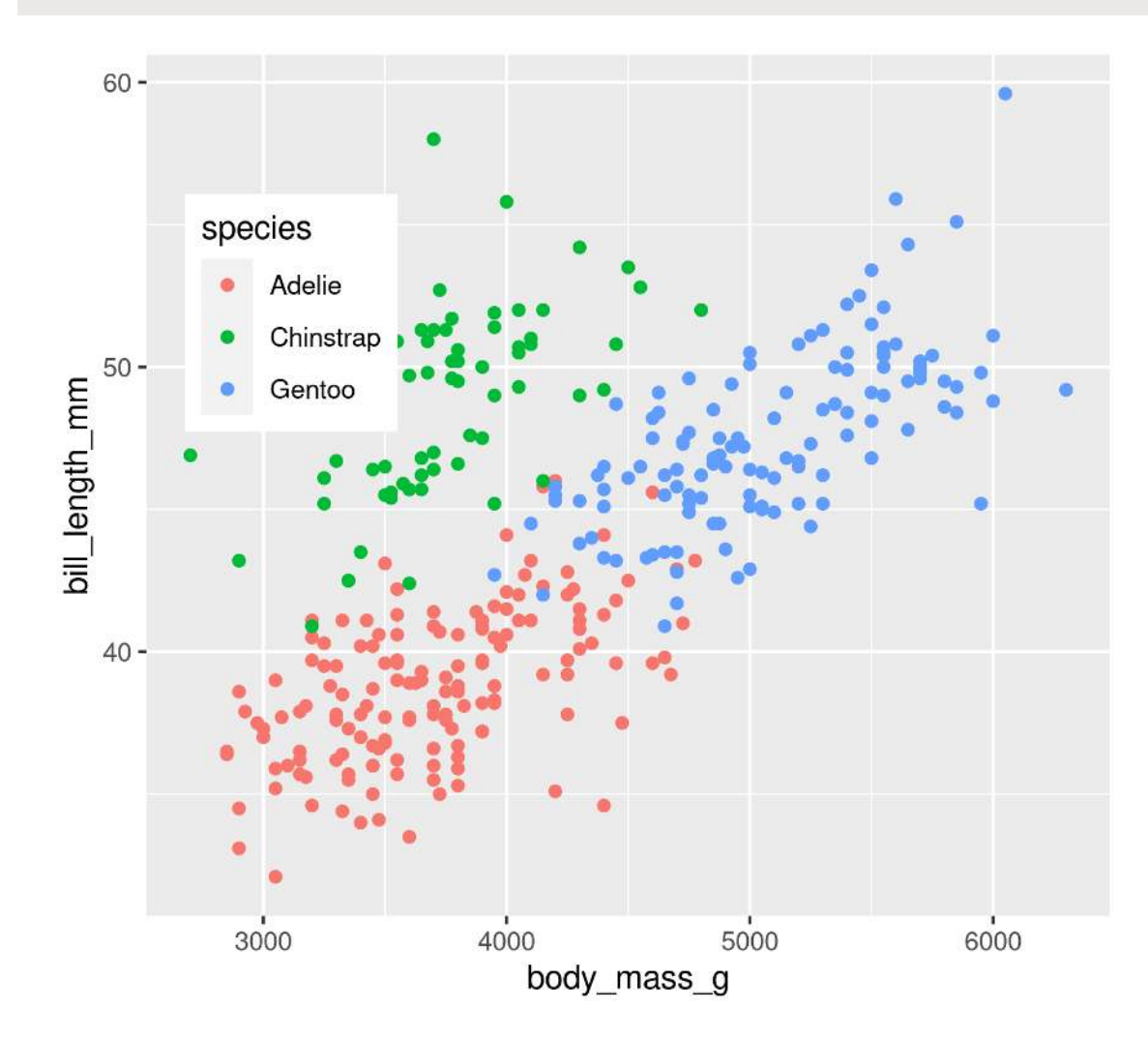

## **Combining plots**

#### **Setup**

- Load patchwork
- Create a couple of different plots

```
1 library(patchwork)
2
 3 g1 <- ggplot(data = penguins, aes(x = bill length mm, y = bill depth mm, colour = species)) +
 4 geom_point()
 5
 6 g2 <- ggplot(data = penguins, aes(x = species, y = flipper length mm)) +
7 geom_boxplot()
8
9 g3 <- ggplot(data = penguins, aes(x = flipper length mm, y = body mass g, colour = species)) +
10 geom_point()
```
#### **Side-by-Side 2 plots**

 $1$  g1 + g2

<span id="page-90-0"></span>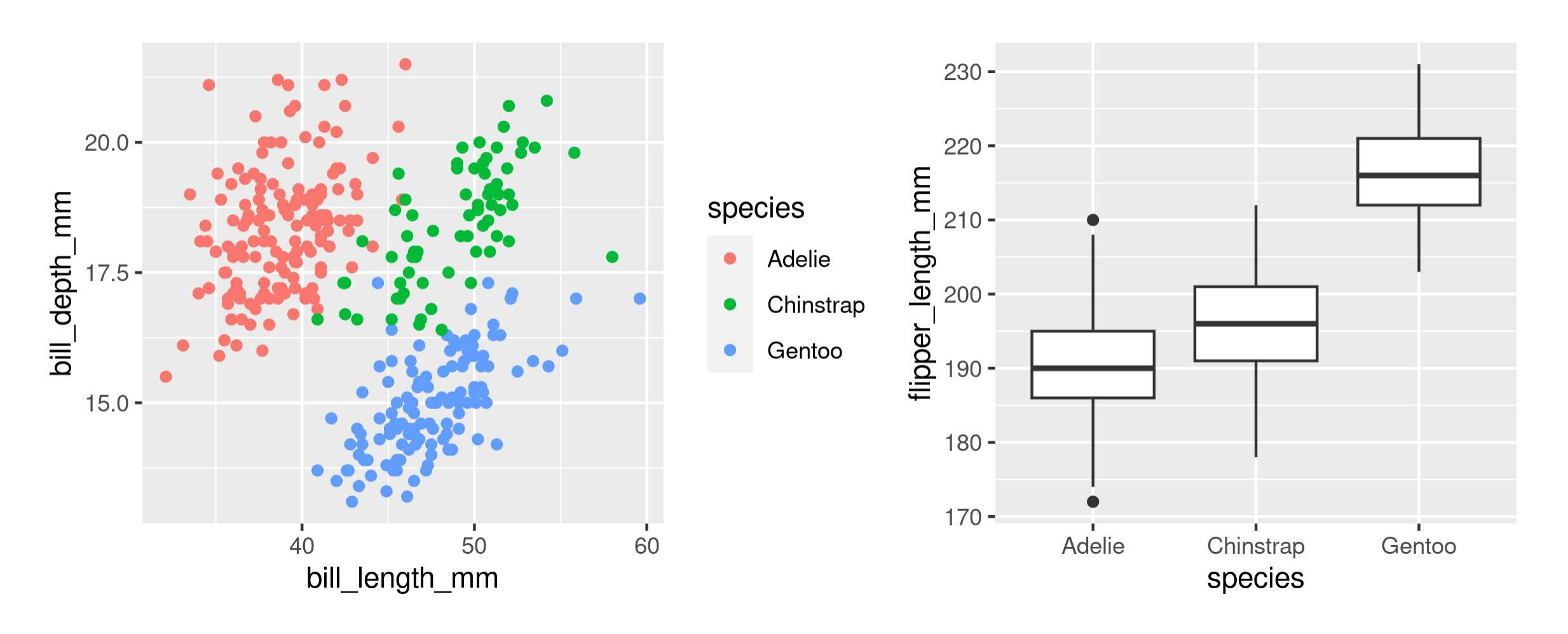

#### **Side-by-Side 3 plots**

 $1$  g1 + g2 + g3

<span id="page-91-0"></span>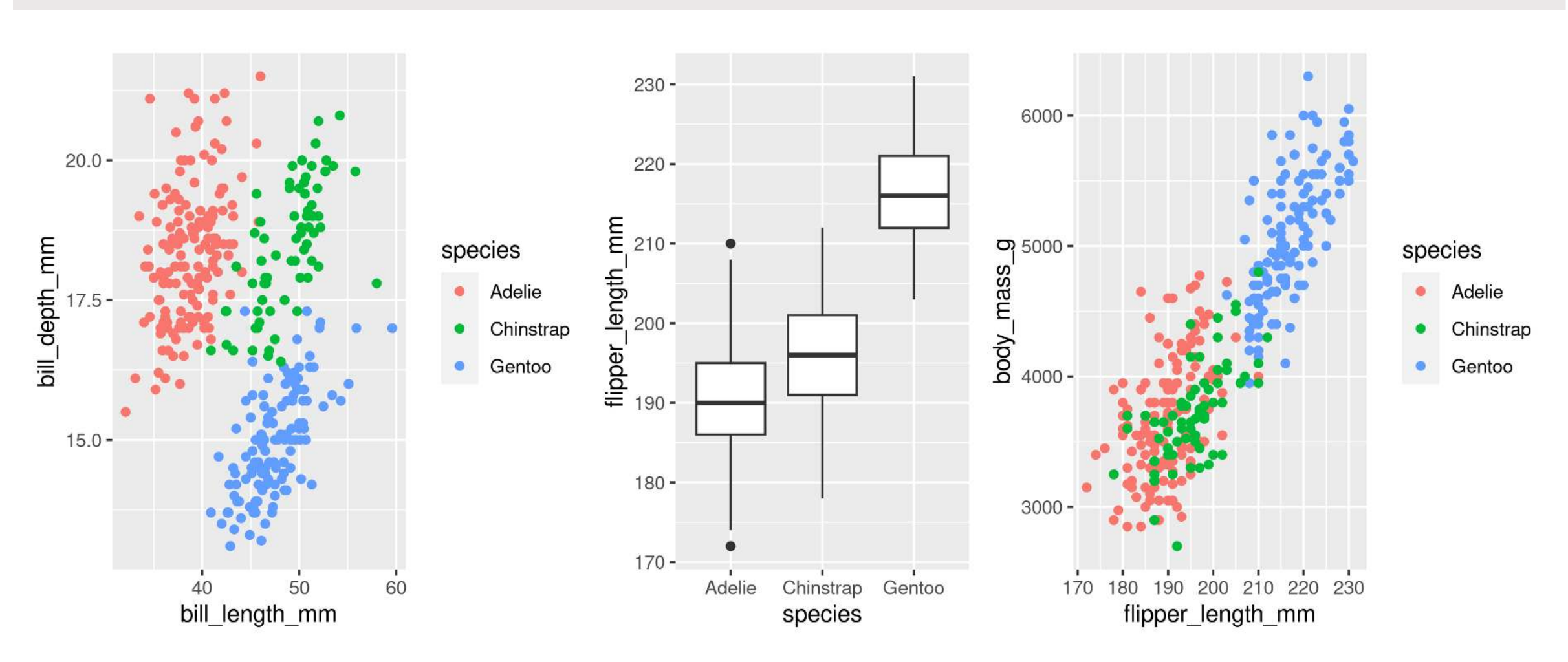

#### **Stacked 2 plots**

<span id="page-92-0"></span>[1](#page-92-0) g1 / g2

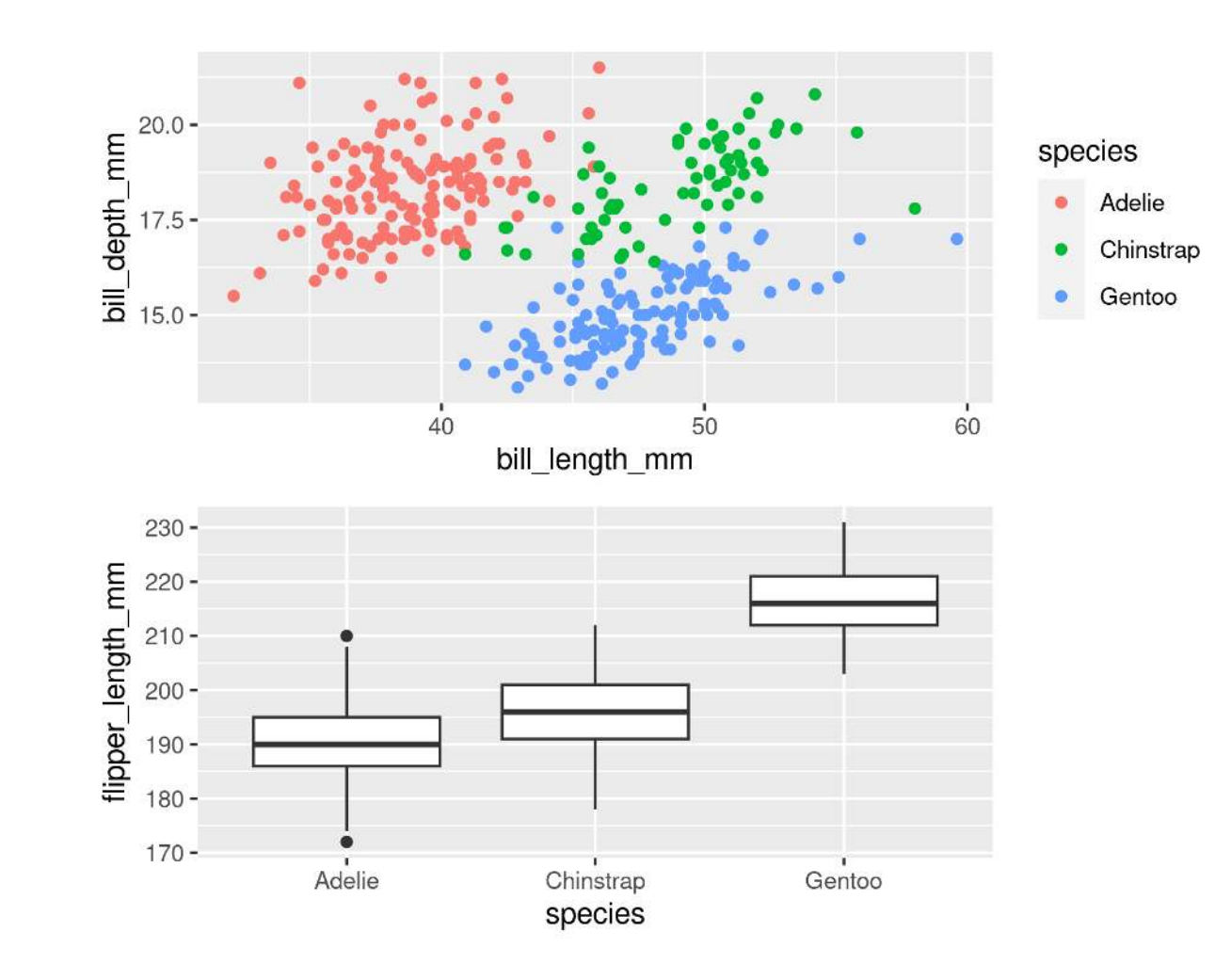

#### **More complex arrangements**

<span id="page-93-0"></span> $1$  g2 + (g1 / g3)

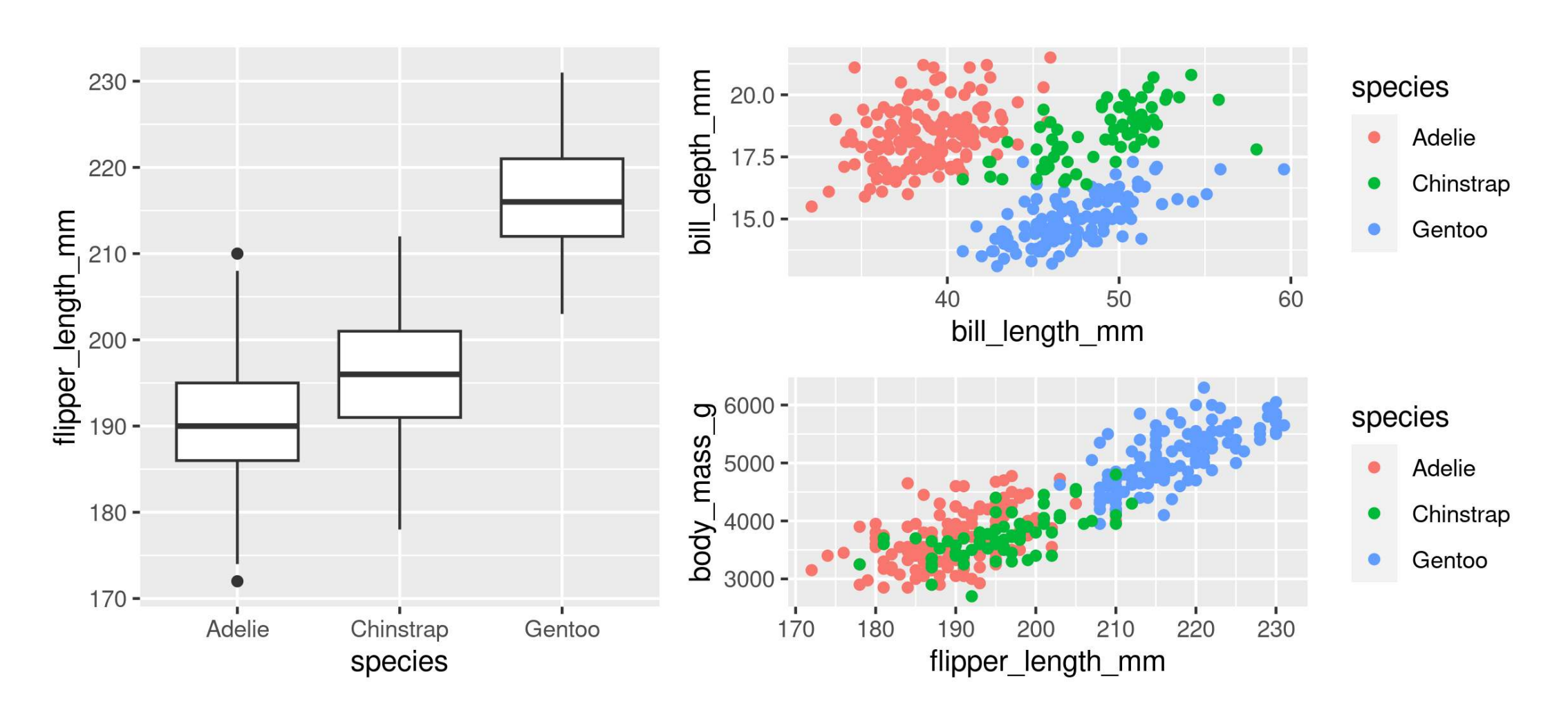

#### **More complex arrangements**

<span id="page-94-0"></span> $1$  g2 / (g1 + g3)

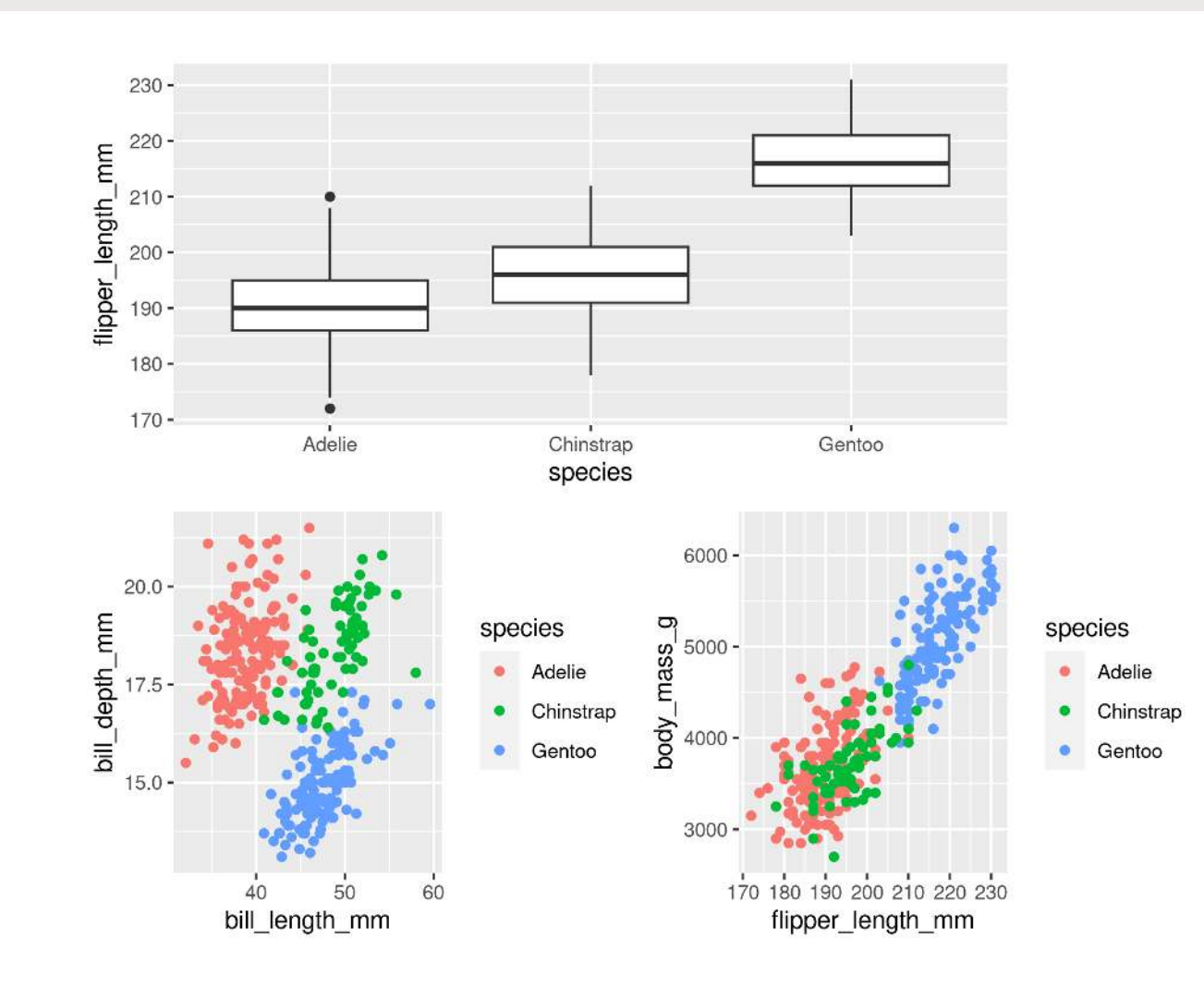

#### **"collect" common legends**

<span id="page-95-0"></span> $1$  g2 / (g1 + g3) + plot layout(guides = "collect")

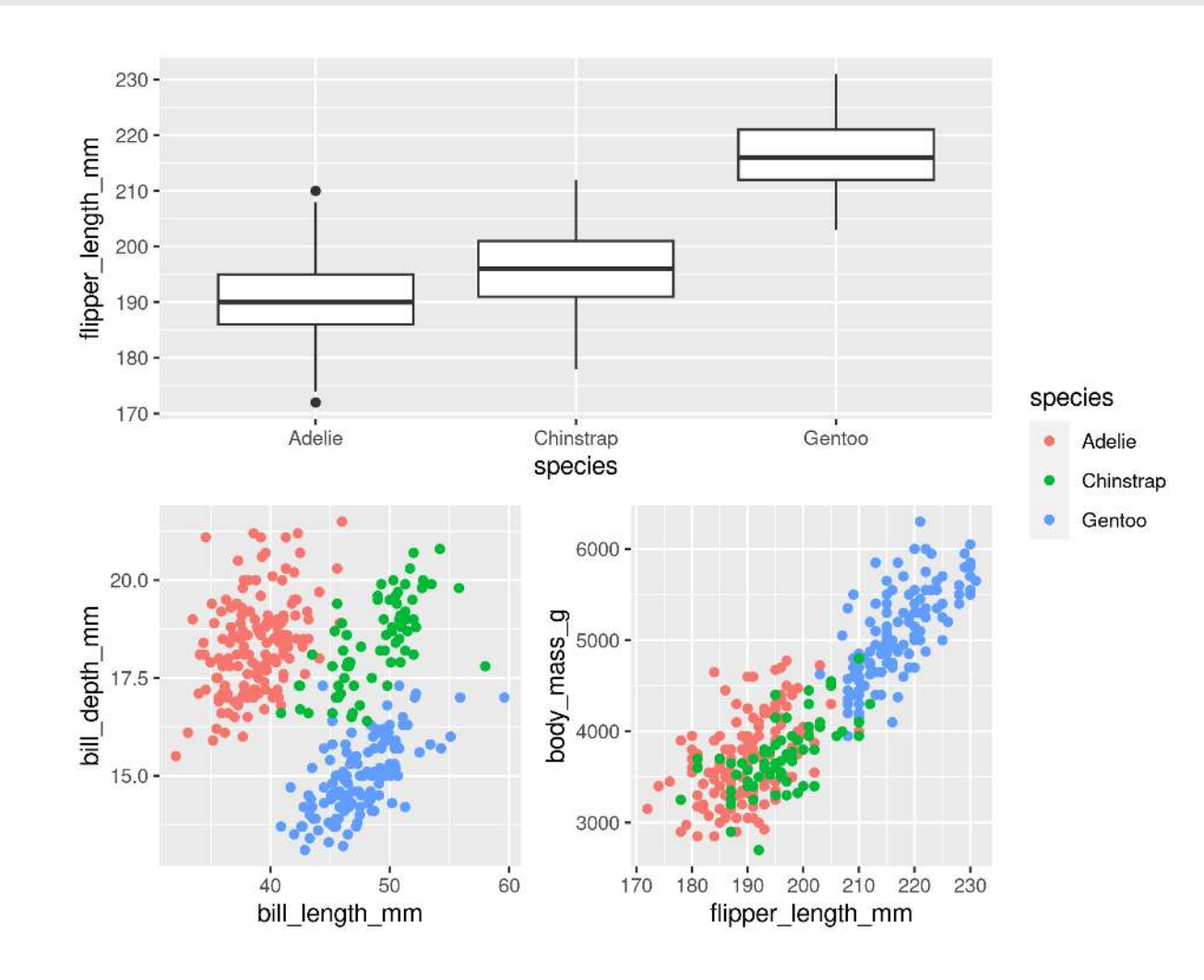

#### **"collect" common legends**

<span id="page-96-0"></span>[1](#page-96-0) g2 /  $(g1 + g3 + plot layout(guides = "collect"))$ 

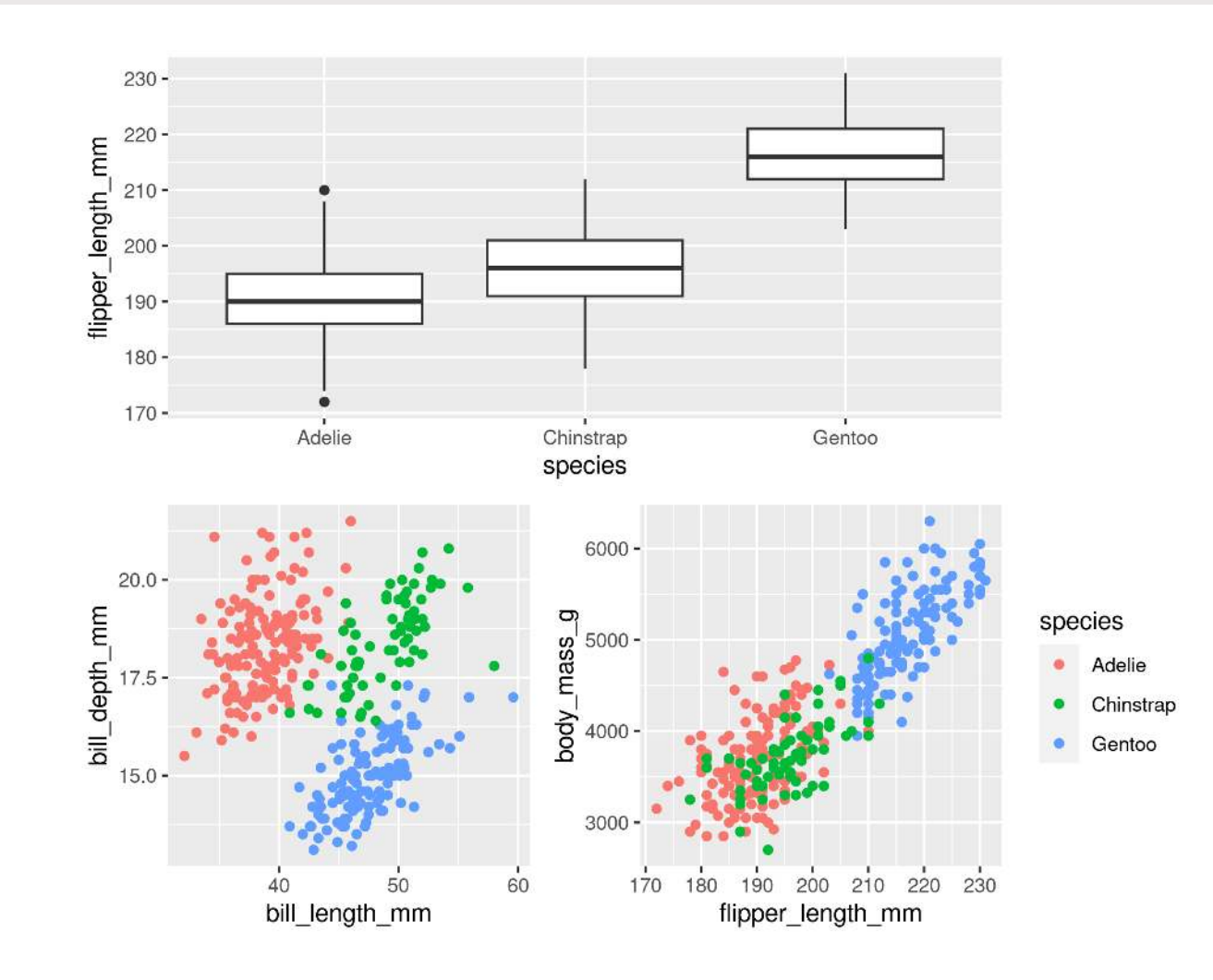

#### **Annotate**

```
1 + g3) +2 plot_layout(guides = "collect") +<br>3 plot annotation(title = "Penguins
3 plot_annotation(title = "Penguins Data Summary",<br>
\frac{4}{4} caption = "Fig 1. Penguins Data
4 caption = "Fig 1. Penguins Data Summary",<br>
\begin{aligned}\n5 \quad \text{tag levels} & = "A",\n\end{aligned}5 tag\_levels = "A",<br>6 tag~suffix = ")"tag suffix = ")")
```
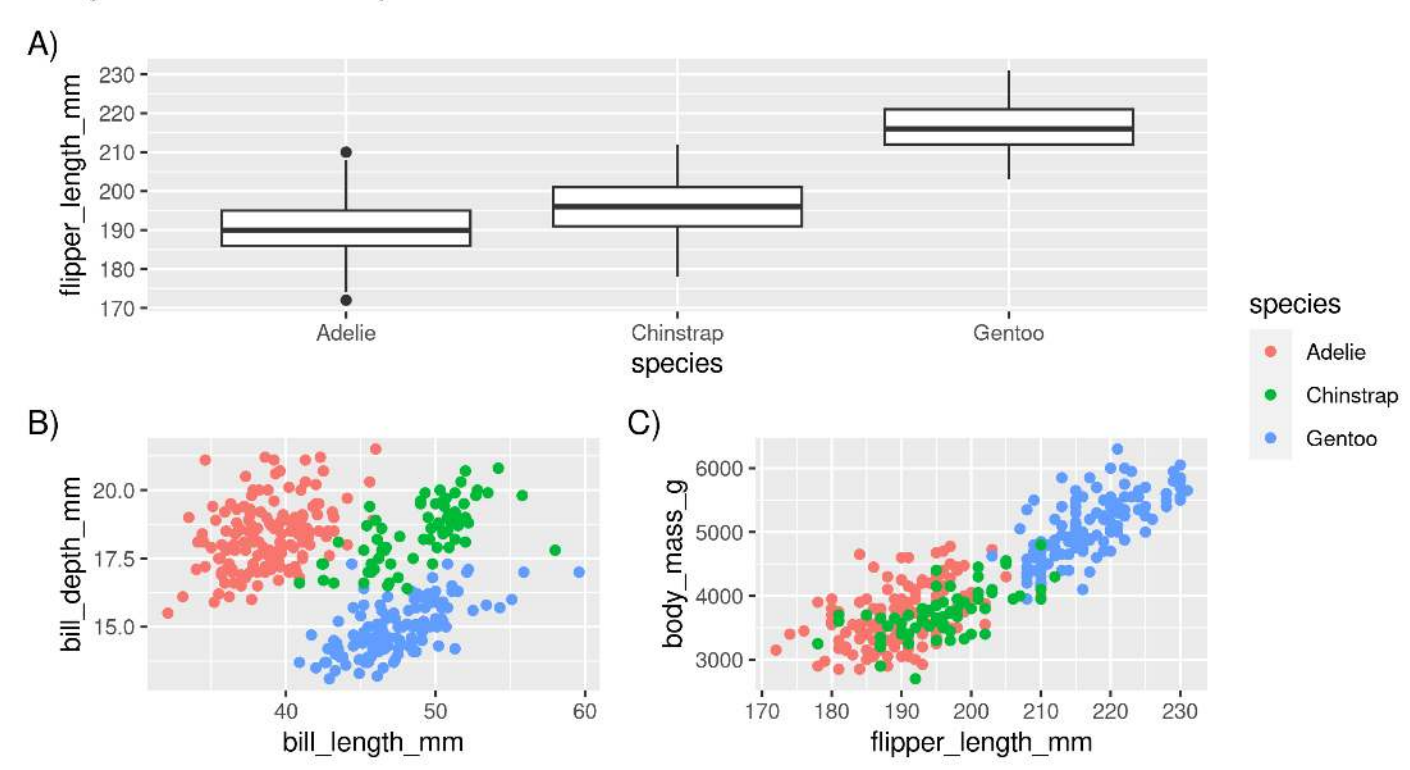

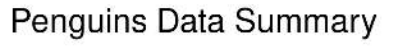

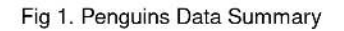

### **Saving plots**

### **Saving plots**

#### **RStudio Export**

**Demo**

### **ggsave()**

```
1 g \leftarrow ggplot(penguins, aes(x = sex, y = bill_length_mm, fill = year)) +<br>2 geom boxplot()
     geom boxplot()
3
4 ggsave(filename = "penguins mass.png", plot = g)
```
### **Saving plots**

#### **Publication quality plots**

- Many publications require 'lossless' (pdf, svg, eps, ps) or high quality formats (tiff, png)
- Specific sizes corresponding to columns widths
- Minimum resolutions

```
1 g \leftarrow ggplot(penguins, aes(x = sex, y = body mass g)) +
2 geom boxplot() +
3 labs(x = "Sex", y = "Body Mass (q)" +4 theme(axis.text.x = element text(angle = 45, hjust = 1))
5
6 ggsave(filename = "penguins mass.pdf", plot = q, dpi = 300,
7 height = 80, width = 129, units = "mm")
```
### **Wrapping up**

## **Wrapping up: Common mistakes**

- The **package** is ggplot**2**, the function is just **ggplot()**
- Did you remember to put the **+** at the **end** of the line?
- **Order matters!**
	- If you're using custom theme()'s, make sure you put these lines **after** bundled themes like theme\_bw(), or they will be overwritten
- Variables like 'year' are treated as continuous, but are really categories
	- Wrap them in factor()
	- e.g. ggplot(data = penguins, aes(x = factor(year), y = body\_mass\_g))

**Thank you!**

# Dr. Steffi LaZerte Analysis and Data Tools for Science

**♦ Steffilazerte.ca** 

✉ [sel@steffilazerte.ca](mailto:sel@steffilazerte.ca)

### **Extra**

### **Your Turn!**

#### **Create a figure with…**

- Custom colour mapping (i.e. scales\_....)
- Clear, human-readable labels
- More than one graph, each one tagged (e.g., A) or B))
- With more than one geom type
- At least one scatterplot with regression line

#### a?

#### **OR… Load your own data and create a figure of your own!**